### **Oracle® Functional Testing Suite Advanced Pack for Oracle E-Business Suite – Asset Lifecycle Management**

Reference Guide Release 12.2.8  **Part No. E56948-06**

February 2019

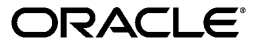

Oracle Functional Testing Suite Advanced Pack for Oracle E-Business Suite – Asset Lifecycle Management Reference Guide, Release 12.2.8

Part No. E56948-06

Copyright © 2014, 2019, Oracle and/or its affiliates. All rights reserved.

Primary Author: Madhusmita Mahapatro

This software and related documentation are provided under a license agreement containing restrictions on use and disclosure and are protected by intellectual property laws. Except as expressly permitted in your license agreement or allowed by law, you may not use, copy, reproduce, translate, broadcast, modify, license, transmit, distribute, exhibit, perform, publish, or display any part, in any form, or by any means. Reverse engineering, disassembly, or decompilation of this software, unless required by law for interoperability, is prohibited.

The information contained herein is subject to change without notice and is not warranted to be error-free. If you find any errors, please report them to us in writing.

If this is software or related documentation that is delivered to the U.S. Government or anyone licensing it on behalf of the U.S. Government, then the following notice is applicable:

U.S. GOVERNMENT END USERS: Oracle programs, including any operating system, integrated software, any programs installed on the hardware, and/or documentation, delivered to U.S. Government end users are "commercial computer software" pursuant to the applicable Federal Acquisition Regulation and agencyspecific supplemental regulations. As such, use, duplication, disclosure, modification, and adaptation of the programs, including any operating system, integrated software, any programs installed on the hardware, and/or documentation, shall be subject to license terms and license restrictions applicable to the programs. No other rights are granted to the U.S. Government.

This software or hardware is developed for general use in a variety of information management applications. It is not developed or intended for use in any inherently dangerous applications, including applications that may create a risk of personal injury. If you use this software or hardware in dangerous applications, then you shall be responsible to take all appropriate fail-safe, backup, redundancy, and other measures to ensure its safe use. Oracle Corporation and its affiliates disclaim any liability for any damages caused by use of this software or hardware in dangerous applications.

Oracle and Java are registered trademarks of Oracle and/or its affiliates. Other names may be trademarks of their respective owners.

Intel and Intel Xeon are trademarks or registered trademarks of Intel Corporation. All SPARC trademarks are used under license and are trademarks or registered trademarks of SPARC International, Inc. AMD, Opteron, the AMD logo, and the AMD Opteron logo are trademarks or registered trademarks of Advanced Micro Devices. UNIX is a registered trademark of The Open Group.

This software or hardware and documentation may provide access to or information about content, products, and services from third parties. Oracle Corporation and its affiliates are not responsible for and expressly disclaim all warranties of any kind with respect to third-party content, products, and services unless otherwise set forth in an applicable agreement between you and Oracle. Oracle Corporation and its affiliates will not be responsible for any loss, costs, or damages incurred due to your access to or use of third-party content, products, or services, except as set forth in an applicable agreement between you and Oracle.

For information about Oracle's commitment to accessibility, visit the Oracle Accessibility Program website at <http://www.oracle.com/pls/topic/lookup?ctx=acc&id=docacc>.

Oracle customers that have purchased support have access to electronic support through My Oracle Support. For information, visit<http://www.oracle.com/pls/topic/lookup?ctx=acc&id=info>or visit [http://www.oracle.](http://www.oracle.com/pls/topic/lookup?ctx=acc&id=trs) [com/pls/topic/lookup?ctx=acc&id=trs](http://www.oracle.com/pls/topic/lookup?ctx=acc&id=trs) if you are hearing impaired.

# **Contents**

### **Send Us Your Comments**

### **Preface**

### **1 Introduction**

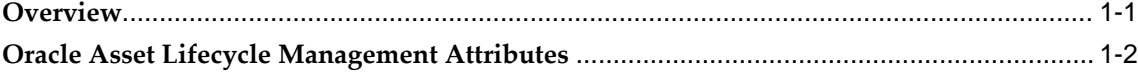

### **2 Oracle Asset Tracking Flows**

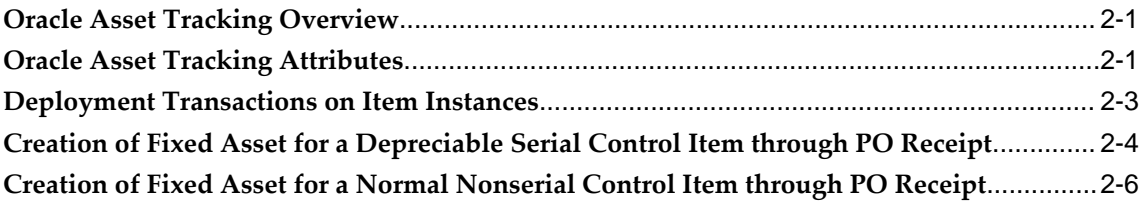

### **3 Oracle Enterprise Asset Management Flows**

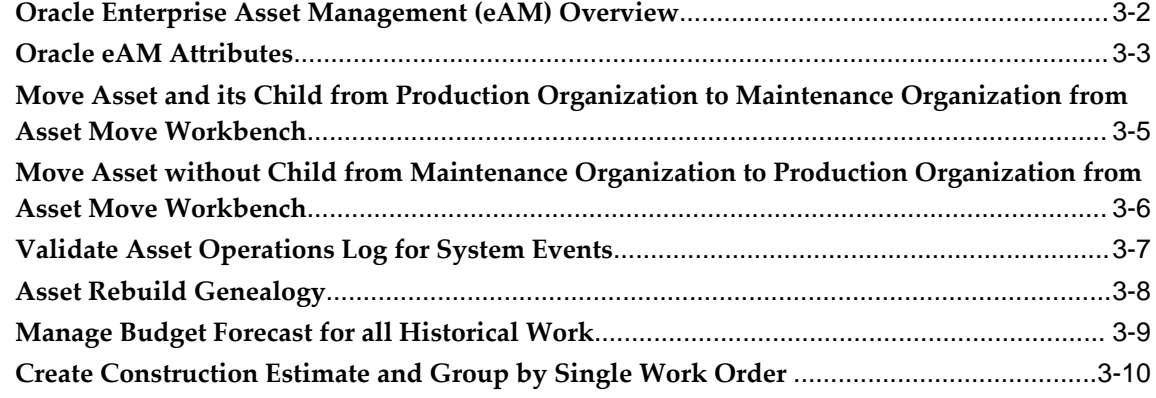

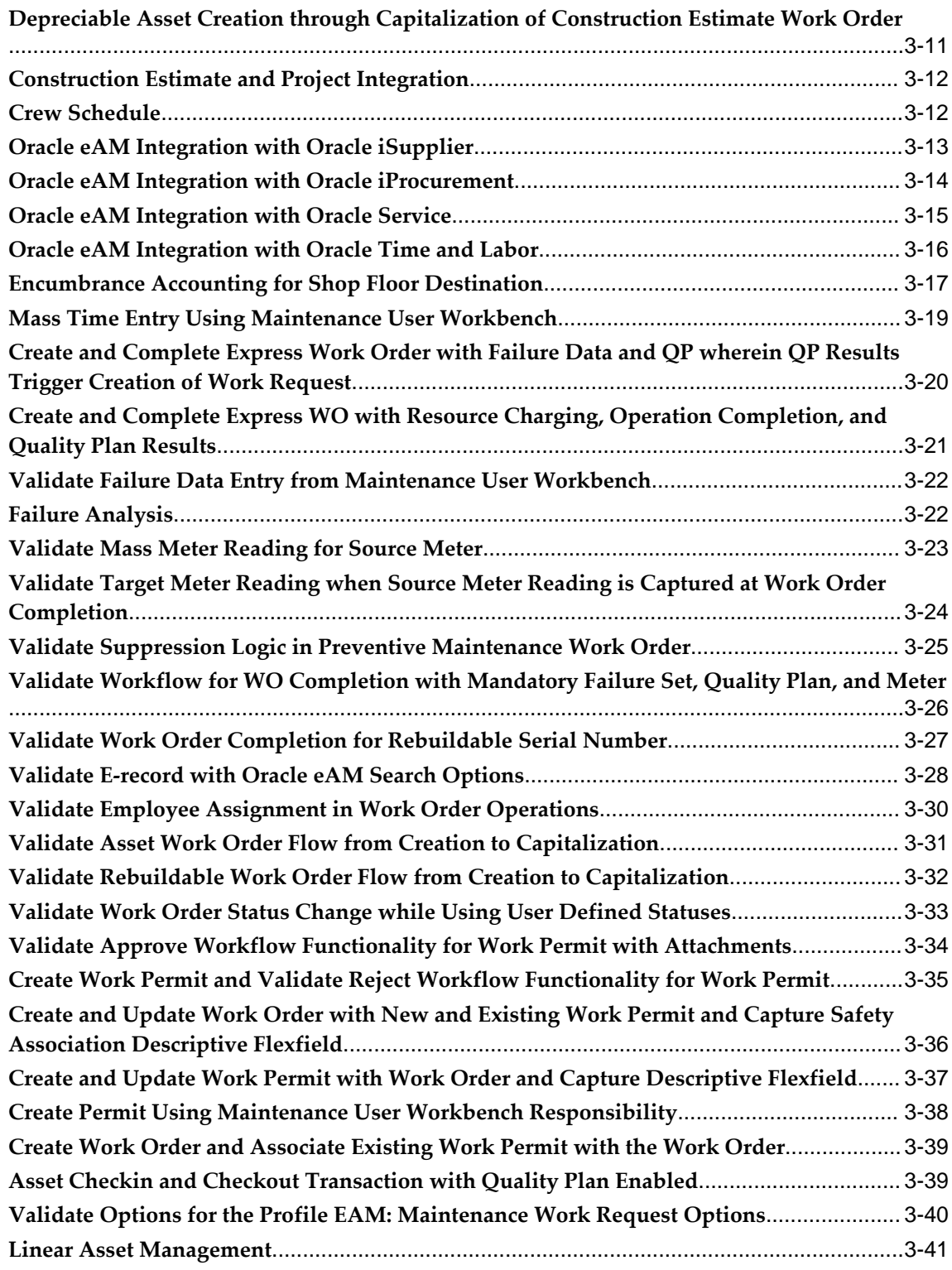

### **4 Oracle Install Base Flows**

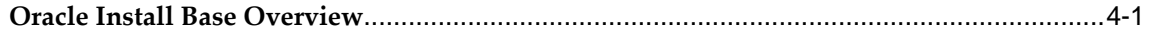

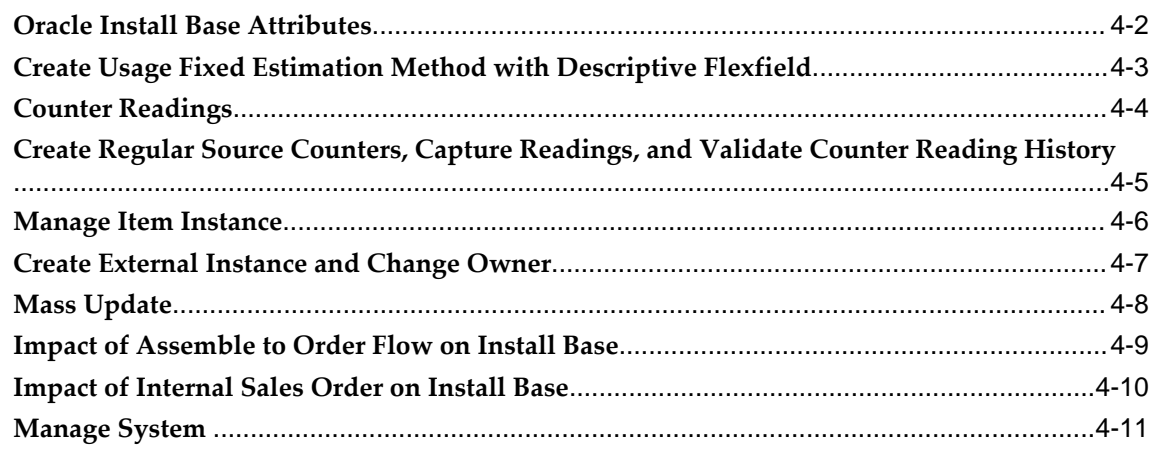

### A Components in Oracle Asset Lifecycle Management

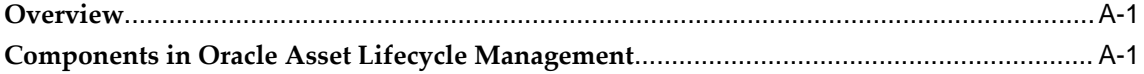

# **Send Us Your Comments**

### **Oracle Functional Testing Suite Advanced Pack for Oracle E-Business Suite ? Asset Lifecycle Management Reference Guide, Release 12.2.8**

#### **Part No. E56948-06**

Oracle welcomes customers' comments and suggestions on the quality and usefulness of this document. Your feedback is important, and helps us to best meet your needs as a user of our products. For example:

- Are the implementation steps correct and complete?
- Did you understand the context of the procedures?
- Did you find any errors in the information?
- Does the structure of the information help you with your tasks?
- Do you need different information or graphics? If so, where, and in what format?
- Are the examples correct? Do you need more examples?

If you find any errors or have any other suggestions for improvement, then please tell us your name, the name of the company who has licensed our products, the title and part number of the documentation and the chapter, section, and page number (if available).

Note: Before sending us your comments, you might like to check that you have the latest version of the document and if any concerns are already addressed. To do this, access the new Oracle E-Business Suite Release Online Documentation CD available on My Oracle Support and www.oracle.com. It contains the most current Documentation Library plus all documents revised or released recently.

Send your comments to us using the electronic mail address: appsdoc\_us@oracle.com

Please give your name, address, electronic mail address, and telephone number (optional).

If you need assistance with Oracle software, then please contact your support representative or Oracle Support Services.

If you require training or instruction in using Oracle software, then please contact your Oracle local office and inquire about our Oracle University offerings. A list of Oracle offices is available on our Web site at www.oracle.com.

# **Preface**

### **Intended Audience**

Welcome to Release 12.2.8 of the *Oracle Functional Testing Suite Advanced Pack for Oracle E-Business Suite – Asset Lifecycle Management Reference Guide.*

This guide is meant for implementers and testers of Oracle E-Business Suite applications. The document can also be referenced by end users to get information about the test flows.

This guide assumes you have a working knowledge of the following:

- The principles and customary practices of your business area.
- Computer desktop application usage and terminology.

[See Related Information Sources on page x](#page-9-0) for more Oracle E-Business Suite product information.

### **Documentation Accessibility**

For information about Oracle's commitment to accessibility, visit the Oracle Accessibility Program website at [http://www.oracle.com/pls/topic/lookup?](http://www.oracle.com/pls/topic/lookup?ctx=acc&id=docacc) [ctx=acc&id=docacc](http://www.oracle.com/pls/topic/lookup?ctx=acc&id=docacc).

### **Access to Oracle Support**

Oracle customers that have purchased support have access to electronic support through My Oracle Support. For information, visit http://www.oracle. com/pls/topic/lookup?ctx=acc&id=info or visit http://www.oracle.com/pls/topic/lookup? ctx=acc&id=trs if you are hearing impaired.

### **Structure**

- **[1 Introduction](#page-12-1)**
- **[2 Oracle Asset Tracking Flows](#page-14-2)**
- **[3 Oracle Enterprise Asset Management Flows](#page-24-0)**
- **[4 Oracle Install Base Flows](#page-68-1)**
- **[A Components in Oracle Asset Lifecycle Management](#page-80-2)**

### <span id="page-9-0"></span>**Related Information Sources**

You can choose from many sources of information, including online documentation, training, and support services, to increase your knowledge and understanding of Oracle Application Testing Suite.

### **Online Documentation**

All Oracle Application Testing Suite documentation is available online (HTML or PDF).

- **PDF** See the Oracle E-Business Suite Documentation Library for current PDF documentation for your product with each release. The Oracle E-Business Suite Documentation Library is also available on My Oracle Support and is updated frequently
- **Release Notes** For information about changes in this release, including new features, known issues, and other details, see the release notes for the relevant product, available on My Oracle Support.

### **Guides Related to This Product**

### **Oracle E-Business Suite User's Guide**

This guide explains how to navigate, enter and query data, and run concurrent requests using the user interface (UI) of Oracle E-Business Suite. It includes information on setting preferences and customizing the UI. In addition, this guide describes accessibility features and keyboard shortcuts for Oracle E-Business Suite.

### **Oracle Functional Testing Flow Builder Starter Pack Reference Guide for E-Business Suite Release 12.2**

This guide describes each flow, thereby providing an insight about the purpose of the flow and the core setups required to execute the flow. These test flows are built using Oracle E-Business Suite of applications on Release 12.2 with a sample database, which is required to run these flows.

### **Oracle Functional Testing Flow Builder User's Guide**

Oracle Flow Builder (OFB) is a keyword-driven testing application that business

analysts and Quality Assurance engineers use to build business test automation flows. The test automation flows can be translated into executable OpenScript scripts. Technical QA engineers or IT users define or update components by making use of the keywords for Oracle E-Business Suite of applications. Functional QA engineers or business analysts then assemble the components together to define a business process, or "flow" and generate OpenScript scripts to automate testing of the application

### **Training and Support**

#### **Training**

Oracle offers a complete set of training courses to help you master your product and reach full productivity quickly. These courses are organized into functional learning paths, so you take only those courses appropriate to your job or area of responsibility.

You have a choice of educational environments. You can attend courses offered by Oracle University at any of our many Education Centers, you can arrange for our trainers to teach at your facility, or you can use Oracle Learning Network (OLN), Oracle University's online education utility. In addition, Oracle training professionals can tailor standard courses or develop custom courses to meet your needs. For example, you may want to use your organization structure, terminology, and data as examples in a customized training session delivered at your own facility.

#### **Support**

From on-site support to central support, our team of experienced professionals provides the help and information you need to keep your product working for you. This team includes your Technical Representative, Account Manager, and Oracle's large staff of consultants and support specialists with expertise in your business area, managing an Oracle server, and your hardware and software environment.

### **Do Not Use Database Tools to Modify Oracle E-Business Suite Data**

Oracle STRONGLY RECOMMENDS that you never use SQL\*Plus, Oracle Data Browser, database triggers, or any other tool to modify Oracle E-Business Suite data unless otherwise instructed.

Oracle provides powerful tools you can use to create, store, change, retrieve, and maintain information in an Oracle database. But if you use Oracle tools such as SQL\*Plus to modify Oracle E-Business Suite data, you risk destroying the integrity of your data and you lose the ability to audit changes to your data.

Because Oracle E-Business Suite tables are interrelated, any change you make using an Oracle E-Business Suite form can update many tables at once. But when you modify Oracle E-Business Suite data using anything other than Oracle E-Business Suite, you may change a row in one table without making corresponding changes in related tables. If your tables get out of synchronization with each other, you risk retrieving erroneous

information and you risk unpredictable results throughout Oracle E-Business Suite.

When you use Oracle E-Business Suite to modify your data, Oracle E-Business Suite automatically checks that your changes are valid. Oracle E-Business Suite also keeps track of who changes information. If you enter information into database tables using database tools, you may store invalid information. You also lose the ability to track who has changed your information because SQL\*Plus and other database tools do not keep a record of changes.

# **1**

# **Introduction**

<span id="page-12-1"></span>This chapter covers the following topics:

- **[Overview](#page-12-0)**
- <span id="page-12-0"></span>• [Oracle Asset Lifecycle Management Attributes](#page-13-0)

### **Overview**

Oracle's Asset Lifecycle Management (ALM) leverages integration with Oracle E-Business Suite to deliver critical information across many departments, thereby enabling an information-driven value chain and improved equipment reliability and plant utilization, with new tools that offer real-time collaboration and adaptive procedures that:

- Transform an organization from being fragmented and reactive to being demanddriven and predictive organization, with improved productivity through real-time analytics and better preventive maintenance schedules
- Align the value chain with demand-driven spares, MRO materials, and maintenance management that is integrated with financials and operational scheduling
- Enforce compliance to better control risks, adhere to closed-loop inspection procedures, and ensure worker safety.

The Oracle Functional Testing Suite Advanced Pack for Oracle E-Business Suite, referred to as advanced pack in this guide, provides components for testing features of different products delivered as part of the Oracle E-Business Suite Release 12.2. The components delivered in the advanced pack for the following Oracle Asset Lifecycle Management products are documented cumulatively in this guide:

- Oracle Asset Tracking
- Oracle Enterprise Asset Management (eAM)

• Oracle Install Base

These flows are available over the Oracle Flow Builder Starter Pack in Release 12.4.0.2 of the Oracle Application Testing Suite for Oracle E-Business Suite.

For information about the components delivered in the Oracle Flow Builder Starter Pack, see the Oracle Functional Testing Flow Builder Starter Pack Reference Guide for E-Business Suite Release 12.2.

### **Oracle Asset Lifecycle Management Attributes**

<span id="page-13-0"></span>This section provides information on the common prerequisites, profile options, and data setups required for executing the flows in Oracle Asset Lifecycle Management products. Flow specific requirements are documented along with each flow in subsequent chapters.

### **Prerequisites**

None.

### **Profile Options**

Not applicable.

### **Predefined Data**

Not applicable.

### **Setup Data**

# **Oracle Asset Tracking Flows**

<span id="page-14-2"></span>This chapter covers the following topics:

- [Oracle Asset Tracking Overview](#page-14-0)
- [Oracle Asset Tracking Attributes](#page-14-1)
- [Deployment Transactions on Item Instances](#page-16-0)
- [Creation of Fixed Asset for a Depreciable Serial Control Item through PO Receipt](#page-17-0)
- <span id="page-14-0"></span>• [Creation of Fixed Asset for a Normal Nonserial Control Item through PO Receipt](#page-19-0)

### **Oracle Asset Tracking Overview**

Oracle Asset Tracking is an asset lifecycle management application that provides tracking, visibility and control of dispersed assets for capital-intensive companies. Oracle Asset Tracking maximizes asset utilization and return on investment by automatically synchronizing the operational and physical events of assets with financial updates in Oracle Assets.

### **Oracle Asset Tracking Attributes**

<span id="page-14-1"></span>This section provides information on the common prerequisites, profile options, and data setups required for executing the Oracle Asset Tracking flows. Flow specific requirements are documented along with each flow in the subsequent sections.

### **Prerequisites**

None.

### **Profile Options**

The following profile option must be set:

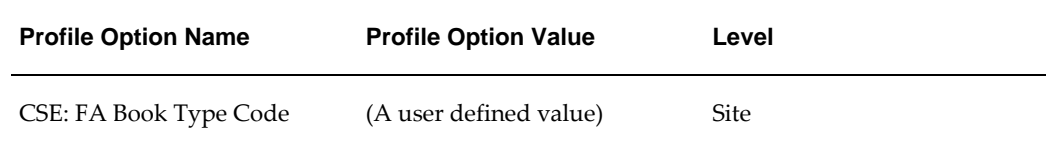

### **Predefined Data**

The following predefined data must be used:

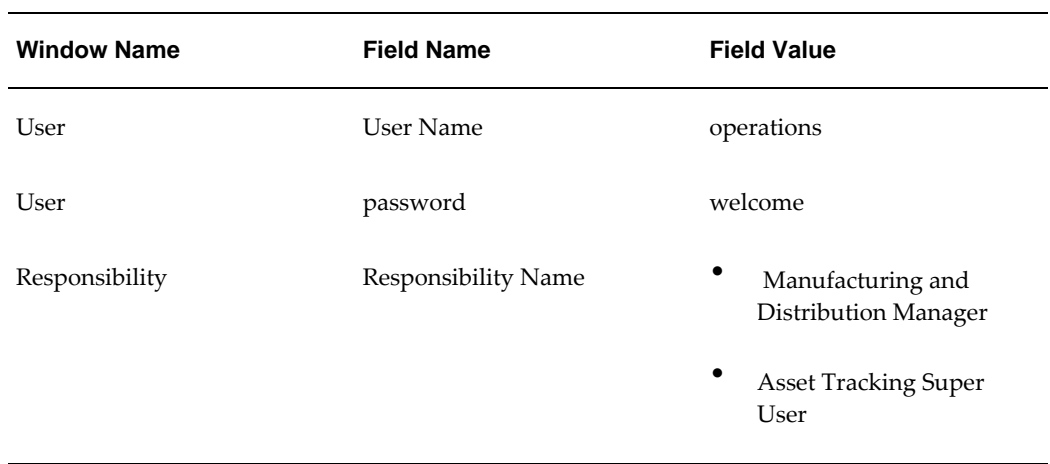

### **Setup Data**

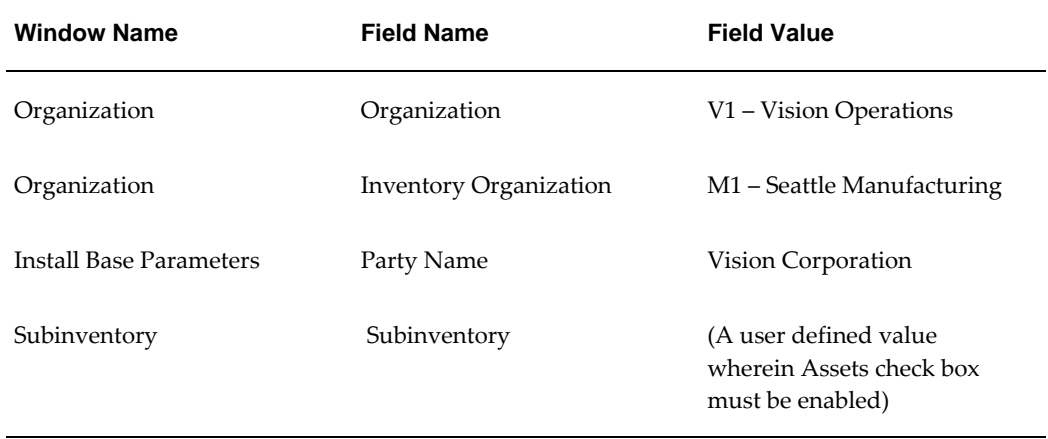

### **Deployment Transactions on Item Instances**

<span id="page-16-0"></span>The purpose of asset deployment, a feature in Oracle Asset Tracking, is to signal the completion of operational tasks, update item statuses in Oracle Install Base, and initiate asset creation and update processes in Oracle Projects and Oracle Assets.

The Deployment Transactions on Item Instances flow demonstrates the following deployment transactions that can be performed on an item instance.

- **Install:** A user can install material issued to the project at a specific location
- **Move:** A user can move an item instance from one location to another
- **Project Transfer:** A user can transfer an item instance from one project to another
- **Put Into Service:** A user can put an item in service if it is still in a project, installed, or out of service
- **Retirement:** A user can retire an item instance operationally
- **Take Out Of Service:** A user can take an item instance out of service
- **Uninstall:** A user can uninstall an asset if the operational status is Installed

### **Attributes**

This section provides information on prerequisites, profile options, and data setups required to execute the Deployment Transactions on Item Instances flow.

#### **Technical Name**

Deployment\_Transaction\_Move\_TakeOutOfService\_UnInstall

#### **Prerequisites**

None.

### **Profile Options**

Not applicable.

### **Predefined Data**

Not applicable.

### **Setup Data**

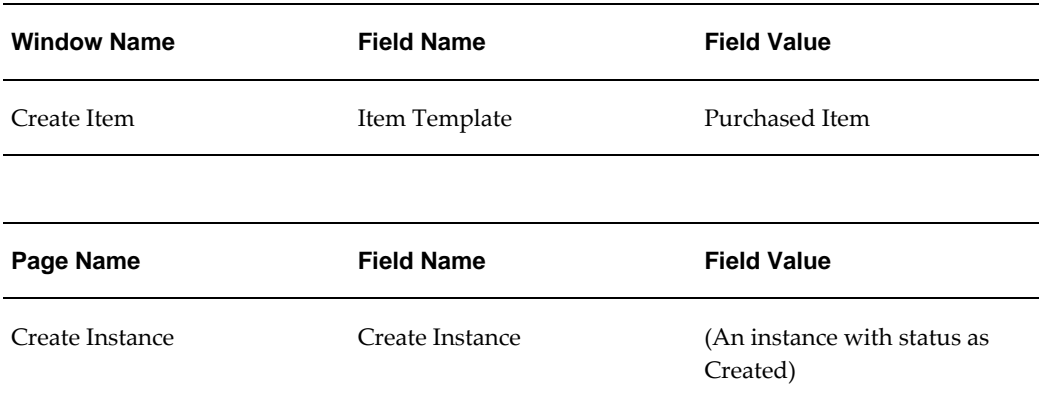

### **Creation of Fixed Asset for a Depreciable Serial Control Item through PO Receipt**

<span id="page-17-0"></span>This flow demonstrates creation of fixed asset for a depreciable serial control item when the purchase order is received into inventory.

### **Attributes**

This section provides information on prerequisites, profile options, and data setups required to execute the Creation of Fixed Asset for a Depreciable Serial Control Item through PO Receipt flow.

#### **Technical Name**

Depreciable\_Serial\_Item\_Asset\_Creation\_PO\_Reciept

#### **Prerequisites**

The following are the prerequisites for executing this flow:

- FA book is created in the current period
- The periods for Oracle Inventory, PO, Oracle General Ledger, and Oracle Payables are open
- An active supplier is available for raising a PO

#### **Profile Options**

The following profile option must be set:

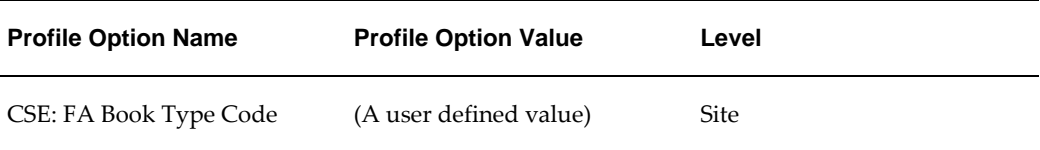

### **Predefined Data**

The following predefined data must be used:

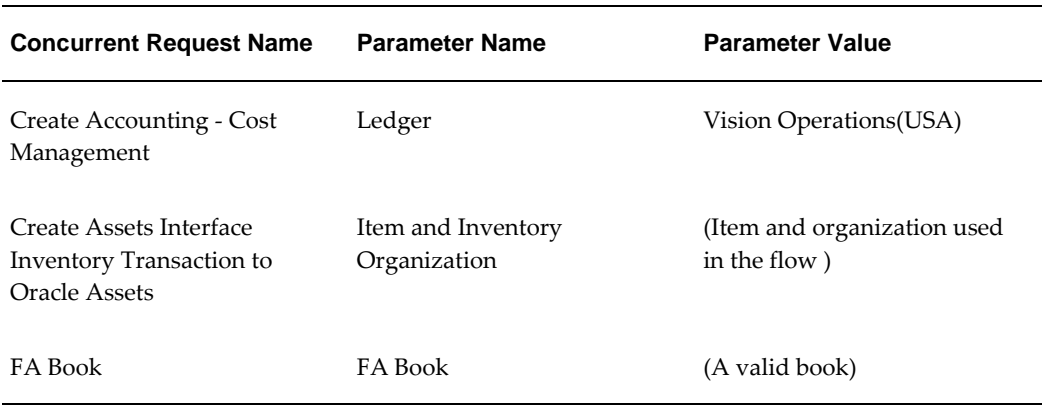

### **Setup Data**

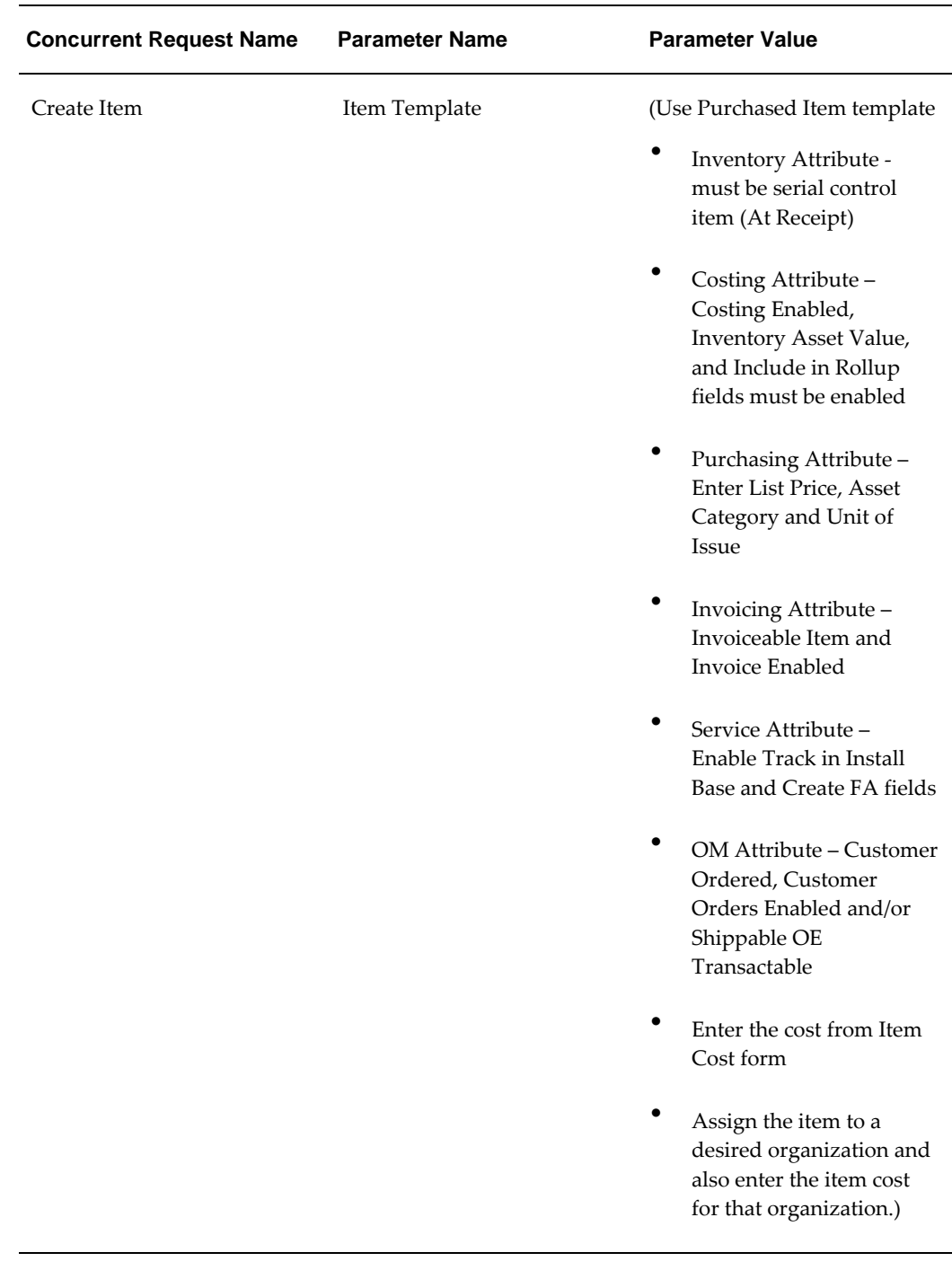

### **Creation of Fixed Asset for a Normal Nonserial Control Item through PO Receipt**

<span id="page-19-0"></span>This flow demonstrates the creation of fixed asset for a normal, nonserial control item

when the purchase order is received into the inventory.

### **Attributes**

This section provides information on prerequisites, profile options, and data setups required to execute the Creation of Fixed Asset for a Normal Nonserial Control Item through PO Receipt flow.

#### **Technical Name**

Normal\_NSRL\_Item\_Asset\_Generation\_PO\_Reciept

#### **Prerequisites**

The following are the prerequisites for executing this flow:

- FA book is created in the current period
- The periods for Oracle Inventory, PO, Oracle General Ledger, and Oracle Payables are open
- An active supplier is available for raising a PO

#### **Profile Options**

The following profile option must be set:

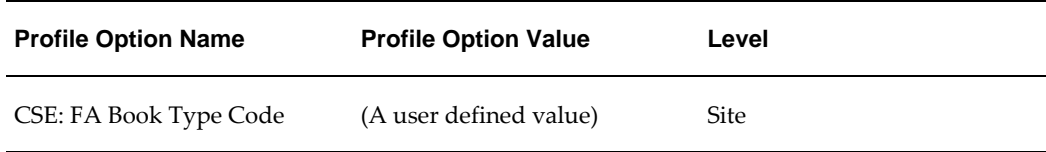

#### **Predefined Data**

The following predefined data must be used:

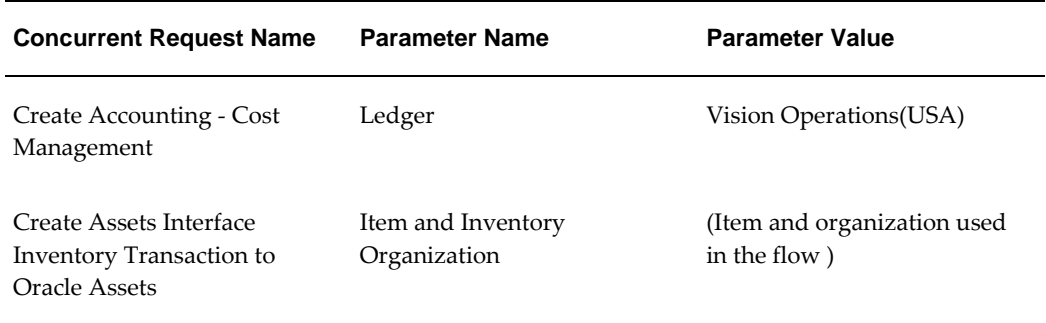

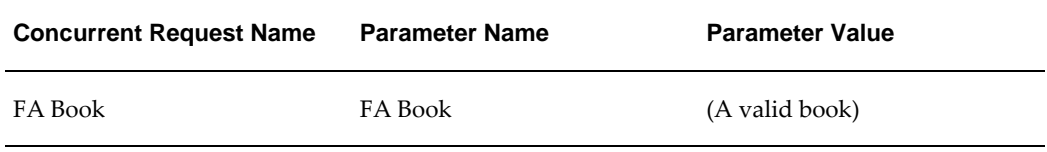

### **Setup Data**

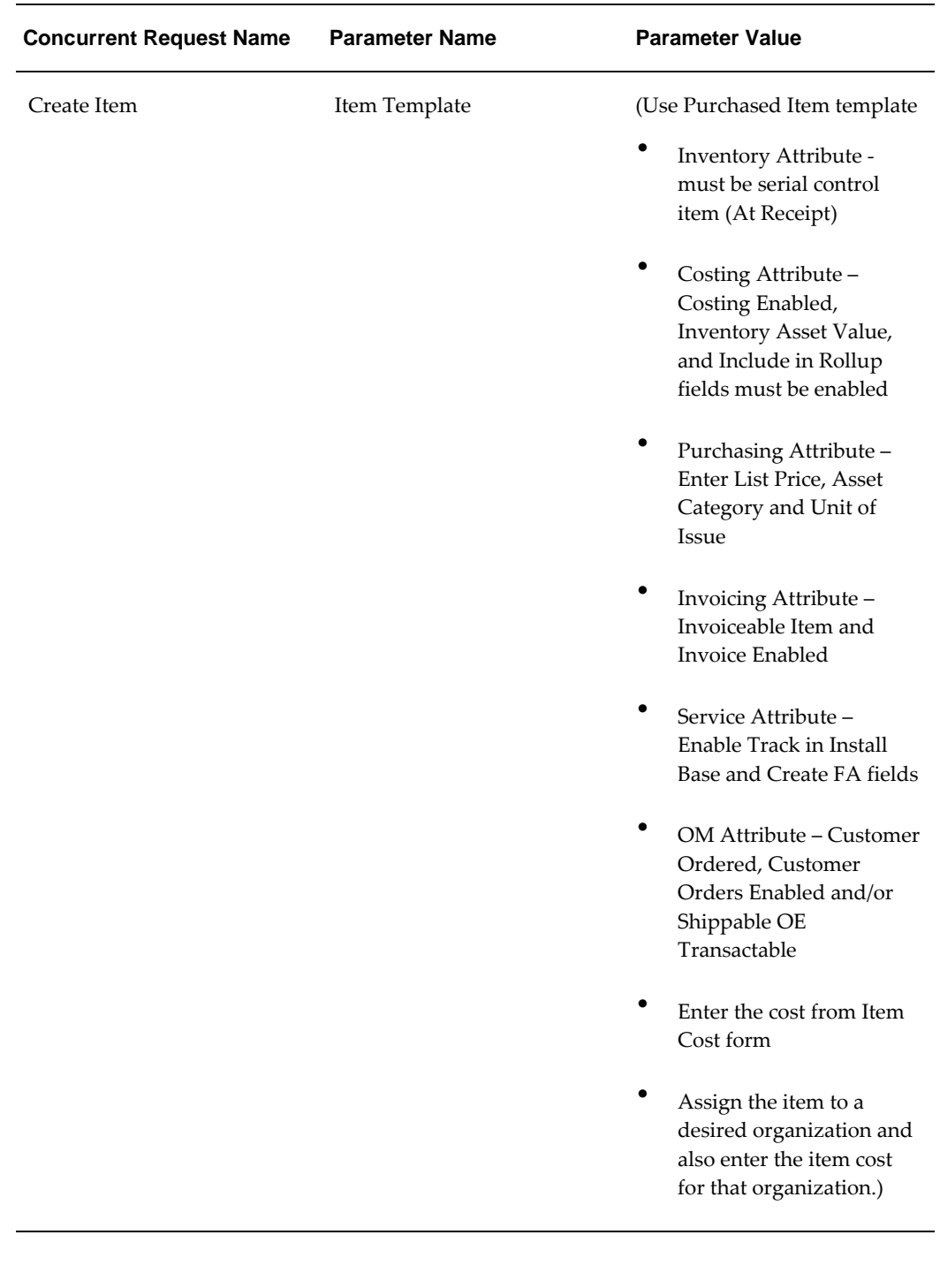

## <span id="page-24-0"></span>**Oracle Enterprise Asset Management Flows**

This chapter covers the following topics:

- [Oracle Enterprise Asset Management \(eAM\) Overview](#page-25-0)
- [Oracle eAM Attributes](#page-26-0)
- [Move Asset and its Child from Production Organization to Maintenance](#page-28-0)  [Organization from Asset Move Workbench](#page-28-0)
- [Move Asset without Child from Maintenance Organization to Production](#page-29-0)  [Organization from Asset Move Workbench](#page-29-0)
- [Validate Asset Operations Log for System Events](#page-30-0)
- [Asset Rebuild Genealogy](#page-31-0)
- [Manage Budget Forecast for all Historical Work](#page-32-0)
- [Create Construction Estimate and Group by Single Work Order](#page-33-0)
- [Depreciable Asset Creation through Capitalization of Construction Estimate Work](#page-34-0)  [Order](#page-34-0)
- [Construction Estimate and Project Integration](#page-35-0)
- [Crew Schedule](#page-35-1)
- [Oracle eAM Integration with Oracle iSupplier](#page-36-0)
- [Oracle eAM Integration with Oracle iProcurement](#page-37-0)
- [Oracle eAM Integration with Oracle Service](#page-38-0)
- [Oracle eAM Integration with Oracle Time and Labor](#page-39-0)
- [Encumbrance Accounting for Shop Floor Destination](#page-40-0)
- [Mass Time Entry Using Maintenance User Workbench](#page-42-0)
- [Create and Complete Express Work Order with Failure Data and QP wherein QP](#page-43-0)  [Results Trigger Creation of Work Request](#page-43-0)
- [Create and Complete Express WO with Resource Charging, Operation Completion,](#page-44-0)

[and Quality Plan Results](#page-44-0)

- [Validate Failure Data Entry from Maintenance User Workbench](#page-45-0)
- [Failure Analysis](#page-45-1)
- [Validate Mass Meter Reading for Source Meter](#page-46-0)
- [Validate Target Meter Reading when Source Meter Reading is Captured at Work](#page-47-0)  [Order Completion](#page-47-0)
- [Validate Suppression Logic in Preventive Maintenance Work Order](#page-48-0)
- [Validate Workflow for WO Completion with Mandatory Failure Set, Quality Plan,](#page-49-0)  [and Meter](#page-49-0)
- [Validate Work Order Completion for Rebuildable Serial Number](#page-50-0)
- [Validate E-record with Oracle eAM Search Options](#page-51-0)
- [Validate Employee Assignment in Work Order Operations](#page-53-0)
- [Validate Asset Work Order Flow from Creation to Capitalization](#page-54-0)
- [Validate Rebuildable Work Order Flow from Creation to Capitalization](#page-55-0)
- [Validate Work Order Status Change while Using User Defined Statuses](#page-56-0)
- [Validate Approve Workflow Functionality for Work Permit with Attachments](#page-57-0)
- [Create Work Permit and Validate Reject Workflow Functionality for Work Permit](#page-58-0)
- [Create and Update Work Order with New and Existing Work Permit and Capture](#page-59-0)  [Safety Association Descriptive Flexfield](#page-59-0)
- [Create and Update Work Permit with Work Order and Capture Descriptive](#page-60-0)  [Flexfield](#page-60-0)
- [Create Permit Using Maintenance User Workbench Responsibility](#page-61-0)
- [Create Work Order and Associate Existing Work Permit with the Work Order](#page-62-0)
- [Asset Checkin and Checkout Transaction with Quality Plan Enabled](#page-62-1)
- [Validate Options for the Profile EAM: Maintenance Work Request Options](#page-63-0)
- <span id="page-25-0"></span>• [Linear Asset Management](#page-64-0)

### **Oracle Enterprise Asset Management (eAM) Overview**

Oracle Enterprise Asset Management (Oracle eAM) supports sophisticated, conditionbased maintenance strategies for property, plants, and public infrastructure. Oracle eAM's single instance design ensures best practices and quality compliance globally, eliminates excess and obsolete spare parts inventories, promotes environmental, health and safety policies, ensures smooth coordination of production and maintenance schedules, and improves both, the responsiveness and accuracy of contracted maintenance.

### **Oracle eAM Attributes**

<span id="page-26-0"></span>This section provides information on the common prerequisites, profile options, and data setups required for executing the Oracle Enterprise Asset Management flows. Flow specific requirements are documented along with each flow in the subsequent sections.

### **Prerequisites**

The following are the prerequisites for executing the Oracle Enterprise Asset Management flows:

- Inventory accounting period is open for the current date
- GL periods are open for the current date
- The EAM field is enabled in the Organization Parameters form
- Parameters for Oracle eAM are defined in the eAM Parameters window

### **Profile Options**

The following profile option must be set:

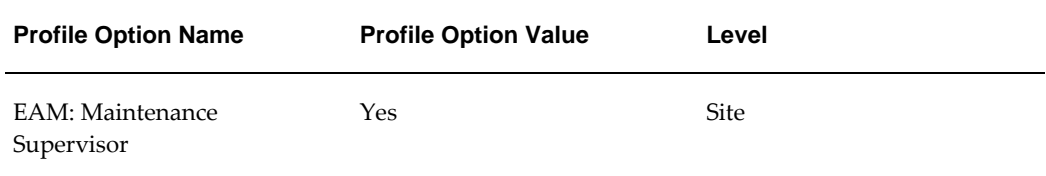

### **Predefined Data**

The following predefined data must be used:

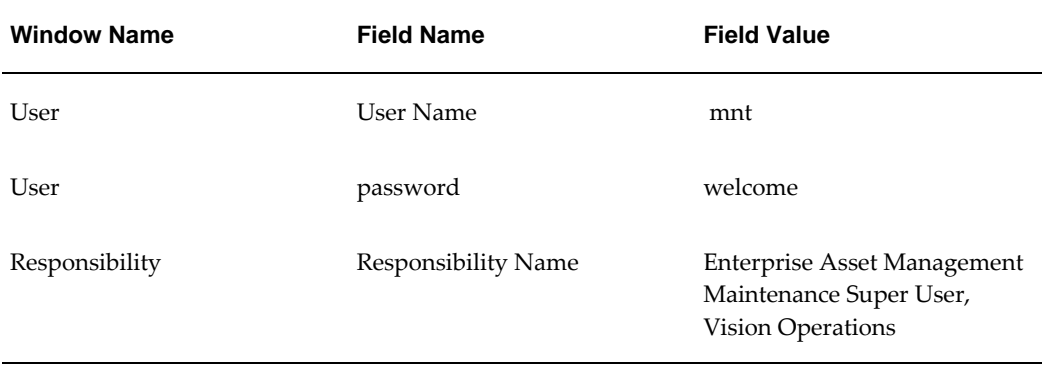

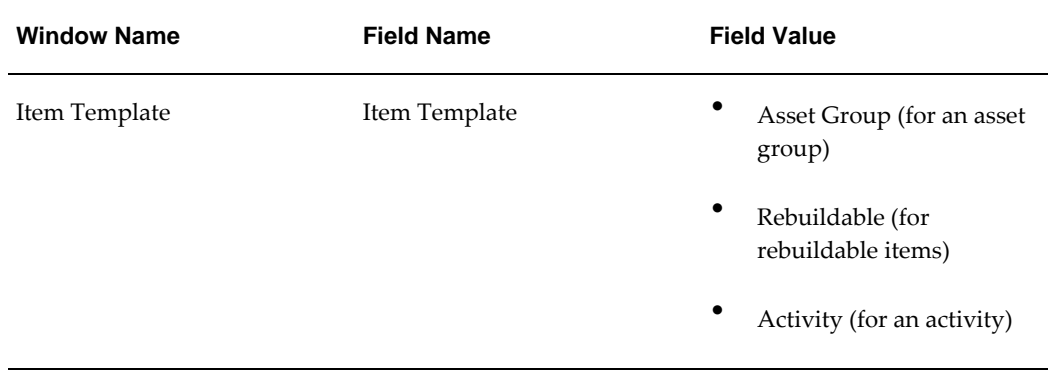

### **Setup Data**

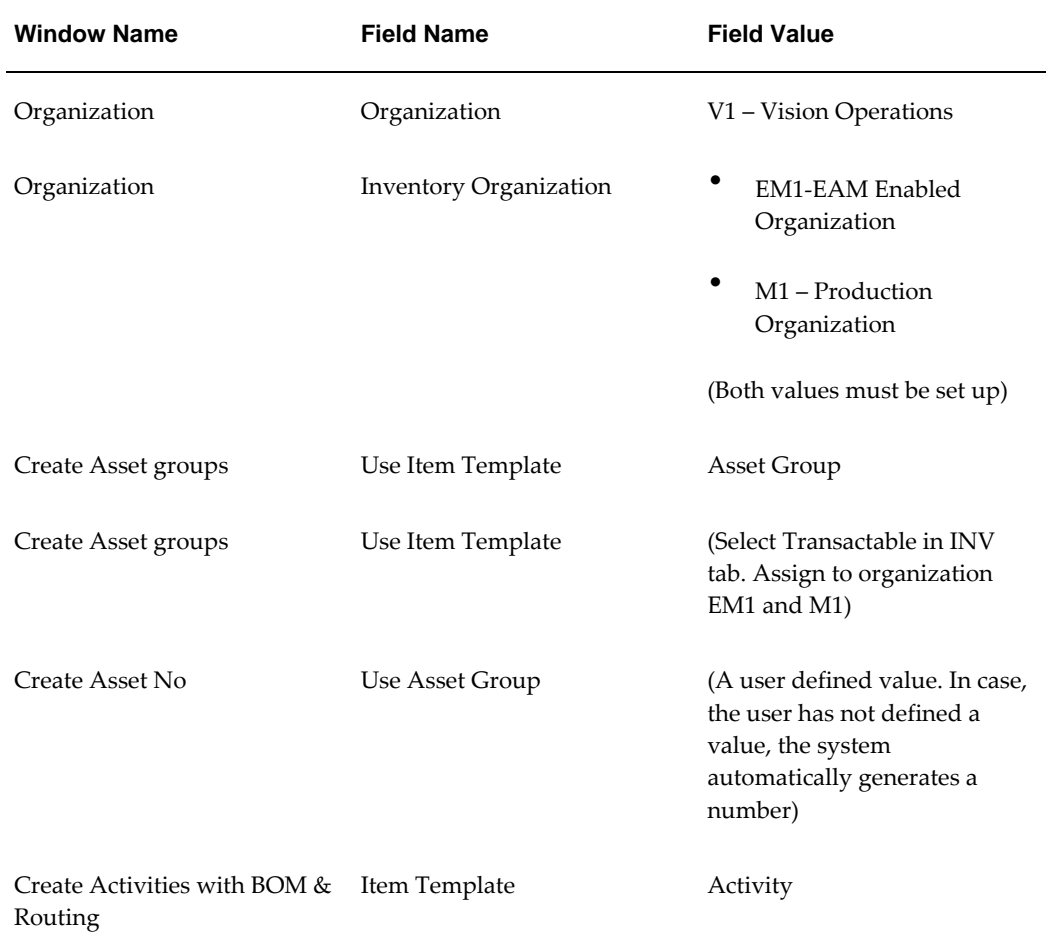

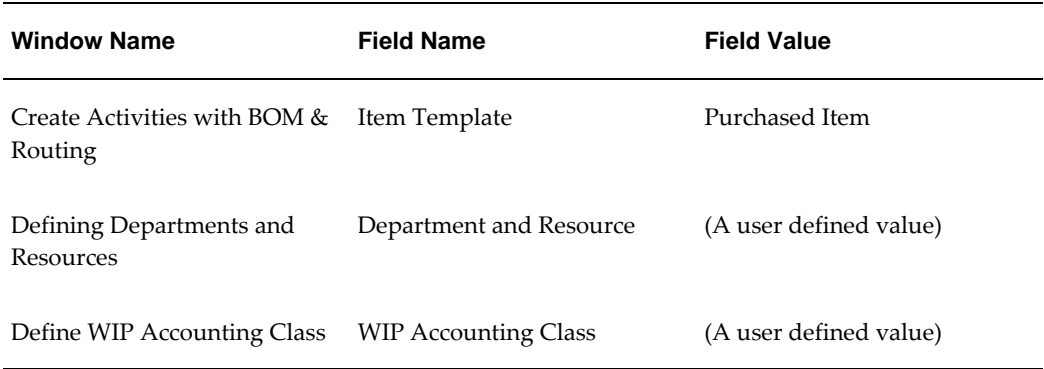

### **Move Asset and its Child from Production Organization to Maintenance Organization from Asset Move Workbench**

<span id="page-28-0"></span>Oracle eAM supports multiple asset locations: organization area, internal inventory location and external physical location.

A user can move or transfer an asset to another organization without losing the integrity of its attributes, maintenance strategies or work history, using the Asset Move Workbench.

The Move Asset and its Child from Production Organization to Maintenance Organization from Asset Move Workbench flow demonstrates Oracle eAM's capability to move an asset and its child from production organization to maintenance organization using the Asset Move Workbench.

### **Attributes**

This section provides information on prerequisites, profile options, and data setups required to execute the Move Asset and its Child from Production Organization to Maintenance Organization from Asset Move Workbench flow.

### **Technical Name**

Asset\_Move\_Workbench\_InTransit\_W\_Child\_Prod\_Maint

#### **Prerequisites**

The following are the prerequisites for executing this flow:

- The asset group is assigned to the production and maintenance organizations
- A shipping network is defined between the two organizations

### **Profile Options**

Not applicable.

### **Predefined Data**

Not applicable.

### **Setup Data**

The following data must be set up:

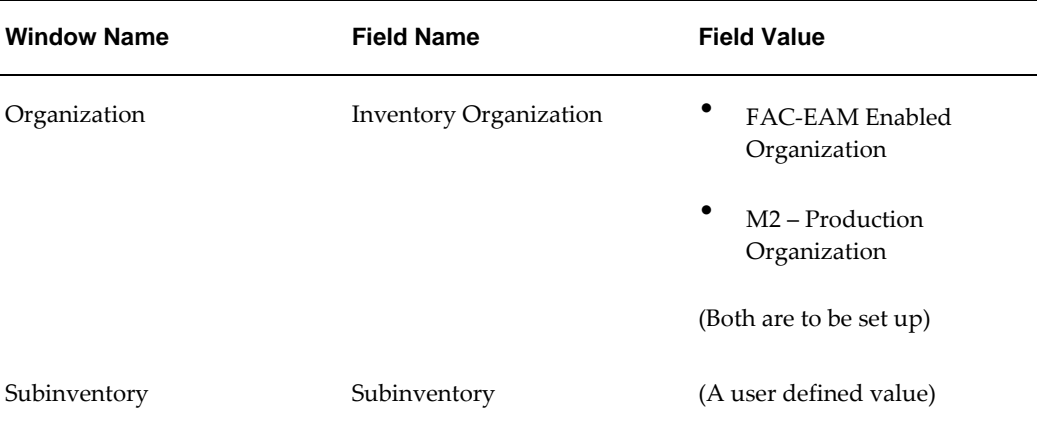

### **Move Asset without Child from Maintenance Organization to Production Organization from Asset Move Workbench**

<span id="page-29-0"></span>This flow demonstrates Oracle eAM's capability to move an asset without its child from the production organization to the maintenance organization using the Asset Move Workbench.

### **Attributes**

This section provides information on prerequisites, profile options, and data setups required to execute the Move Asset without Child from Maintenance Organization to Production Organization from Asset Move Workbench flow.

### **Technical Name**

Asset\_Move\_Workbench\_Direct\_WO\_Child\_Maint\_Prod

#### **Prerequisites**

The following are the prerequisites for executing this flow:

- The asset group is assigned to the production and maintenance organizations
- A shipping network is defined between the two organizations

### **Profile Options**

Not applicable.

### **Predefined Data**

Not applicable.

### **Setup Data**

<span id="page-30-0"></span>Not applicable.

### **Validate Asset Operations Log for System Events**

The asset operations log tracks all user-selected maintenance events of a critical asset, which enables equipment operators to document problems identified during asset usage so that these can be addressed during the next scheduled maintenance.

### **Attributes**

This section provides information on prerequisites, profile options, and data setups required to execute the Validate Asset Operations Log for System Events flow.

#### **Technical Name**

Validate\_Asset\_Operations\_Log\_For\_System\_Events

#### **Prerequisites**

None.

### **Profile Options**

Not applicable.

### **Predefined Data**

Not applicable.

### **Setup Data**

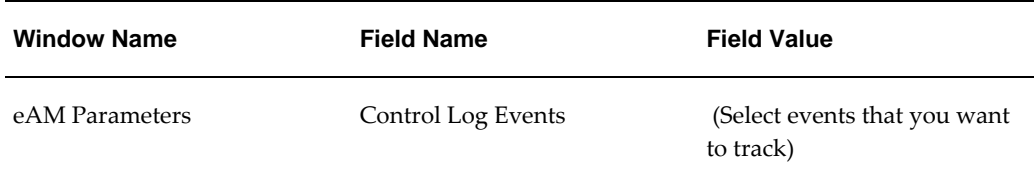

### **Asset Rebuild Genealogy**

<span id="page-31-0"></span>Oracle eAM enables organizations to set up assets in a hierarchical structure. The hierarchical structure makes it easier to find and group assets and roll up asset costs. For example, a company's office building is defined as a top-level asset. Each individual floor of the building is defined as a child asset. This structure can be further defined by establishing a relationship between offices and floors.

### **Attributes**

This section provides information on prerequisites, profile options, and data setups required to execute the Asset Rebuild Genealogy flow.

### **Technical Name**

Asset\_Rebuild\_Genealogy

#### **Prerequisites**

None.

### **Profile Options**

Not applicable.

#### **Predefined Data**

Not applicable.

#### **Setup Data**

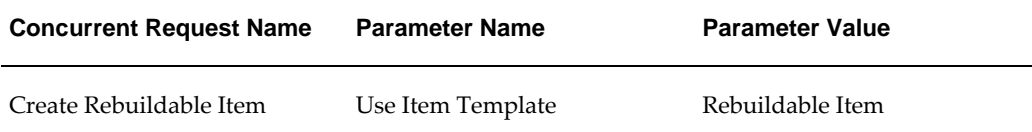

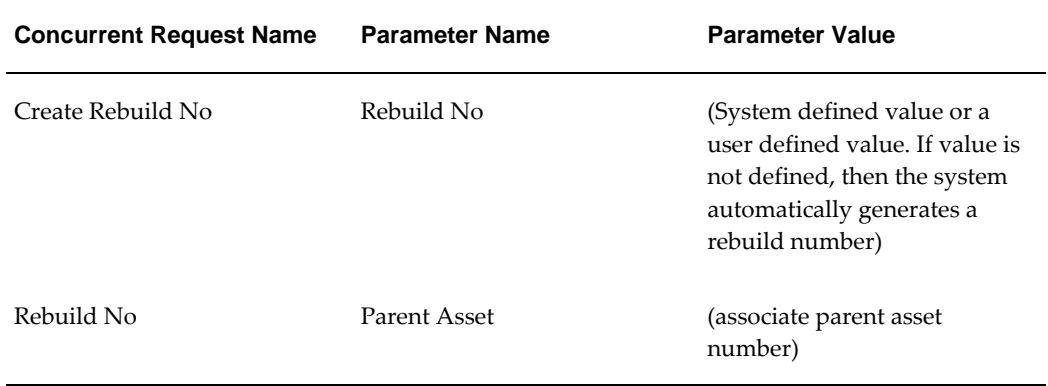

### **Manage Budget Forecast for all Historical Work**

<span id="page-32-0"></span>To improve user ability to forecast maintenance costs, Oracle eAM's budgeting and forecasting tool is used to generate cost forecasts based on preventive maintenance schedules or historical work order costs. Generated costs are grouped into financial periods, and can be aggregated by accounts or work orders. These costs can be exported in a standard file format (Excel, HTML, PDF) for further analysis and subsequently imported into user preferred budgeting tools. The budgeting and forecasting process increases efficiency of user budget analysis.

The Manage Budget Forecast for all Historical Work flow creates budget forecasts based on all historical work orders and verifies the projected budget.

### **Attributes**

This section provides information on prerequisites, profile options, and data setups required to execute the Manage Budget Forecast for all Historical Work flow.

### **Technical Name**

Creation\_Update\_Budget\_Forecast

### **Prerequisites**

The following is a prerequisite for executing this flow:

• Historical work order is available

### **Profile Options**

### **Predefined Data**

Not applicable.

### **Setup Data**

<span id="page-33-0"></span>Not applicable.

### **Create Construction Estimate and Group by Single Work Order**

This flow creates a construction estimate using a new or existing construction unit having an activity assigned to it. It further groups all activities using the Group by Single WO option.

### **Attributes**

This section provides information on prerequisites, profile options, and data setups required to execute the Create Construction Estimate and Group by Single Work Order flow.

### **Technical Name**

Create\_Update\_BOM\_Explosion\_Groupby\_Estimate\_CU\_CE

#### **Prerequisites**

The following is a prerequisite for executing this flow:

• A construction unit is defined and activities, operations, and resources are associated with it

### **Profile Options**

Not applicable.

### **Predefined Data**

Not applicable.

#### **Setup Data**

### **Depreciable Asset Creation through Capitalization of Construction Estimate Work Order**

<span id="page-34-0"></span>Work executed using a construction unit results in creation of new assets or adds value to existing assets. This feature enables you to collect costs on the work orders and post them for capitalization in the Fixed Asset (FA) module through mass update. If the eAM asset numbers are not associated with FA serial numbers until work order completion, then the asset numbers are generated in the FA module and used during capitalization.

The Work Order Capitalization process is used to capitalize costs associated with an asset.

### **Attributes**

This section provides information on prerequisites, profile options, and data setups required to execute the Depreciable Asset Creation through Capitalization of Construction Estimate Work Order flow.

#### **Technical Name**

Depreciable\_AssetCreation\_Capitalization\_CU\_CE

#### **Prerequisites**

The following are the prerequisites for executing this flow:

- FA book is created in the current period
- The periods for Oracle Inventory, PO, Oracle General Ledger, and Oracle Payables are open

#### **Profile Options**

The following profile option must be set:

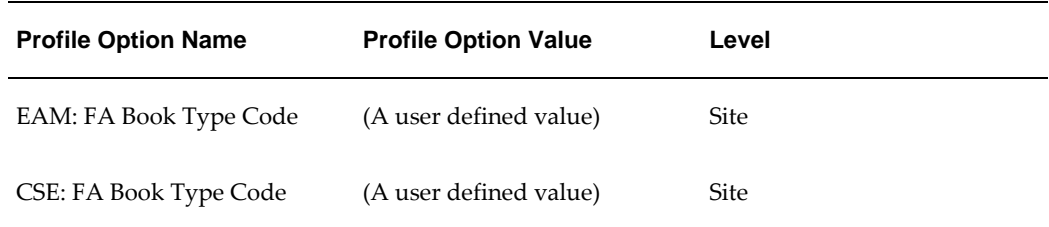

#### **Predefined Data**

### **Setup Data**

<span id="page-35-0"></span>Not applicable.

### **Construction Estimate and Project Integration**

Oracle eAM integrates with Oracle Projects to provide a complete, seamlessly integrated business solution for project maintenance. The project and task for maintenance work order details are specified, and transaction costs are collected in Oracle eAM and passed to Oracle Projects for subsequent project cost analysis and management.

The Construction Estimate and Project Integration flow demonstrates integration of Oracle Projects with construction estimate and work order created in this process.

### **Attributes**

This section provides information on prerequisites, profile options, and data setups required to execute the Construction Estimate and Project Integration flow.

#### **Technical Name**

CE\_Project\_Integration

#### **Prerequisites**

The following are the prerequisites for executing this flow:

- A valid project and project task are available
- The Projects (PA) periods are open

#### **Profile Options**

Not applicable.

#### **Predefined Data**

Not applicable.

#### **Setup Data**

<span id="page-35-1"></span>Not applicable.

### **Crew Schedule**

Employee scheduling enables searching for available employees by skill sets and
competencies. The department resource availability and an employee's current workload facilitate assignments and resource reshuffling, if needed.

### **Attributes**

This section provides information on prerequisites, profile options, and data setups required to execute the Crew Schedule flow.

#### **Technical Name**

Crew\_Schedule

#### **Prerequisites**

The following is a prerequisite for executing this flow:

• An open work order with a resource or employee assigned to it

### **Profile Options**

Not applicable.

### **Predefined Data**

Not applicable.

#### **Setup Data**

Not applicable.

## **Oracle eAM Integration with Oracle iSupplier**

A supplier reports work completion and any required collection data and meter readings using the iSupplier portal. Oracle eAM integrates with the Oracle iSupplier portal to provide the capability for web-based collaboration with suppliers or subcontractors and improve accuracy and timing of suppliers' reporting.

### **Attributes**

This section provides information on prerequisites, profile options, and data setups required to execute the Oracle eAM Integration with Oracle iSupplier flow.

### **Technical Name**

EAM\_iSupplier\_Integration

### **Prerequisites**

None.

### **Profile Options**

The following profile option must be set:

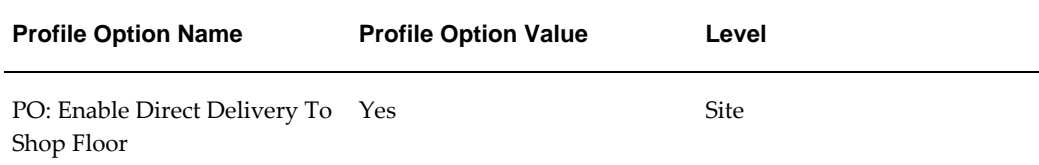

### **Predefined Data**

Not applicable.

### **Setup Data**

The following data must be set up:

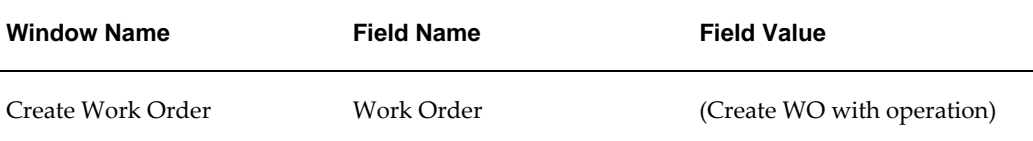

## **Oracle eAM Integration with Oracle iProcurement**

Oracle eAM integrates with Oracle iProcurement to provide an intuitive, web-shopping interface to directly order items for maintenance work orders. Oracle iProcurement has a powerful search engine and multiple supplier self-guiding catalog capabilities for item selection.

### **Attributes**

This section provides information on prerequisites, profile options, and data setups required to execute the Oracle eAM Integration with Oracle iProcurement flow.

### **Technical Name**

EAM\_IProcurement\_Integration

### **Prerequisites**

None.

### **Profile Options**

The following profile option must be set:

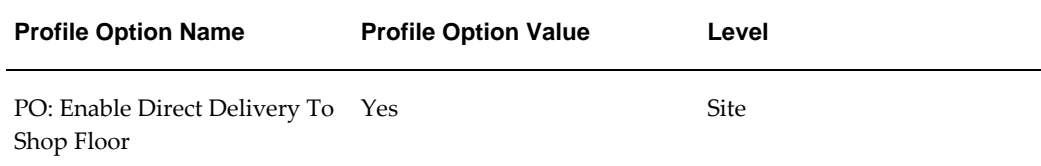

### **Predefined Data**

Not applicable.

#### **Setup Data**

The following data must be set up:

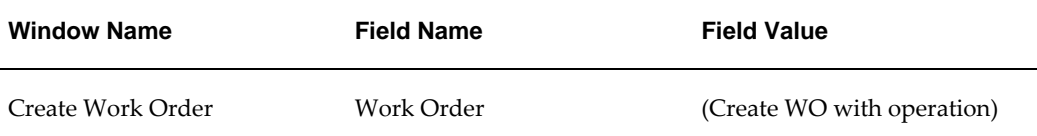

## **Oracle eAM Integration with Oracle Service**

Oracle eAM integrates with Oracle Service for logging and resolving maintenance service requests. This enables the maintenance planner or supervisor to view the service requests logged against the department's asset, and helps them in work assignment.

### **Attributes**

This section provides information on prerequisites, profile options, and data setups required to execute the Oracle eAM Integration with Oracle Service flow.

#### **Technical Name**

EAM\_Service\_Integration

#### **Prerequisites**

The following are the prerequisites for executing this flow:

- Oracle Service is installed to utilize the service request functionality
- Maintenance service request types are created
- Service requests for assets and rebuildables are enabled

### **Profile Options**

Not applicable.

### **Predefined Data**

Not applicable.

### **Setup Data**

The following data must be set up:

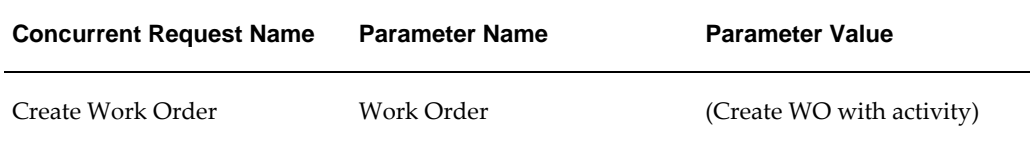

## **Oracle eAM Integration with Oracle Time and Labor**

Oracle eAM integrates with Oracle Time and Labor (OTL) where employees can enter the hours they have worked on each work order on a self-service timecard. Once the timecard is submitted, Oracle eAM charges the time to the work order resource and assigned employee.

### **Attributes**

This section provides information on prerequisites, profile options, and data setups required to execute the Oracle eAM Integration with Oracle Time and Labor flow.

### **Technical Name**

EAM\_OTL\_Integration

### **Prerequisites**

The following are the prerequisites for executing this flow:

• Employees are set up as Persons in Oracle Human Resource Management System

• Preference values are defined and linked to the eligibility criteria

**Note:** Preferences are predefined, but these must be assigned to the user

### **Profile Options**

Not applicable.

### **Predefined Data**

The following predefined data must be used:

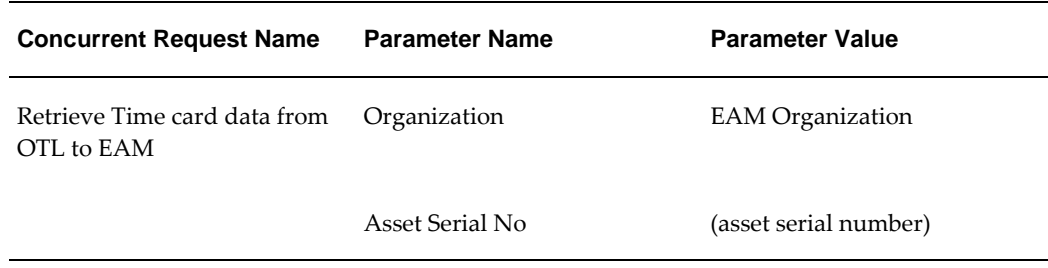

#### **Setup Data**

The following data must be set up:

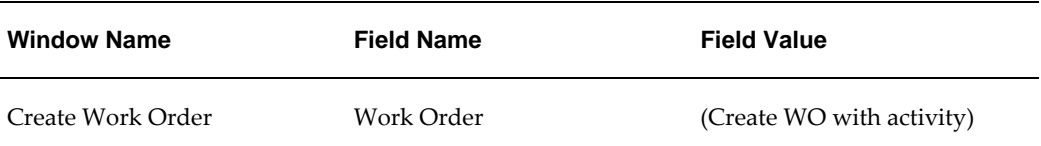

## **Encumbrance Accounting for Shop Floor Destination**

This flow creates on-hand stock through purchase order receipts and account purchase invoices. It verifies distributions in an encumbrance enabled, average costing organization.

### **Attributes**

This section provides information on prerequisites, profile options, and data setups required to execute the Encumbrance Accounting for Shop Floor Destination flow.

### **Technical Name**

EAM\_Encumberance\_Shop\_Floor

### **Prerequisites**

The following are the prerequisites for executing this flow:

- Organization is an average costing-enabled organization
- Sub-inventory is Asset Subinventory
- Tax setup is disabled

### **Profile Options**

Not applicable.

### **Predefined Data**

The following predefined data must be used:

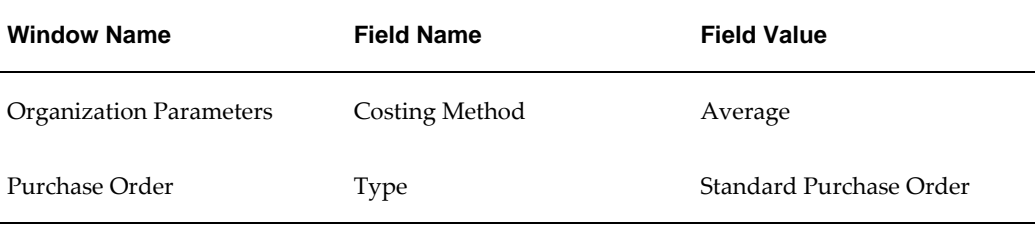

### **Setup Data**

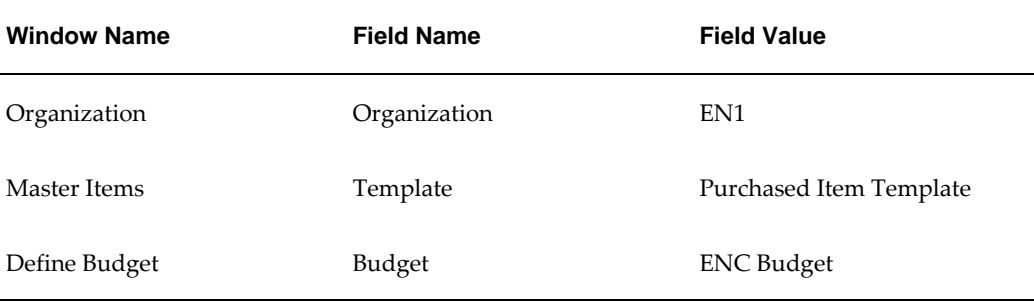

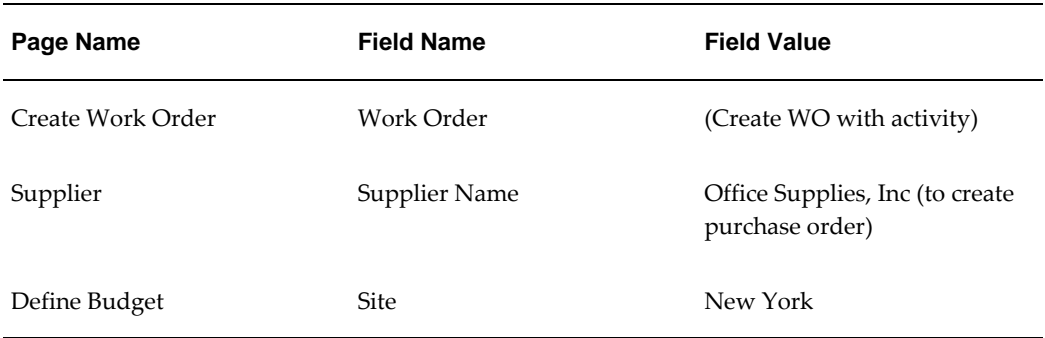

## **Mass Time Entry Using Maintenance User Workbench**

The Maintenance User Workbench enables technicians to view their work, request material, charge time, and hand over the work and all other activities required to complete the work. .

### **Attributes**

This section provides information on prerequisites, profile options, and data setups required to execute the Mass Time Entry Using Maintenance User Workbench flow.

### **Technical Name**

EAM\_MSU\_MUWB\_OTL\_ChargeTime\_MassTimeEntry

### **Prerequisites**

The following are the prerequisites for executing this flow:

- Employees are set up as Persons in Oracle Human Resources Management System
- Profile Options An employee is assigned

### **Profile Options**

Not applicable.

### **Predefined Data**

Not applicable.

### **Setup Data**

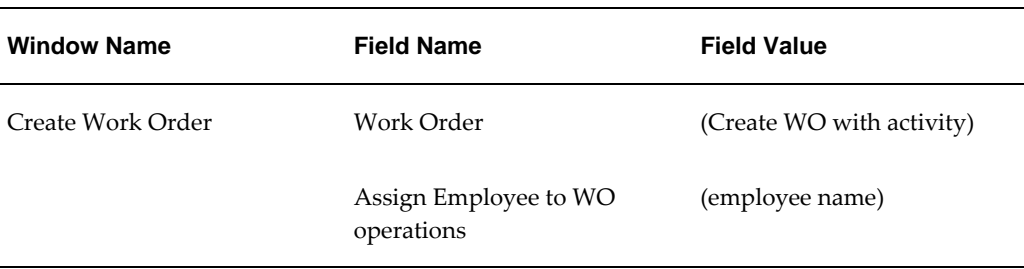

## **Create and Complete Express Work Order with Failure Data and QP wherein QP Results Trigger Creation of Work Request**

An Express Work Order provides users with a quick way to report work that has been completed without any planning, often referred as "after-the-fact" reporting. The Debrief Work Order feature enables users to report labor, charge time, issue stocked items and complete the work from a single page.

Oracle eAM integrates with Oracle Quality to define flexible and configurable data collection requirements. Data collection results can trigger powerful automated response and follow up actions. If the collected data results in a condition outside the acceptable limits defined in the collection plan, a work request or work order can be created.

Oracle eAM enables you to define failure codes and organize them into hierarchical groupings called Failure Sets. Failure Sets are associated with asset groups and inherited by all assets in the group.

### **Attributes**

This section provides information on prerequisites, profile options, and data setups required to execute the Create and Complete Express Work Order with Failure Data and QP wherein QP Results Trigger Creation of Work Request flow.

### **Technical Name**

Express WO Create Complete FailureData QP Create WorkRequest

### **Prerequisites**

The following is a prerequisite for executing this flow:

• An active employee is defined in Oracle Human Resources Management System

### **Profile Options**

Not applicable.

### **Setup Data**

Not applicable.

## **Create and Complete Express WO with Resource Charging, Operation Completion, and Quality Plan Results**

An Express Work Order is used to capture completed work. It can be accessed through the Maintenance Super User responsibility.

The Create and Complete Express WO with Resource Charging, Operation Completion and Quality Plan Results flow captures completed work and records the quality results.

### **Attributes**

This section provides information on prerequisites, profile options, and data setups required to execute the Create and Complete Express WO with Resource Charging, Operation Completion and Quality Plan Results flow.

### **Technical Name**

Express\_WO\_Create\_Complete\_OP\_COMP\_Res\_Charge\_QP

#### **Prerequisites**

The following is a prerequisite for executing this flow:

• An active employee is defined in Oracle Human Resources Management System

#### **Profile Options**

Not applicable.

### **Predefined Data**

Not applicable.

### **Setup Data**

## **Validate Failure Data Entry from Maintenance User Workbench**

Failure data can be entered while completing the work order using the Maintenance User Workbench responsibility. This data is used in evaluating the performance of an asset.

### **Attributes**

This section provides information on prerequisites, profile options, and data setups required to execute the Validate Failure Data Entry from Maintenance User Workbench flow.

### **Technical Name**

Validate\_Failure\_Entry\_Maintenance\_Workbench

### **Prerequisites**

None.

### **Profile Options**

Not applicable.

### **Predefined Data**

Not applicable.

### **Setup Data**

Not applicable.

## **Failure Analysis**

The Failure Analysis feature shows an asset's failure history and computed metrics, such as mean time between failure, mean time to repair and mean cost to repair, and failure frequency, based on the failure data captured during work order completion. Various aggregation levels enable you to evaluate the comparative reliability, maintainability, and performance between assets, asset groups, and asset categories.

### **Attributes**

This section provides information on prerequisites, profile options, and data setups required to execute the Failure Analysis flow.

### **Technical Name**

Validate\_Failure\_Analysis\_FreqCount\_MTBF\_MTTR\_WO\_Create\_Update

#### **Prerequisites**

None.

### **Profile Options**

Not applicable.

#### **Predefined Data**

Not applicable.

#### **Setup Data**

Not applicable.

## **Validate Mass Meter Reading for Source Meter**

 The Mass Meter Readings page enables you to enter readings for multiple meters. Oracle eAM offers unique capabilities to define multiple meters for assets and enables multiple assets to share these meters. Readings for a meter are immediately updated to all associated assets. An associated target meter (current meter) readings are automatically updated when the source meter's readings are updated.

Organizations can associate a source meter to an asset number or meter association. The source meter reading subsequently feeds corresponding meters that are associated with assets within the Meter Hierarchy, at a predefined factor.

### **Attributes**

This section provides information on prerequisites, profile options, and data setups required to execute the Validate Mass Meter Reading for Source Meter flow.

### **Technical Name**

Validate\_Mass\_Readings\_For\_Source\_Meters

### **Prerequisites**

None.

### **Profile Options**

Not applicable.

### **Setup Data**

The following data must be set up:

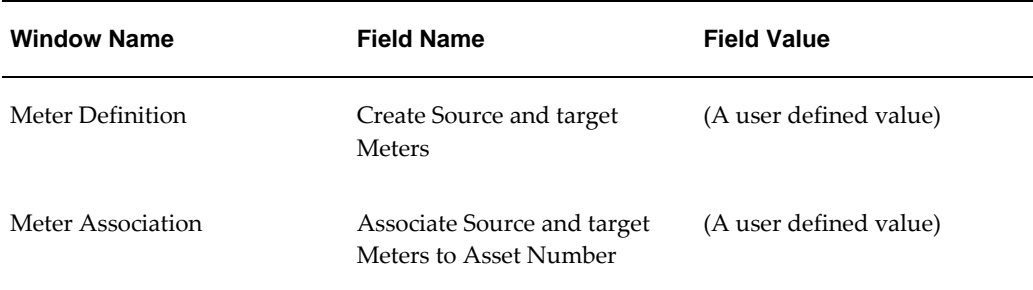

## **Validate Target Meter Reading when Source Meter Reading is Captured at Work Order Completion**

This flow demonstrates the target meter reading captured during work order completion. Target meter reading is automatically updated based on the source meter's readings. The source meter reading feeds corresponding target meters that are associated with assets within the Meter Hierarchy.

### **Attributes**

This section provides information on prerequisites, profile options, and data setups required to execute the Validate Target Meter Reading when Source Meter Reading is Captured at Work Order Completion flow.

### **Technical Name**

Validate\_MeterReadings\_Source\_Target\_WO\_Completion

### **Prerequisites**

None.

### **Profile Options**

Not applicable.

### **Setup Data**

The following data must be set up:

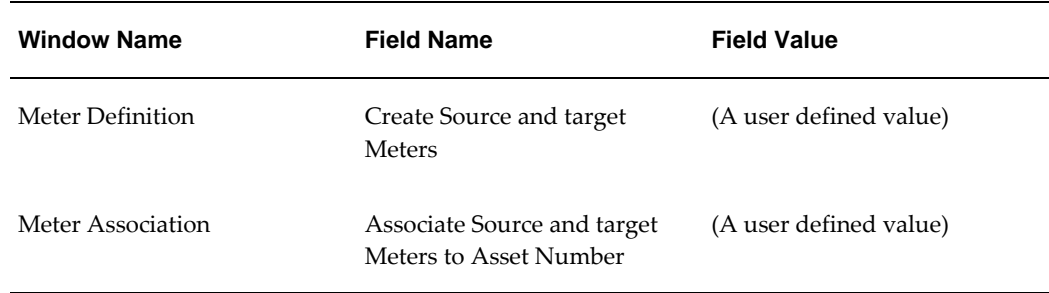

## **Validate Suppression Logic in Preventive Maintenance Work Order**

This flow is used to suppress other activities with the current activity in the Preventive Maintenance Schedule Definition page. A user can enter suppression activities for a combination of an asset number or activity.

### **Attributes**

This section provides information on prerequisites, profile options, and data setups required to execute the Creation of Fixed Asset for a Normal Nonserial Control Item through PO Receipt flow.

### **Technical Name**

Validate\_Suppression\_Logic\_PM\_WO

#### **Prerequisites**

None.

### **Profile Options**

Not applicable.

### **Predefined Data**

The following data must be set up:

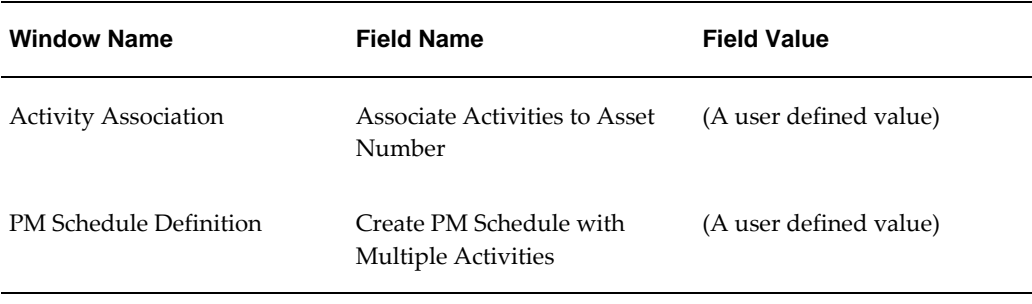

## **Validate Workflow for WO Completion with Mandatory Failure Set, Quality Plan, and Meter**

Oracle eAM tracks the performance of assets using meters, quality plans, and condition monitoring systems. When a failure is reported, each work order represents one single failure occurrence (event) for the asset specified on the work order. A user can then take necessary steps to eliminate the event.

### **Attributes**

This section provides information on prerequisites, profile options, and data setups required to execute the Validate Workflow for WO Completion with Mandatory Failure Set, Quality Plan, and Meter flow.

### **Technical Name**

Validate\_WO\_Comp\_FailureData\_QualityPlan\_MeterReadings\_WF\_1 Validate\_WO\_Comp\_FailureData\_QualityPlan\_MeterReadings\_WF\_2

#### **Prerequisites**

The following is a prerequisite for executing this flow:

• Business events and event subscriptions are enabled for Oracle eAM workflow

#### **Profile Options**

The following predefined data must be used:

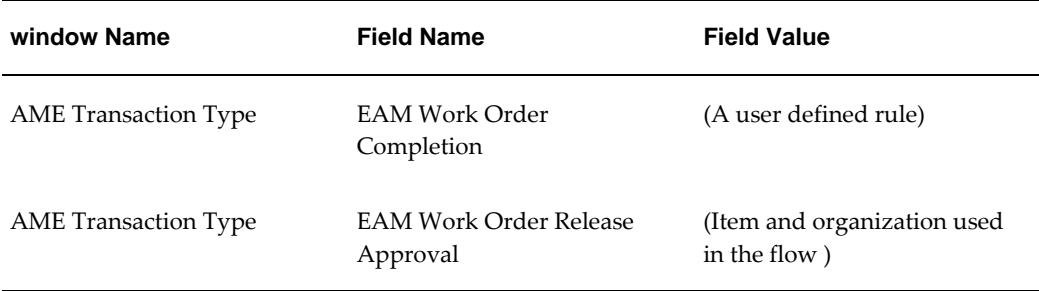

#### **Setup Data**

The following data must be set up:

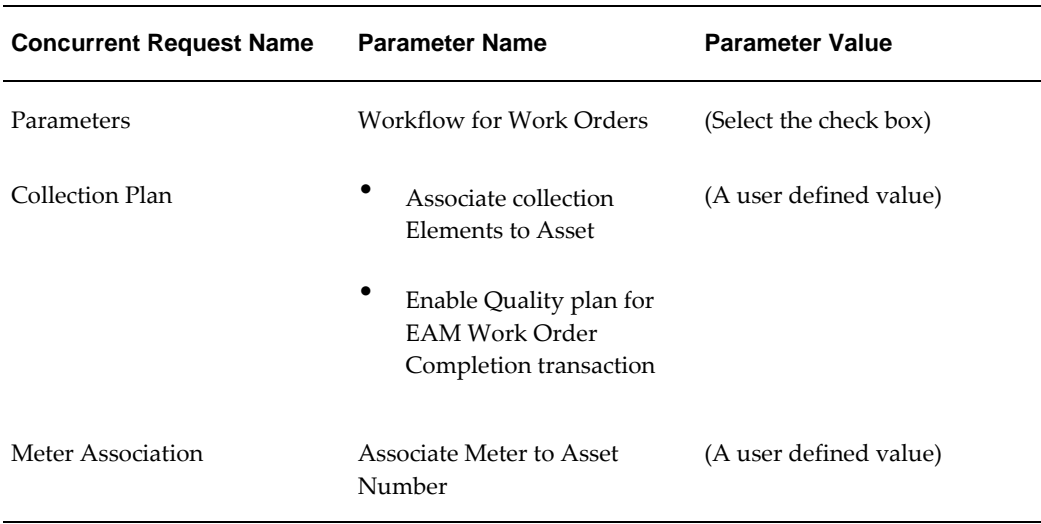

## **Validate Work Order Completion for Rebuildable Serial Number**

Rebuildable work orders are created as child work orders. A user can repair and reinstall a rebuildable item, or replace it by issuing a new rebuildable item from inventory. If the user chooses to repair and then reinstall the problematic rebuildable item, then the child rebuild work order is manually created for the old rebuildable item.

The Validate Work Order Completion for Rebuildable Serial Number flow enables a user to create a rebuild work order without issuing new material. The rebuildable item is replaced and is not included in a subinventory when the work order is completed. In this case, the asset number genealogy is not updated.

### **Attributes**

This section provides information on prerequisites, profile options, and data setups required to execute the Validate Work Order Completion for Rebuildable Serial Number flow.

### **Technical Name**

Validate\_WO\_Completion\_Serial\_Rebuildable

### **Prerequisites**

None.

### **Profile Options**

The following profile option must be set:

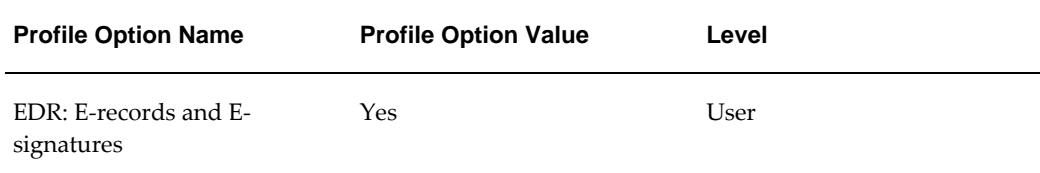

### **Predefined Data**

The following predefined data must be used:

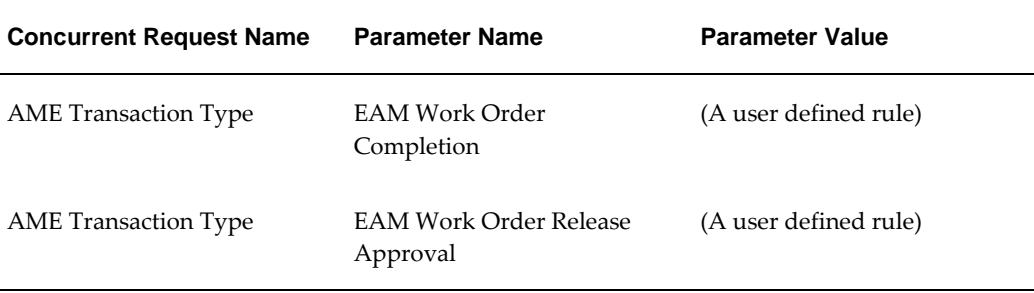

#### **Setup Data**

Not applicable.

## **Validate E-record with Oracle eAM Search Options**

A user may require electronic signatures and electronic records during work order

completion. These are provided using the Oracle Electronic Records and Electronic Signatures (ERES) framework. Electronic signatures require user identification and password during the transaction. Electronic records provide a permanent snapshot of the transaction data that the user is verifying.

### **Attributes**

This section provides information on prerequisites, profile options, and data setups required to execute the Validate E-record with Oracle eAM Search Options flow.

#### **Technical Name**

Validate\_Erecord\_With\_EAM\_Search\_Options

### **Prerequisites**

The following is a prerequisite for executing this flow:

• Transaction event **oracle.apps.eam.wo.comp.ss** is enabled

### **Profile Options**

The following profile option must be set:

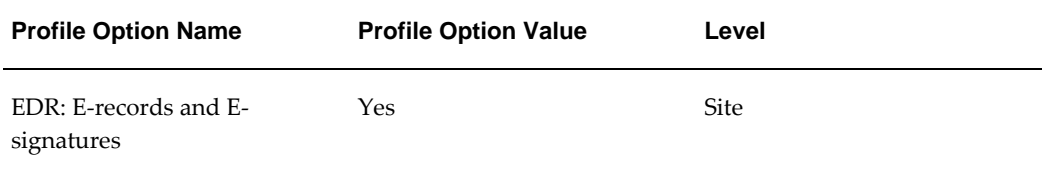

### **Predefined Data**

The following predefined data must be used:

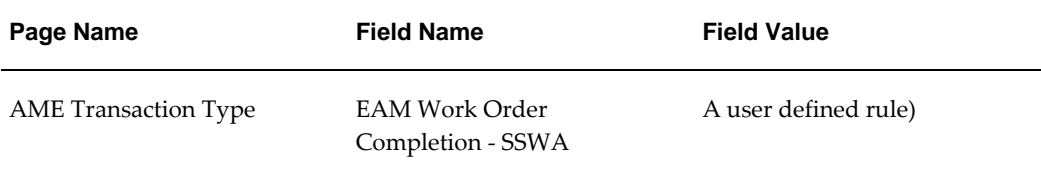

### **Setup Data**

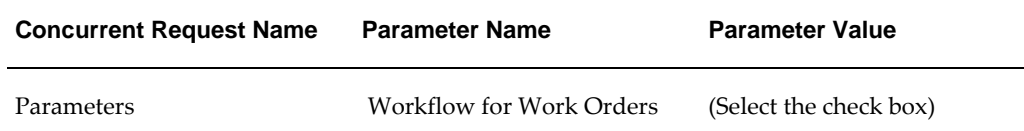

## **Validate Employee Assignment in Work Order Operations**

Person type resources are employees grouped together based on their capabilities. After defining the resource type employee details that are associated to a resource can be attached. When the work order is created, these employees are assigned based on the department or resource mapping, after which the assigned resource is charged.

### **Attributes**

This section provides information on prerequisites, profile options, and data setups required to execute the Validate Employee Assignment in Work Order Operations flow.

### **Technical Name**

Validate\_Assignment\_Of\_EMP

### **Prerequisites**

The following is a prerequisite for executing this flow:

• An active employee is defined in Oracle Human Resources Management System

### **Profile Options**

The following profile option must be set:

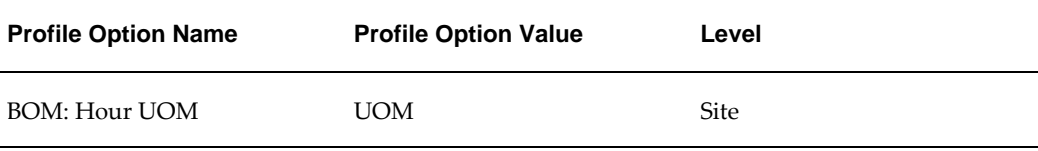

### **Predefined Data**

Not applicable

### **Setup Data**

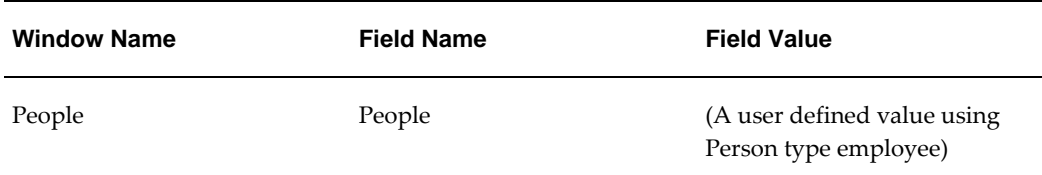

## **Validate Asset Work Order Flow from Creation to Capitalization**

 This flow demonstrates the maintenance process flow of capital assets from creation of work order, material issue, resource charging, work order completion and closure to work order capitalization. A user can capitalize part or all of the costs incurred, while maintaining a capital asset. The capitalized cost gets added to the asset's book value within Oracle Fixed Assets.

### **Attributes**

This section provides information on prerequisites, profile options, and data setups required to execute the Validate Asset Work Order Flow from Creation to Capitalization flow.

### **Technical Name**

Create\_Asset\_WO\_ResCharge\_MatlIssue\_Estimate\_EmpAssign\_OPComp\_WOComp\_ Close\_Captilize

### **Prerequisites**

The following is a prerequisite for executing this flow:

Item cost is defined for the materials used in the work order

### **Profile Options**

The following profile option must be set:

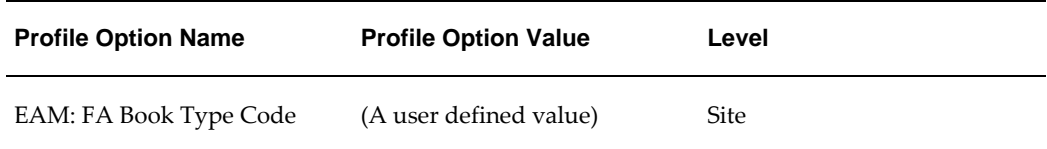

### **Predefined Data**

The following data must be set up:

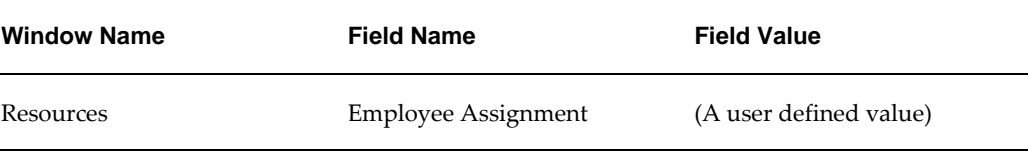

## **Validate Rebuildable Work Order Flow from Creation to Capitalization**

 This flow demonstrates the maintenance process flow for a rebuildable item from creation of work order, material issue, resource charging, work order completion and closure to finally work order capitalization. A user can capitalize part or all of the costs incurred, while maintaining a rebuildable item. The capitalized cost gets added to the asset's book value within Oracle Fixed Assets.

### **Attributes**

This section provides information on prerequisites, profile options, and data setups required to execute the Validate Rebuildable Work Order Flow from Creation to Capitalization flow.

#### **Technical Name**

Create\_Rebuildable\_WO\_ResCharge\_MatlIssue\_Estimate\_EmpAssign\_OPComp\_WOC omp\_Close\_Captilize

### **Prerequisites**

The following is a prerequisite for executing this flow:

• Item cost is defined for the materials used in the work order

### **Profile Options**

The following profile option must be set:

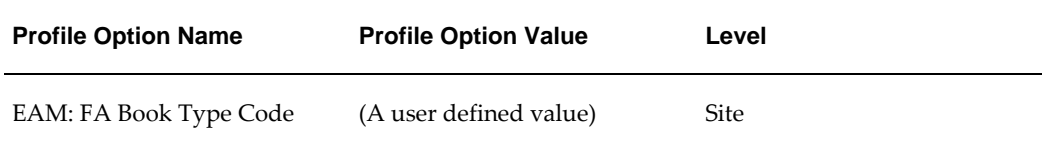

Not applicable.

### **Setup Data**

The following data must be set up:

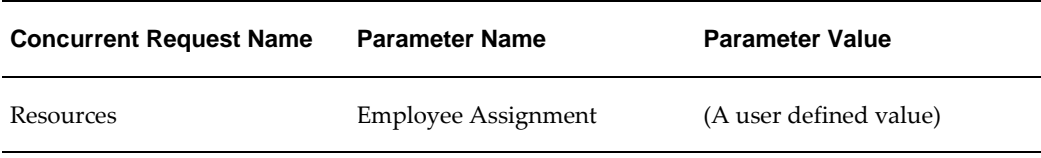

## **Validate Work Order Status Change while Using User Defined Statuses**

An Enterprise Asset Management work order may progress through several statuses through its life cycle. The work orders may start with a Draft status, and then move to Released, Complete, and finally to Closed status. These statuses may vary depending on the type of work order that is created. A user defined work order status provides flexibility in tracking and managing work orders.

### **Attributes**

This section provides information on prerequisites, profile options, and data setups required to execute the Validate Work Order Status Change while Using User Defined Statuses flow.

#### **Technical Name**

Validate\_WO\_Status\_Change\_UserDefined

#### **Prerequisites**

None.

### **Profile Options**

Not applicable.

### **Predefined Data**

Not applicable.

### **Setup Data**

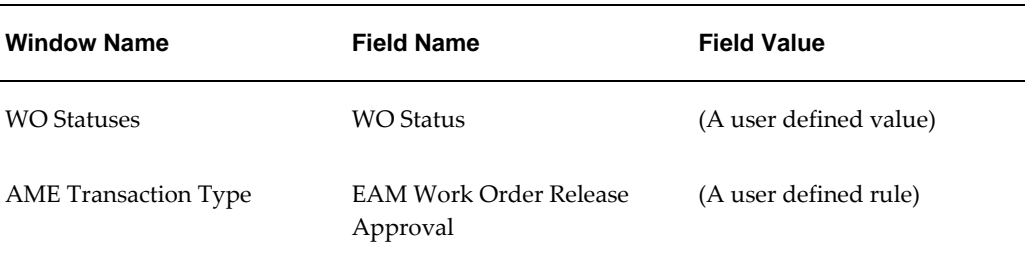

## **Validate Approve Workflow Functionality for Work Permit with Attachments**

 This flow enables a user to create work permits mandated by regulatory agencies to be used by operations, maintenance and safety personnel during repair of some assets. A user can capture additional information by attaching documents, a URL, or include short text as attachments to the work permit.

The flow demonstrates the workflow functionality for a work permit wherein the workflow notification is approved. This changes the work permit status to Released from Release-pending.

### **Attributes**

This section provides information on prerequisites, profile options, and data setups required to execute the Validate Approve Workflow Functionality for Work Permit with Attachments flow.

### **Technical Name**

Create\_Complete\_WorkPermit\_With\_Attachments\_WorkFlow\_With\_Approve

### **Prerequisites**

The following is a prerequisite for executing this flow:

Validate Approve workflow is enabled for the work order

### **Profile Options**

Not applicable.

### **Predefined Data**

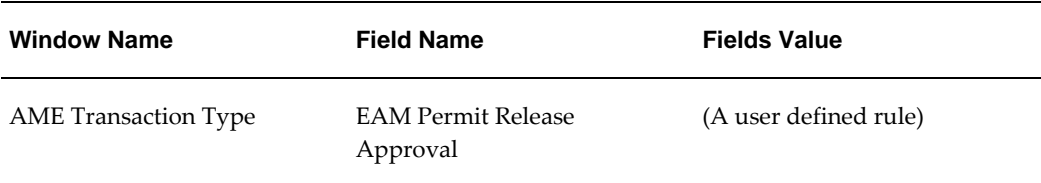

Not applicable.

## **Create Work Permit and Validate Reject Workflow Functionality for Work Permit**

 This flow enables a user to create work permits mandated by regulatory agencies to be used by operations, maintenance and safety personnel during repair of some assets.

The flow demonstrates the workflow functionality for a work permit wherein the workflow notification is rejected. This changes the work permit status to Cancelled from Release-pending.

### **Attributes**

This section provides information on prerequisites, profile options, and data setups required to execute the Create Work Permit and Validate Reject Workflow Functionality for Work Permit flow.

#### **Technical Name**

Create\_WorkPermit\_WorkFlow\_Reject

#### **Prerequisites**

The following is a prerequisite for executing this flow:

• The Create Work Permit and Validate Reject workflow is enabled for the work order

#### **Profile Options**

Not applicable.

#### **Predefined Data**

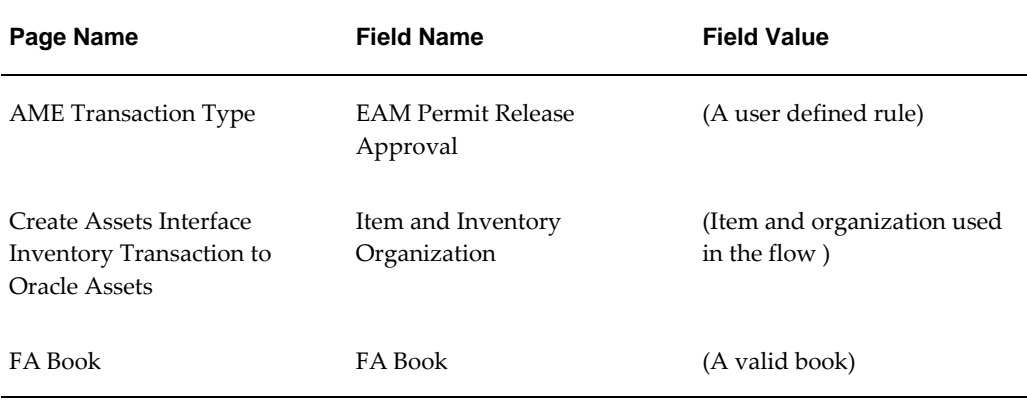

Not applicable.

## **Create and Update Work Order with New and Existing Work Permit and Capture Safety Association Descriptive Flexfield**

This flow enables creation of work order and associate a work permits by creating a new permit from Work Order page. An existing work permit can also be associated to the work order and any safety additional information for the Work Order – Permit association is captured using descriptive flexfields.

### **Attributes**

This section provides information on prerequisites, profile options, and data setups required to execute the Create and Update Work Order with New and Existing Work Permit and Capture Safety Association Descriptive Flexfield flow.

### **Technical Name**

Create\_Update\_WO\_With\_New\_Existing\_WP\_SafetyAssociation\_DFF

### **Prerequisites**

None.

### **Profile Options**

Not applicable.

#### **Predefined Data**

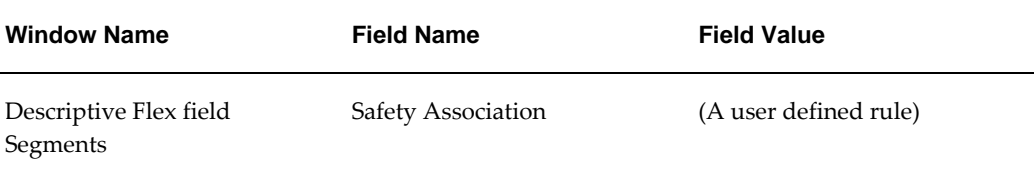

The following data must be set up:

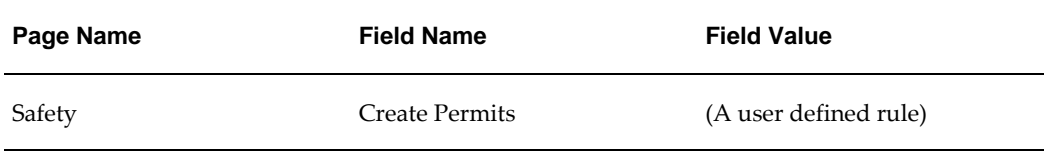

## **Create and Update Work Permit with Work Order and Capture Descriptive Flexfield**

This flow enables users to create work permits mandated by regulatory agencies to be followed by operations, maintenance and safety personnel during maintenance of assets. Work permits are created and are associated to existing work order and any additional information on the permit is captured using descriptive flexfields

Multiple work orders can be associated with permits using the Permit page.

### **Attributes**

This section provides information on prerequisites, profile options, and data setups required to execute the Create and Update Work Permit with Work Order and Capture Descriptive Flexfield flow.

#### **Technical Name**

Create\_Update\_WP\_With\_WO\_Association\_WorkPermit\_DFF

#### **Prerequisites**

None.

### **Profile Options**

The following predefined data must be used:

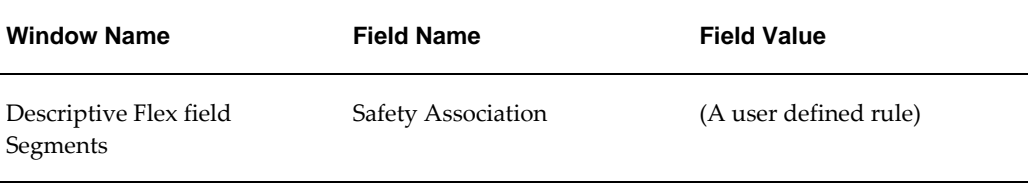

### **Setup Data**

The following data must be set up:

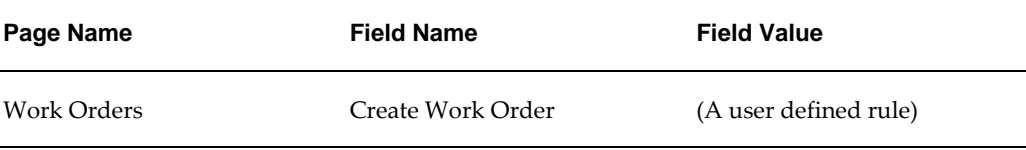

## **Create Permit Using Maintenance User Workbench Responsibility**

This flow enables creation of work permits mandated by regulatory agencies to be followed by operations, maintenance, and safety personnel during maintenance of assets, through the Maintenance User Workbench.

### **Attributes**

This section provides information on prerequisites, profile options, and data setups required to execute the Create Permit Using Maintenance User Workbench Responsibility flow.

### **Technical Name**

Create\_Permit\_Maintenance\_User\_WorkBench

### **Prerequisites**

None.

### **Profile Options**

Not applicable.

### **Setup Data**

Not applicable.

## **Create Work Order and Associate Existing Work Permit with the Work Order**

 This flow creates work orders and associates existing work permits with the work order. Work permits are required before assets can be repaired.

### **Attributes**

This section provides information on prerequisites, profile options, and data setups required to execute the Create Work Order and Associate Existing Work Permit with the Work Order flow.

### **Technical Name**

Create\_WO\_With\_Existing\_WorkPermit

#### **Prerequisites**

None.

#### **Profile Options**

Not applicable.

#### **Predefined Data**

Not applicable.

#### **Setup Data**

Not applicable.

## **Asset Checkin and Checkout Transaction with Quality Plan Enabled**

This flow automatically generates work request and work orders based on quality plans associated with an asset. Based on the actions and transactions defined in the Quality Collection Plan, the system triggers a proposed action and prompts the user to take immediate action or follow up.

### **Attributes**

This section provides information on prerequisites, profile options, and data setups required to execute the Asset Checkin and Checkout Transaction with Quality Plan Enabled flow.

### **Technical Name**

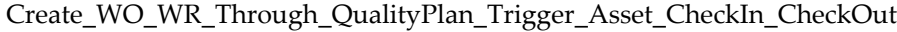

#### **Prerequisites**

None.

### **Profile Options**

Not applicable.

### **Predefined Data**

Not applicable.

#### **Setup Data**

The following data must be set up:

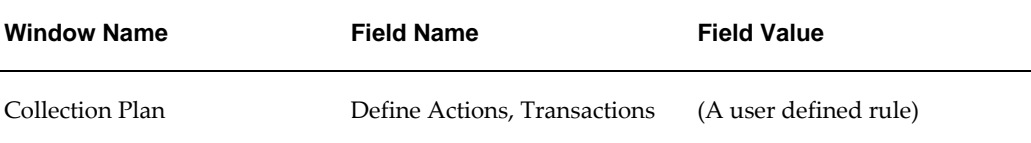

## **Validate Options for the Profile EAM: Maintenance Work Request Options**

This flow demonstrates the security access control at the Responsibility level as per the profile EAM: Maintenance Work Request. When this profile is set as View and Update All Work Requests, a user with the Maintenance Super User Responsibility has access to view and update work requests created by all users.

### **Attributes**

This section provides information on prerequisites, profile options, and data setups required to execute the Validate Options for the Profile EAM: Maintenance Work Request Options flow.

### **Technical Name**

Validate\_View\_Add\_and\_Update\_delete\_WR\_Atta\_with\_Profile\_Option

#### **Prerequisites**

None.

### **Profile Options**

The following profile option must be set:

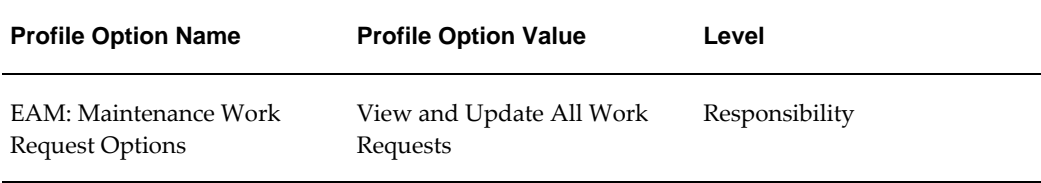

### **Predefined Data**

Not applicable.

### **Setup Data**

The following data must be set up:

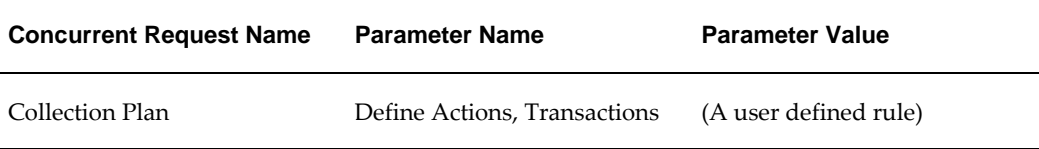

## **Linear Asset Management**

This flow involves Creation of Linear Asset, associated setup like Reference Methods, Properties, Element Type, Relationship Type, integrated with Linear Asset Workbench Setup, ending in creation of Work Order for the Linear Asset till its completion.

### **Attributes**

This section provides information on prerequisites, profile options, and data setups required to execute the Linear Asset Management.

### **Technical Name**

Linear\_Asset\_Management

### **Prerequisites**

None.

### **Profile Options**

The following profile option must be set:

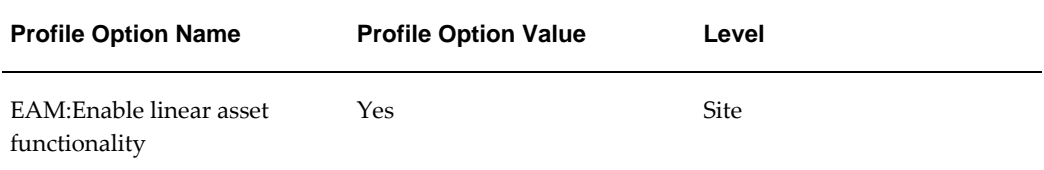

### **Predefined Data**

The following predefined data must be used:

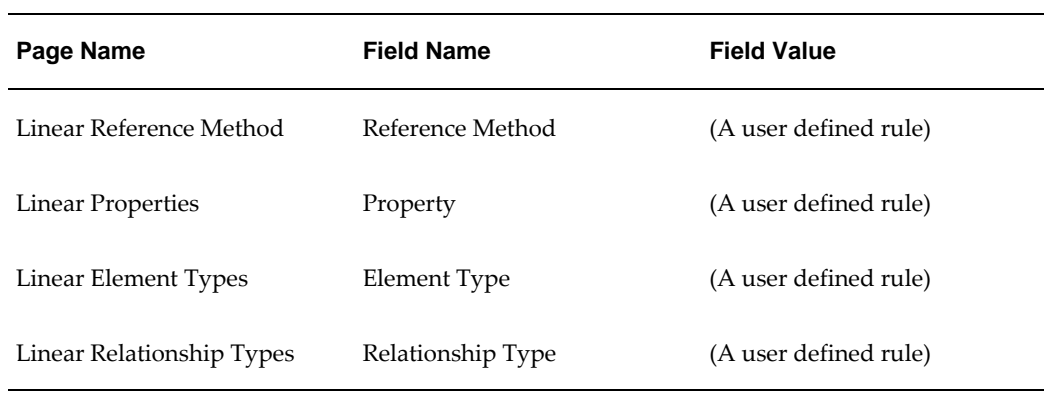

### **Setup Data**

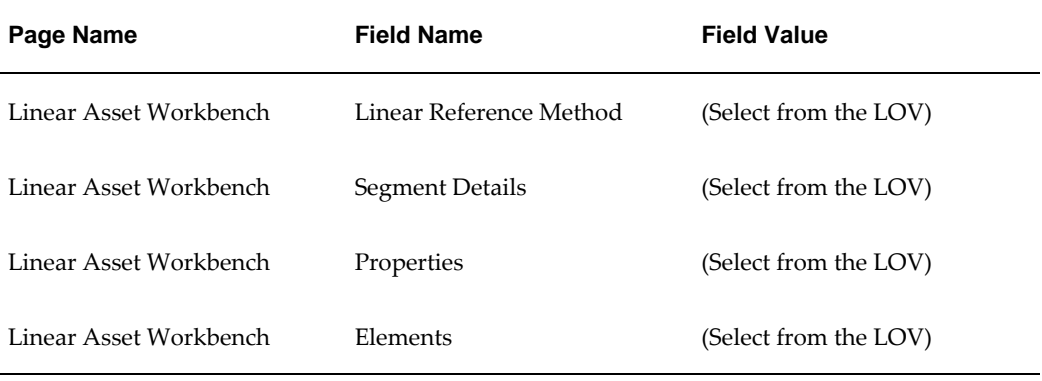

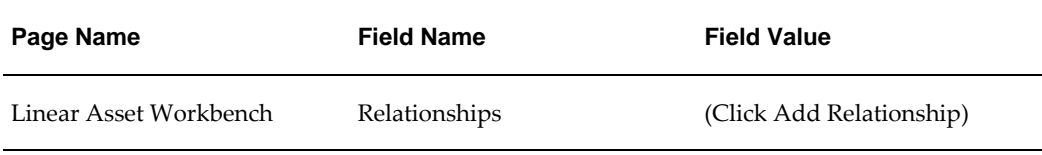

# **Oracle Install Base Flows**

This chapter covers the following topics:

- [Oracle Install Base Overview](#page-68-0)
- [Oracle Install Base Attributes](#page-69-0)
- [Create Usage Fixed Estimation Method with Descriptive Flexfield](#page-70-0)
- [Counter Readings](#page-71-0)
- [Create Regular Source Counters, Capture Readings, and Validate Counter Reading](#page-72-0)  [History](#page-72-0)
- [Manage Item Instance](#page-73-0)
- [Create External Instance and Change Owner](#page-74-0)
- [Mass Update](#page-75-0)
- [Impact of Assemble to Order Flow on Install Base](#page-76-0)
- [Impact of Internal Sales Order on Install Base](#page-77-0)
- <span id="page-68-0"></span>• [Manage System](#page-78-0)

## **Oracle Install Base Overview**

Oracle Install Base is an item instance life cycle tracking application that facilitates enterprise wide item life cycle management and tracking. Oracle Install Base tracks an item from the time it is received in Oracle Inventory, to Oracle Work in Process, in Oracle Projects, through to customer sites, and throughout the return and repair process. Oracle Install Base is a centralized repository of information for an item instance and its tracking details include location, status, ownership, party relationships, account relationships, contact relationships, configuration data, and the change history of customer items and corporate assets.

## **Oracle Install Base Attributes**

<span id="page-69-0"></span>This section provides information on the common prerequisites, profile options, and data setups required for executing the Oracle Install Base flows. Flow specific requirements are documented along with each flow in the subsequent sections.

## **Prerequisites**

None.

### **Profile Options**

The following profile options must be set:

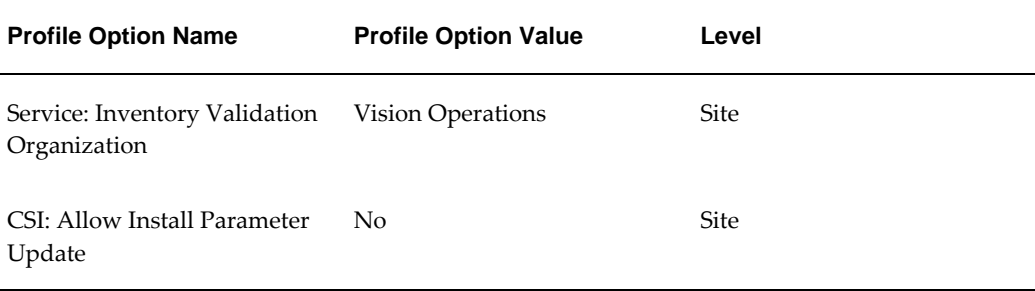

### **Predefined Data**

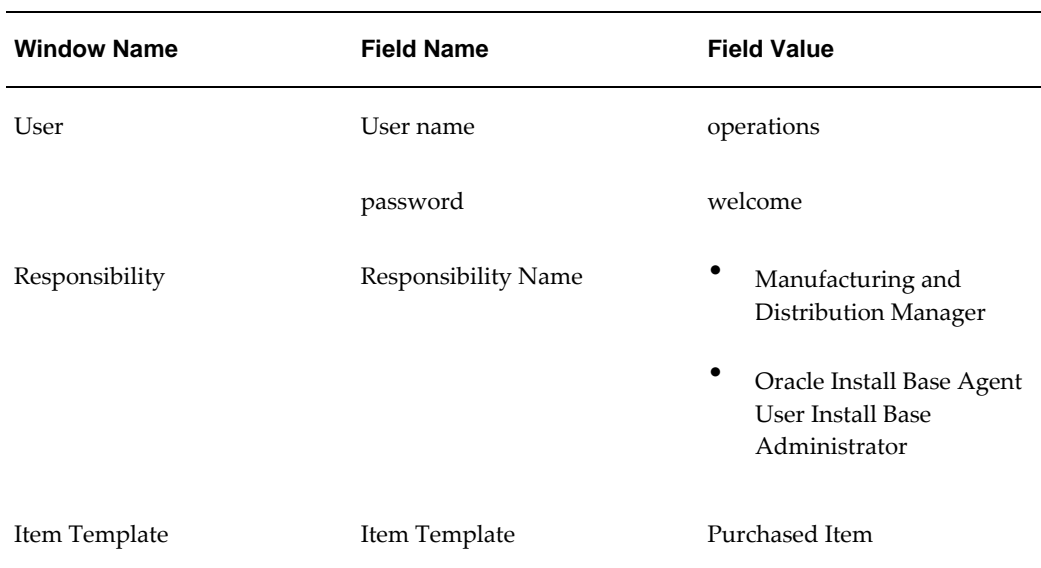

The following data must be set up:

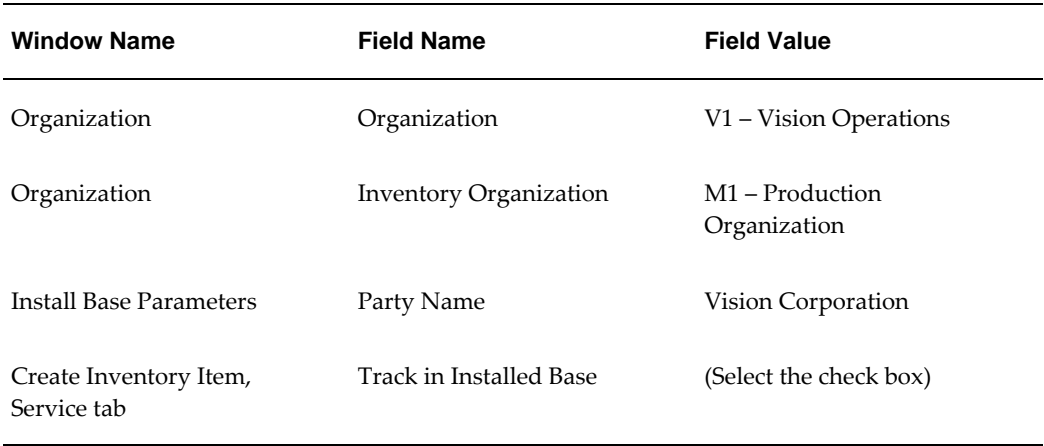

## **Create Usage Fixed Estimation Method with Descriptive Flexfield**

<span id="page-70-0"></span>Oracle Install Base provides estimation methods that enhance flexibility and accuracy in meeting usage billing needs. These methods are specifically designed to work with the usage billing and estimation requirements of Oracle Service Contracts, and descriptive flexfields can be used to capture any additional information.

### **Attributes**

This section provides information on prerequisites, profile options, and data setups required to execute the Create Usage Fixed Estimation Method with Descriptive Flexfield flow.

### **Technical Name**

Create\_Usage\_Fixed\_Estimation\_Method\_DFF

### **Prerequisites**

The following is a prerequisite for executing this flow:

The descriptive flexfields for the estimation method are enabled

### **Profile Options**

Not applicable.

### **Setup Data**

The following data must be set up:

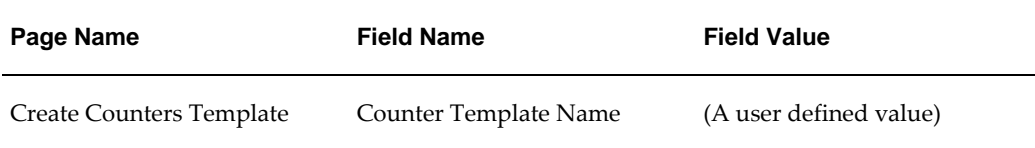

## **Counter Readings**

<span id="page-71-0"></span>Counter readings are used to capture counter instances in Oracle Install Base. Counter readings can be viewed and updated to capture additional data such as counter property readings, adjustments, resets, and target counter readings. The default time recorded for the reading is the current date and time. A user can also record an earlier date and time for the reading.

### **Attributes**

This section provides information on prerequisites, profile options, and data setups required to execute the Counter Readings flow.

### **Technical Name**

Counter\_Readings

#### **Prerequisites**

None.

### **Profile Options**

Not applicable.

#### **Predefined Data**

Not applicable.

#### **Setup Data**
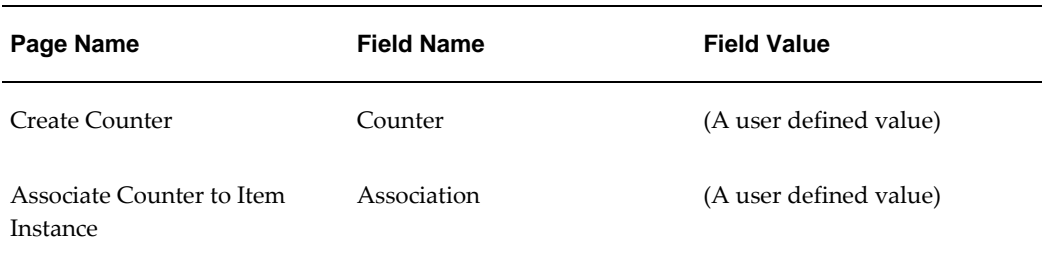

# **Create Regular Source Counters, Capture Readings, and Validate Counter Reading History**

This flow defines the source-target relationship between counter instances, where a target counter instance derives its readings from the source counter instance. In Oracle Install Base, both source and target counter instances must be standard regular counters, with the same UOM code.

Readings of a target counter instance are automatically updated with the readings of a source counter instance, at a predefined ratio. A user can view these readings in the Counter Reading History page.

# **Attributes**

This section provides information on prerequisites, profile options, and data setups required to execute the Create Regular Source Counters, Capture Readings, and Validate Counter Reading History flow.

# **Technical Name**

Create Counter Regular Time Capture Source\_ Reading\_History

### **Prerequisites**

None.

### **Profile Options**

Not applicable.

# **Predefined Data**

Not applicable.

### **Setup Data**

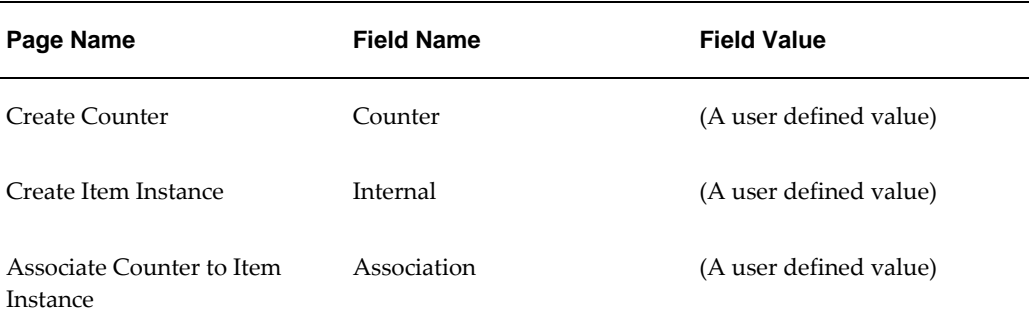

# **Manage Item Instance**

An item instance is created from the Create Item Instance page. This page captures general item information, instance specific attributes, owner information, current and install locations, item flags, and flex fields.

A user can transfer ownership of an item instance from one active party to another from the Change Owner page.

# **Attributes**

This section provides information on prerequisites, profile options, and data setups required to execute the Manage Item Instance flow.

# **Technical Name**

Create\_Update\_Instance\_Qty\_Asset\_Association\_Change\_Owner

# **Prerequisites**

None.

# **Profile Options**

Not applicable.

# **Predefined Data**

Not applicable.

# **Setup Data**

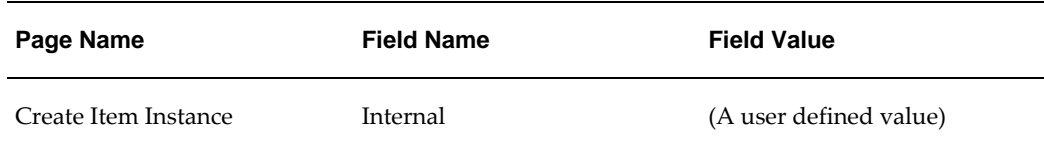

# **Create External Instance and Change Owner**

An external item instance is created from the Create Item Instance page. A user can transfer ownership of an item instance from one active party to another from the Change Owner page.

# **Attributes**

This section provides information on prerequisites, profile options, and data setups required to execute the Create External Instance and Change Owner flow.

# **Technical Name**

Create\_Instance\_Change\_Owner

# **Prerequisites**

The following is a prerequisite for executing this flow:

• There are at least two customers in Oracle Accounts Receivables

# **Profile Options**

Not applicable.

# **Predefined Data**

Not applicable.

# **Setup Data**

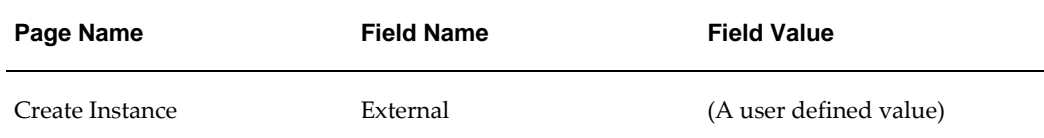

# **Mass Update**

Oracle Install Base mass updates are grouped to cater to specific business objects and transactions. The four types of mass updates and the main operations for each update type are as follows:

- **Transfer Owner** Transfers item instances from one owner to another
- **Terminate** Terminates a set of item instances in a batch
- **Move** Moves item instances from one location to another
- **General** Updates item instances that do not fall into any of the above categories. For example, a change in installation date, additional attributes, associations and some other instance attributes.

A user has the option to cascade the mass updates to the child instances as well.

# **Attributes**

This section provides information on prerequisites, profile options, and data setups required to execute the Mass Update flow.

#### **Technical Name**

Mass\_Update\_General\_Transfer\_Terminate\_Cascade

### **Prerequisites**

The following is a prerequisite for executing this flow:

• There are at least two customers in Oracle Accounts Receivable for the Transfer Owner flow

### **Profile Options**

Not applicable.

# **Predefined Data**

Not applicable.

#### **Setup Data**

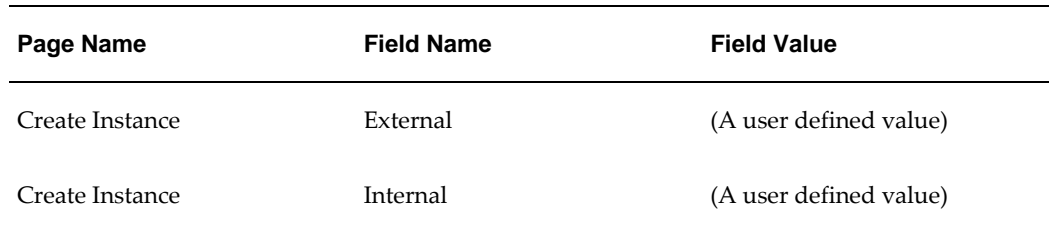

# **Impact of Assemble to Order Flow on Install Base**

This flow demonstrates the main processing associated with building and assembling of items in Oracle Work in Process. When all components are completed and the item is assembled, this is recorded in Oracle Inventory and Oracle Install Base.

A sales order shipment generates an Inventory Issue material transaction in Oracle Inventory. Shipments can result in a change in instance location and ownership, status based on the associated Oracle Install Base transaction subtype.

# **Attributes**

This section provides information on prerequisites, profile options, and data setups required to execute the Impact of Assemble to Order Flow on Install Base flow.

# **Technical Name**

ATO\_IB\_Integration

# **Prerequisites**

The following are the prerequisites for executing this flow:

- An ATO model, ATO option class, and components are created and the Track in IB check box is selected
- A Bill of Material and Routine is created for the ATO model
- A Bill of Material and Routine is created for the ATO Option class

# **Profile Options**

The following profile options must be set:

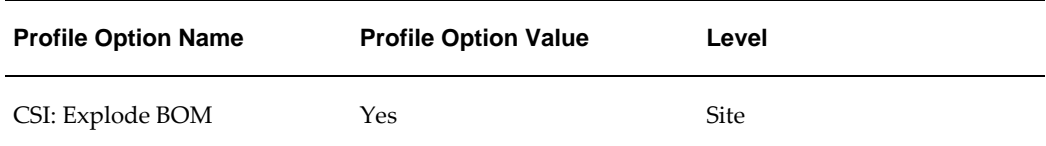

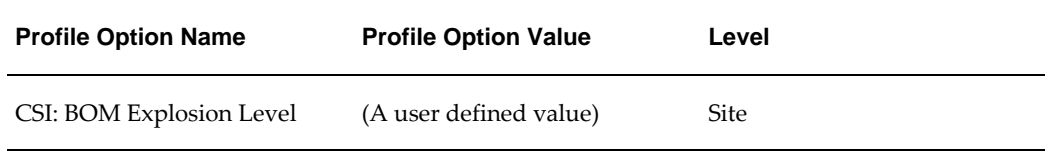

# **Predefined Data**

Not applicable.

# **Setup Data**

Not applicable.

# **Impact of Internal Sales Order on Install Base**

This flow demonstrates integration between Oracle Install Base and the internal sales order flow between two inventory organizations.

# **Attributes**

This section provides information on prerequisites, profile options, and data setups required to execute the Impact of Internal Sales Order on Install Base flow.

# **Technical Name**

OM\_PO\_IB\_Integration

# **Prerequisites**

The following is a prerequisite for executing this flow:

• A shipping network between the two inventory organizations is defined

#### **Profile Options**

Not applicable.

#### **Predefined Data**

Not applicable.

# **Setup Data**

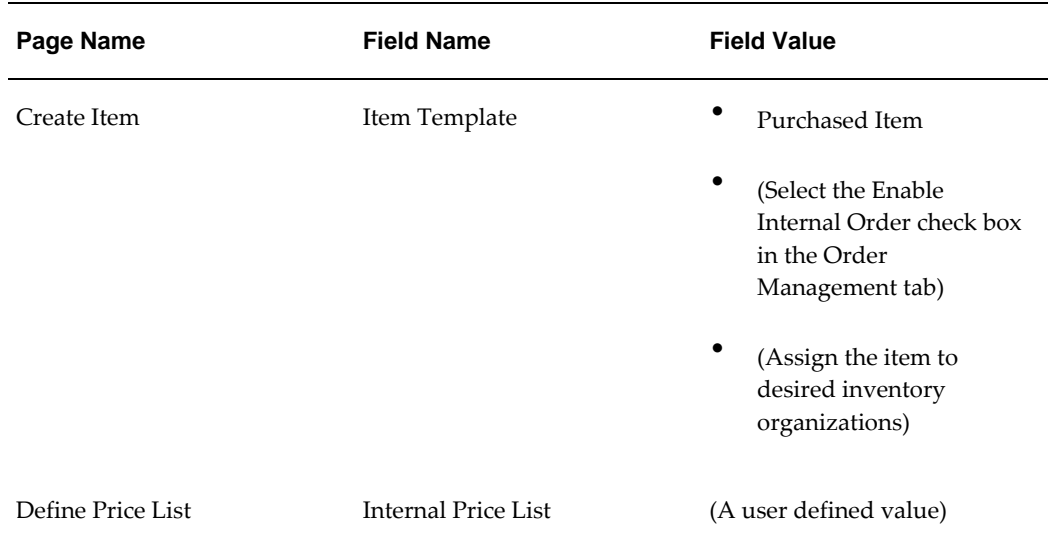

# **Manage System**

A system is a construct that customers can use to group items and item instances in Oracle Install Base. Each item instance belongs to one system only. A user can create and update a system.

# **Attributes**

This section provides information on prerequisites, profile options, and data setups required to execute the Manage System flow.

# **Technical Name**

Create\_Update\_System

# **Prerequisites**

None.

# **Profile Options**

Not applicable.

# **Predefined Data**

Not applicable.

# **Setup Data**

Not applicable.

# **A**

# **Components in Oracle Asset Lifecycle Management**

This appendix covers the following topics:

- **[Overview](#page-80-0)**
- <span id="page-80-0"></span>• [Components in Oracle Asset Lifecycle Management](#page-80-1)

# **Overview**

<span id="page-80-1"></span>This appendix describes the components in Oracle Asset Lifecycle Management.

# **Components in Oracle Asset Lifecycle Management**

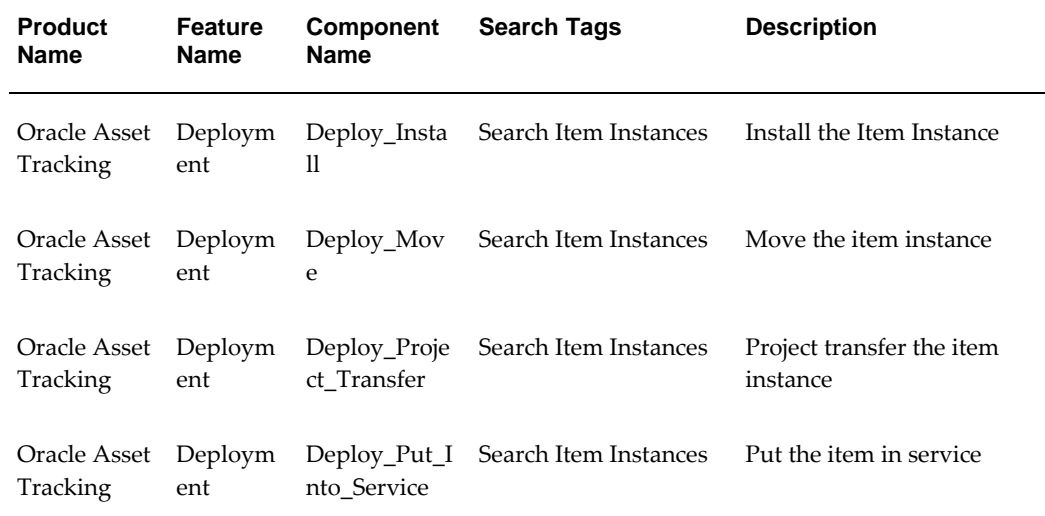

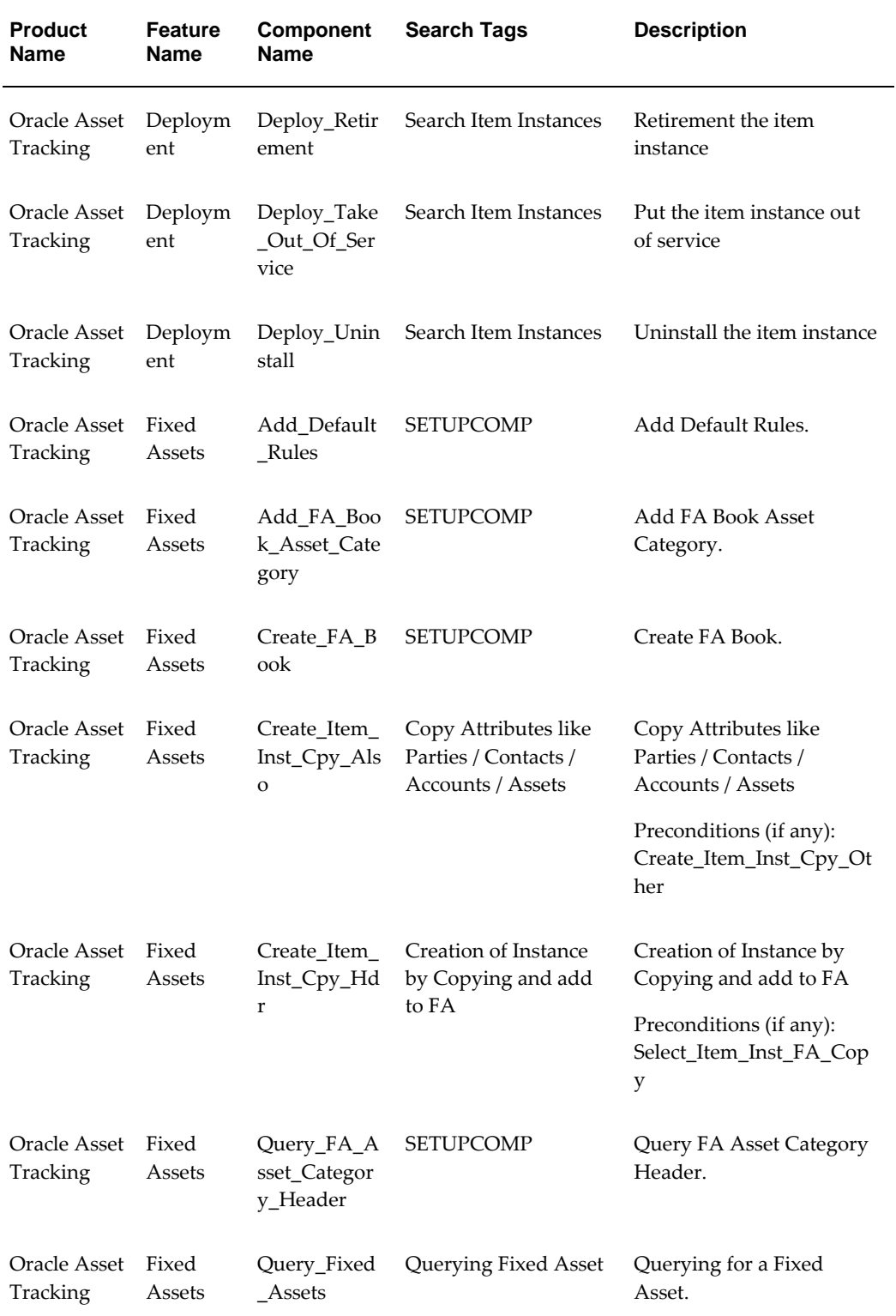

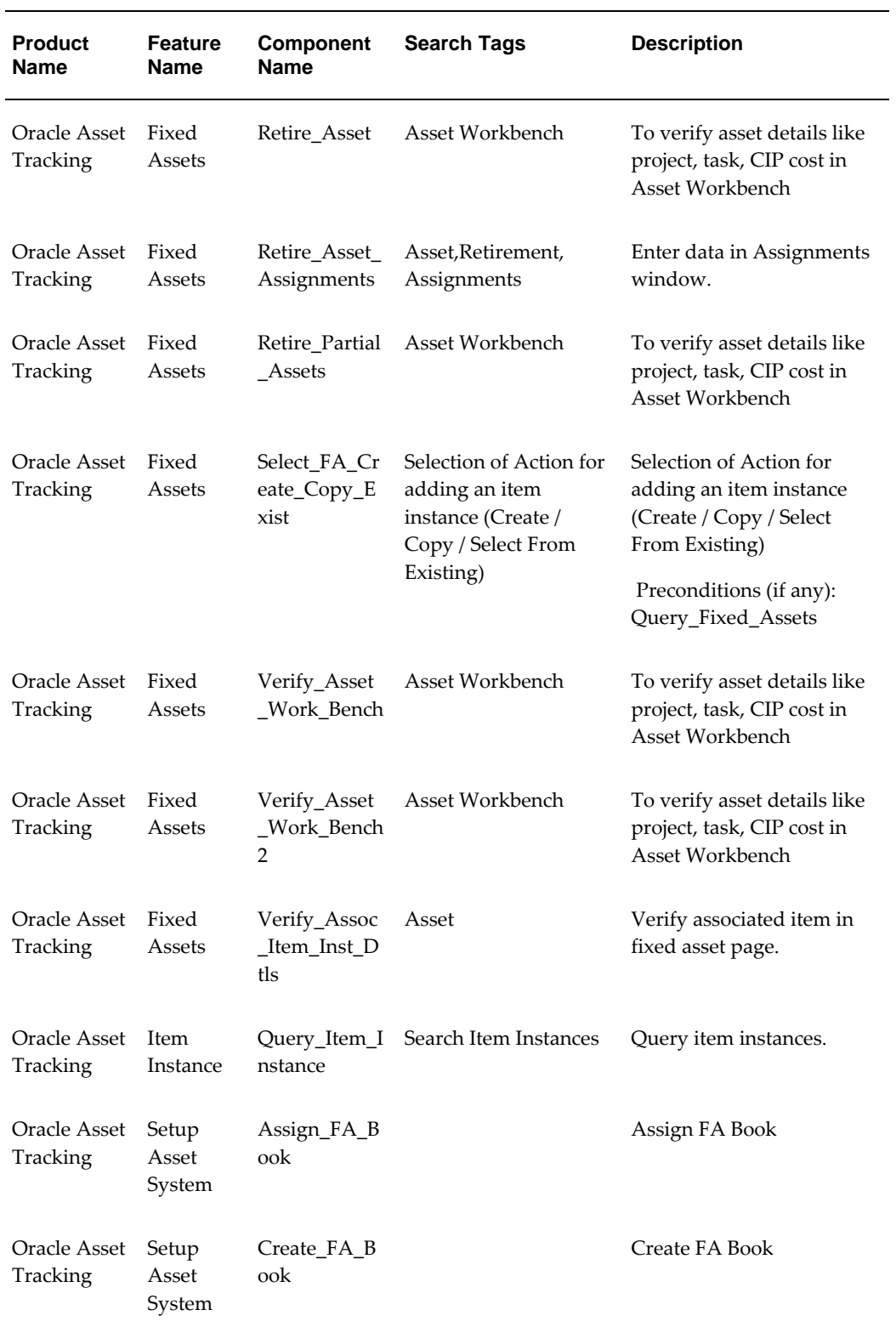

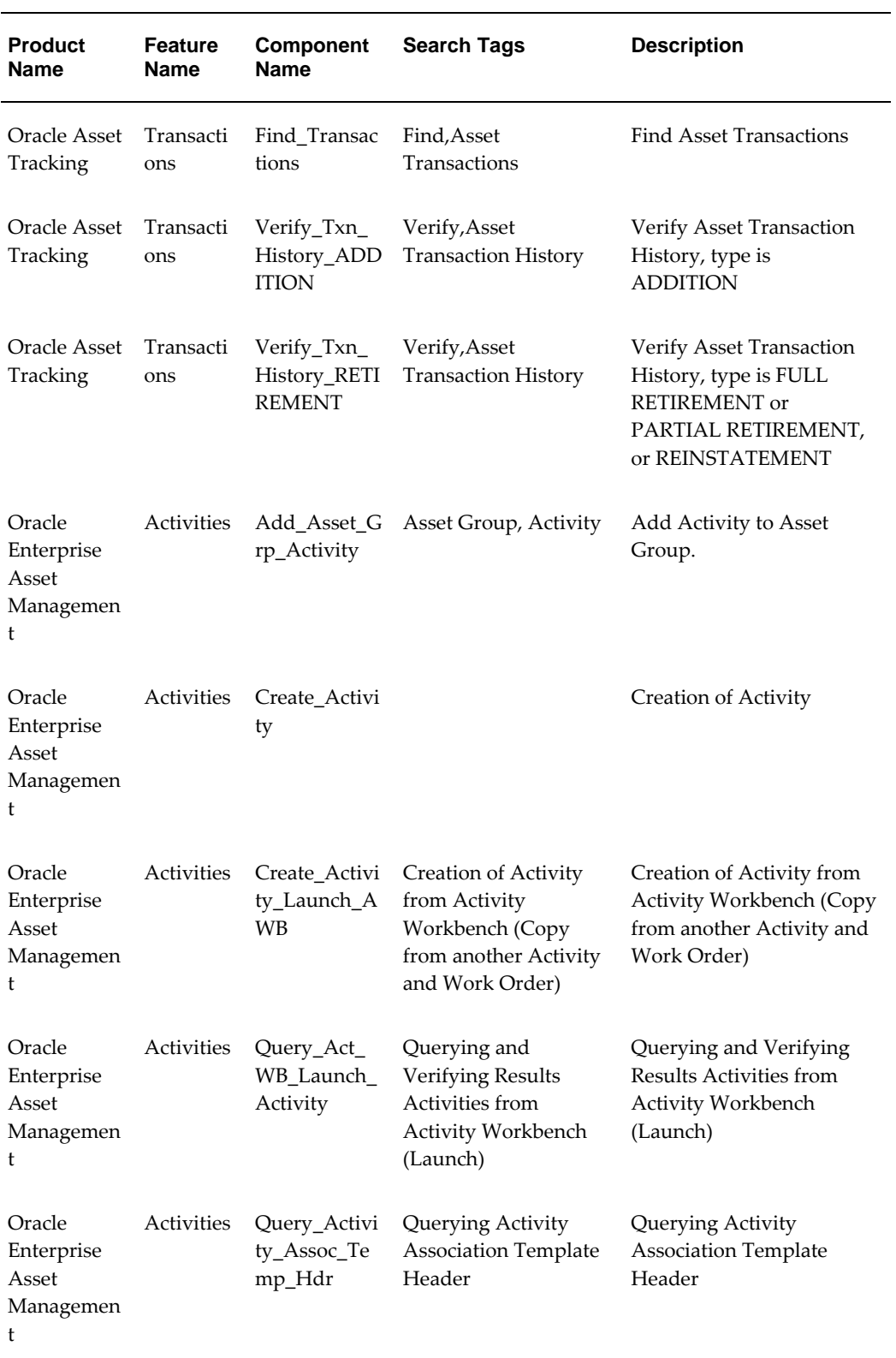

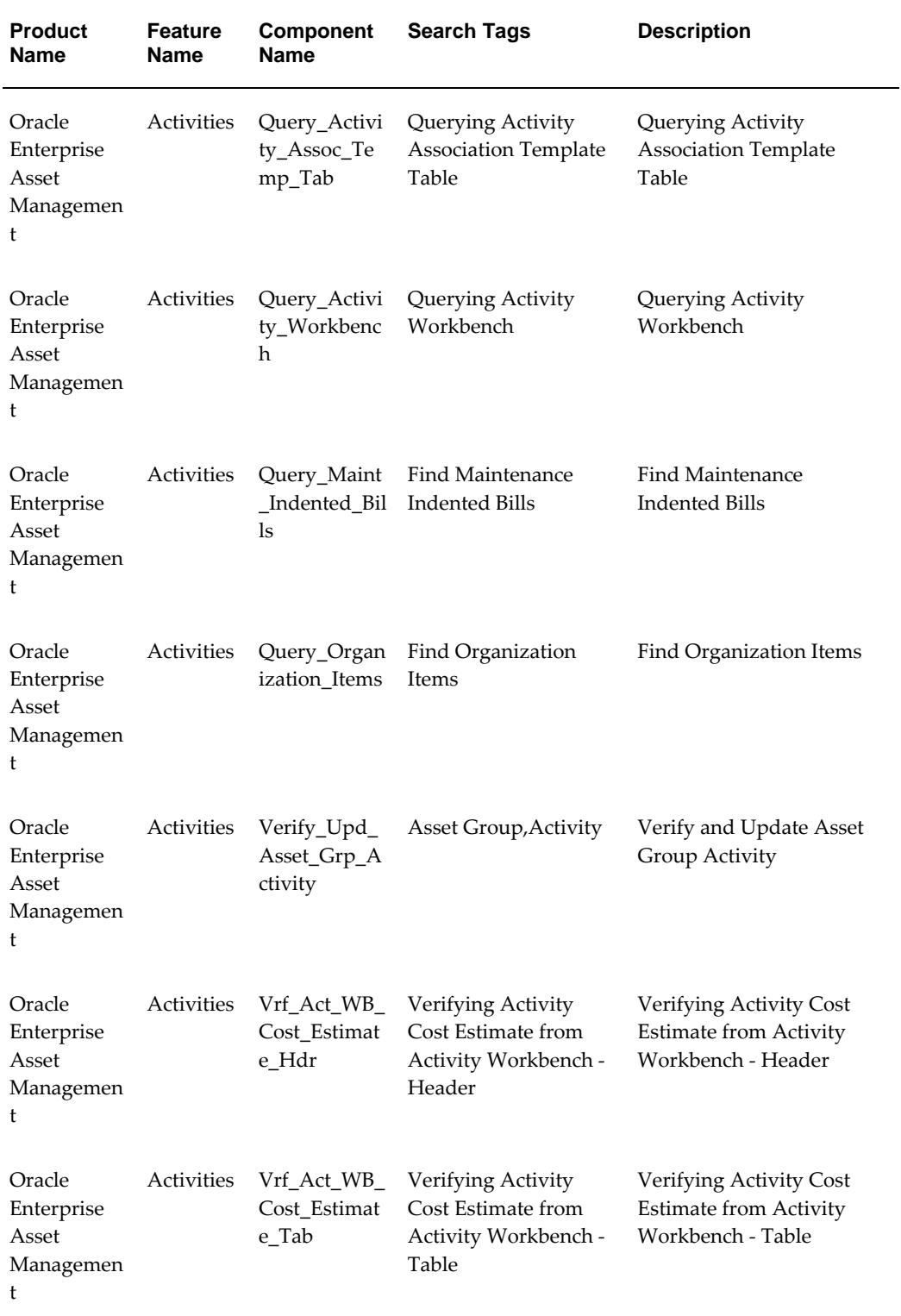

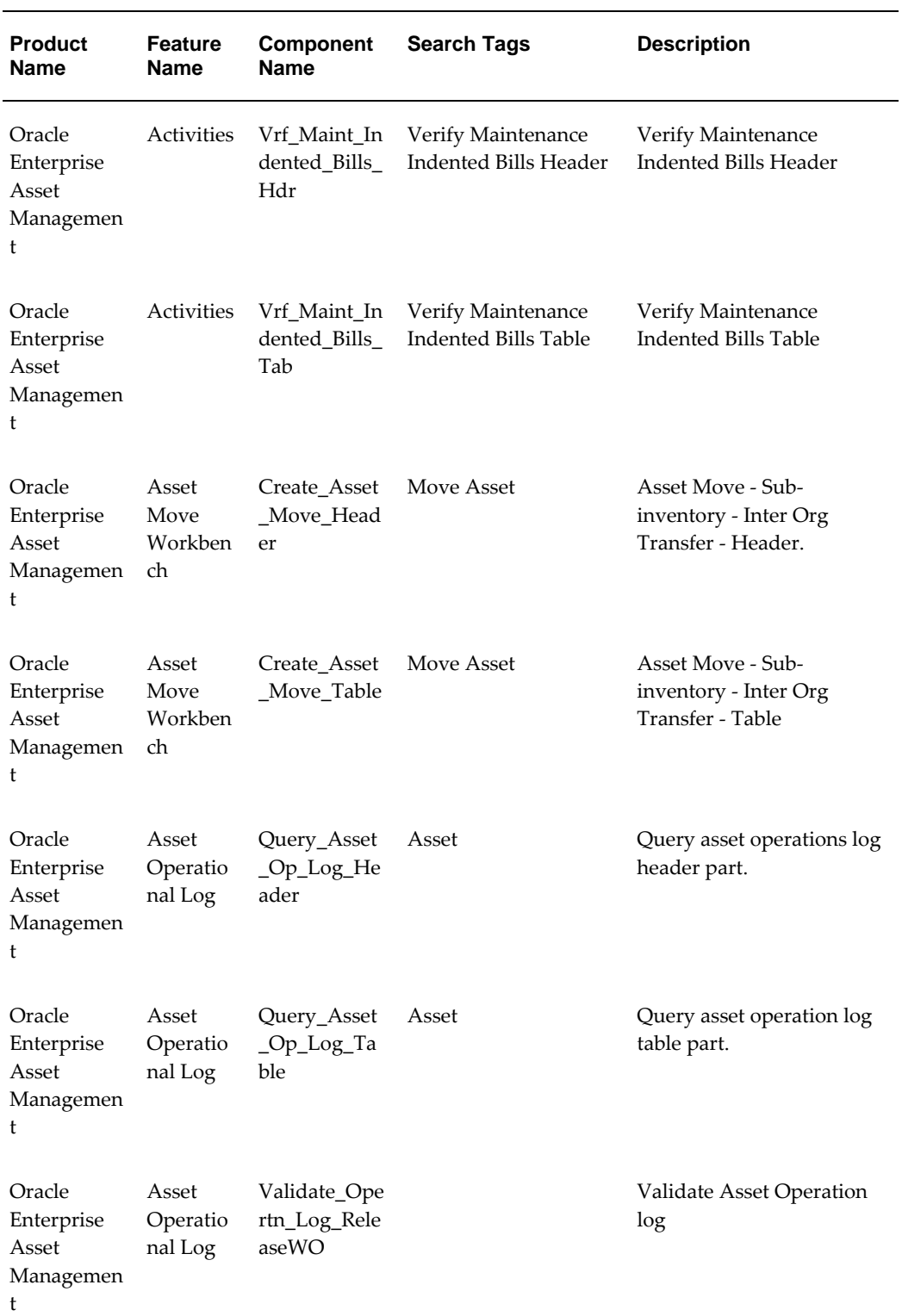

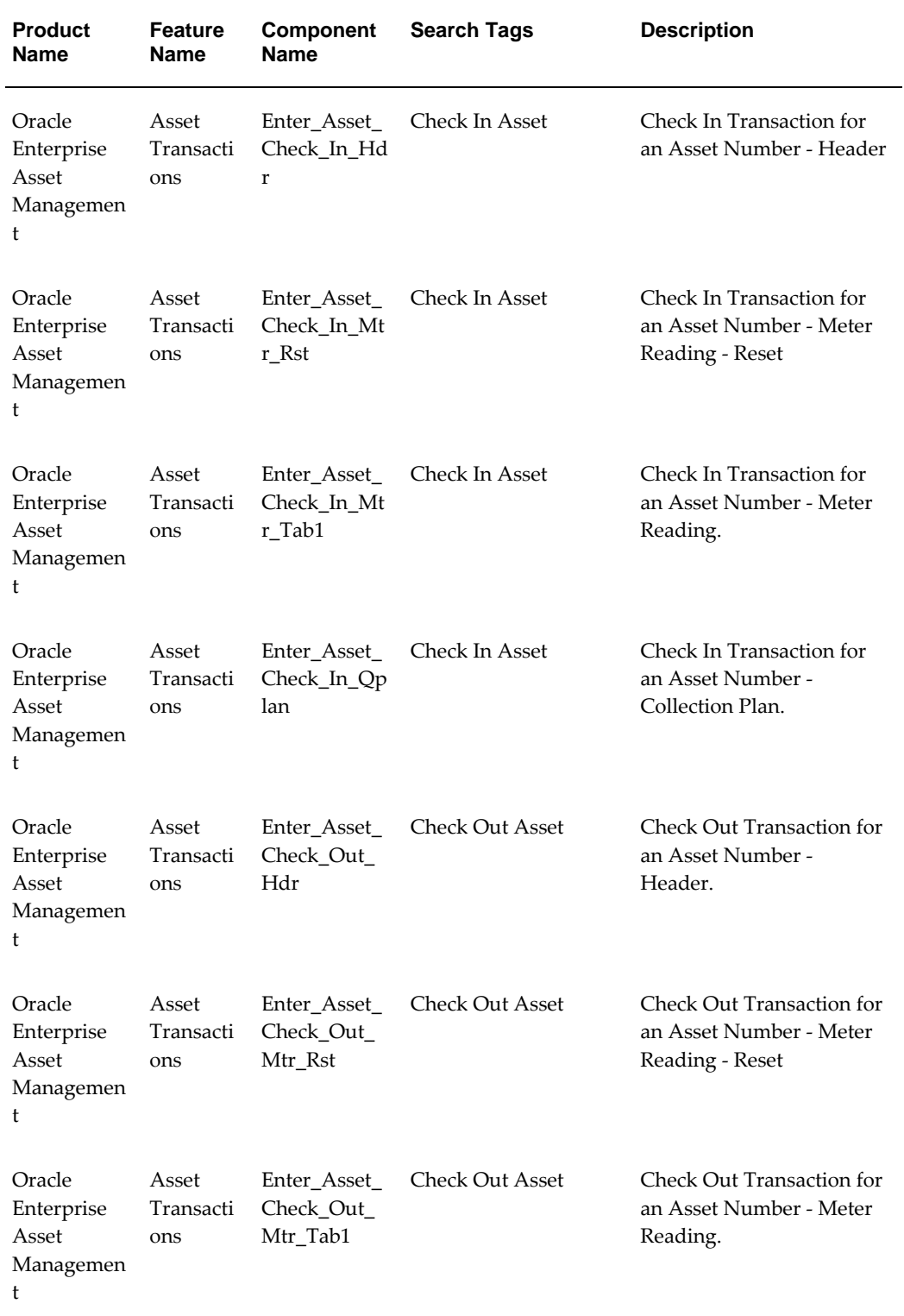

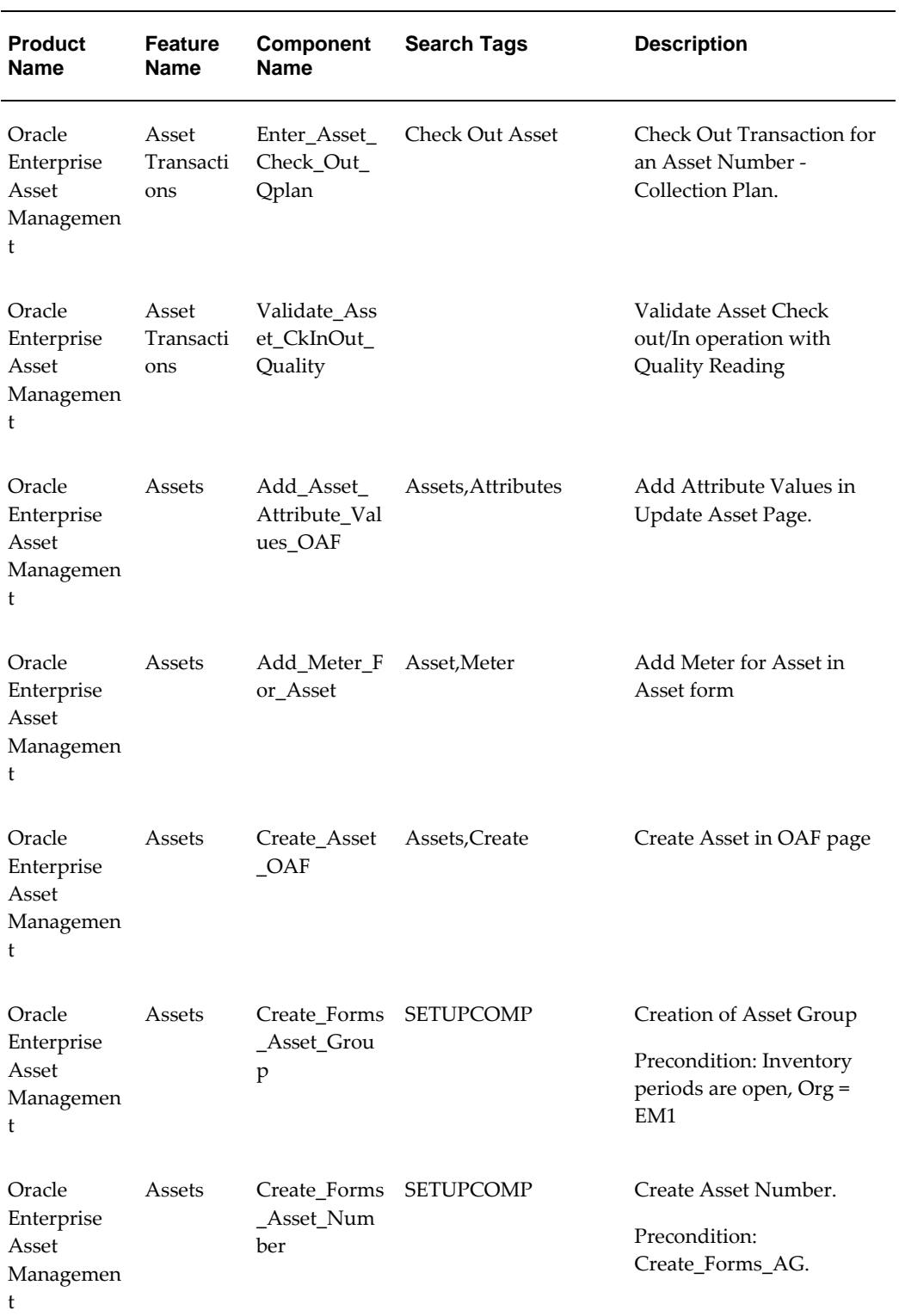

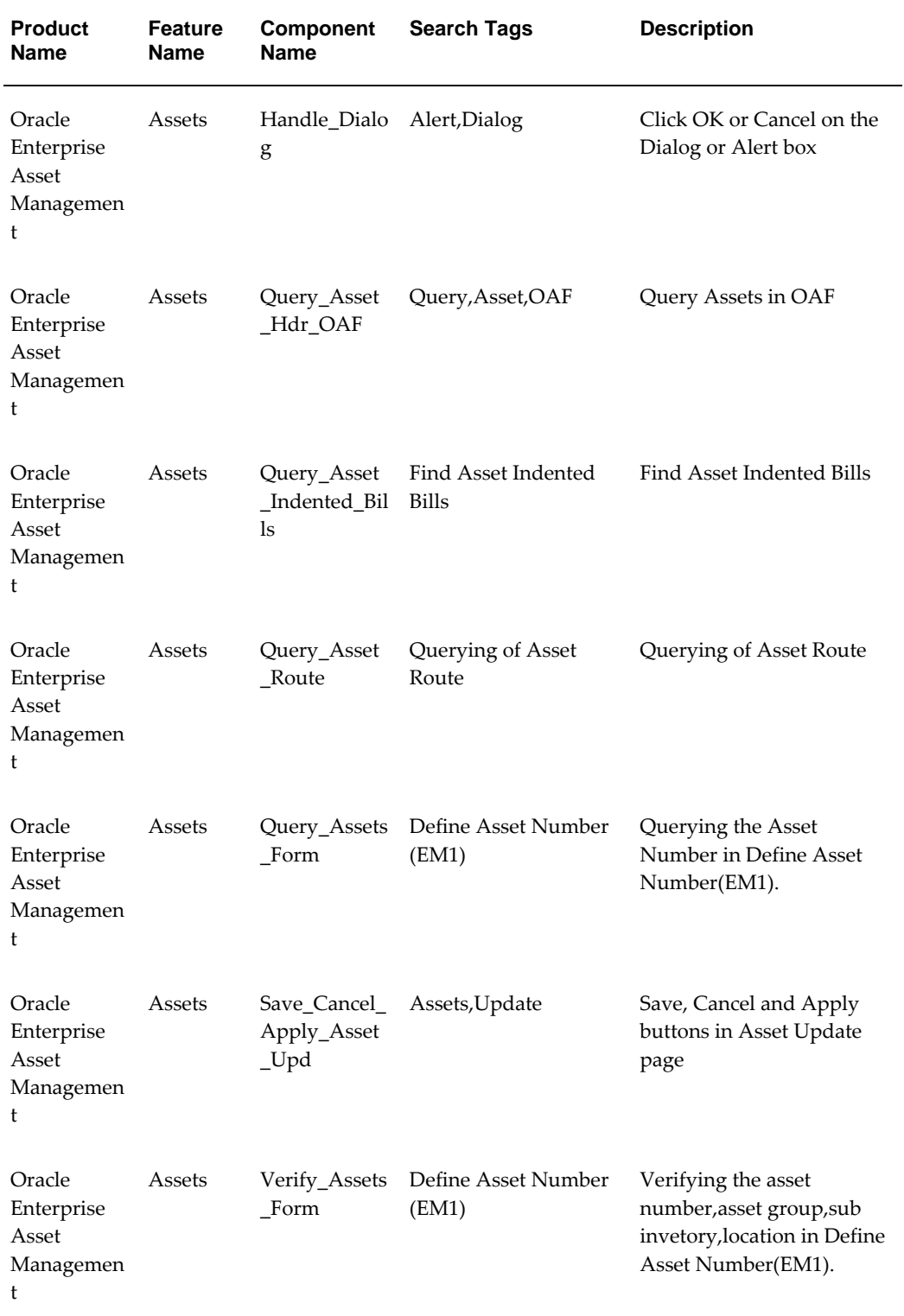

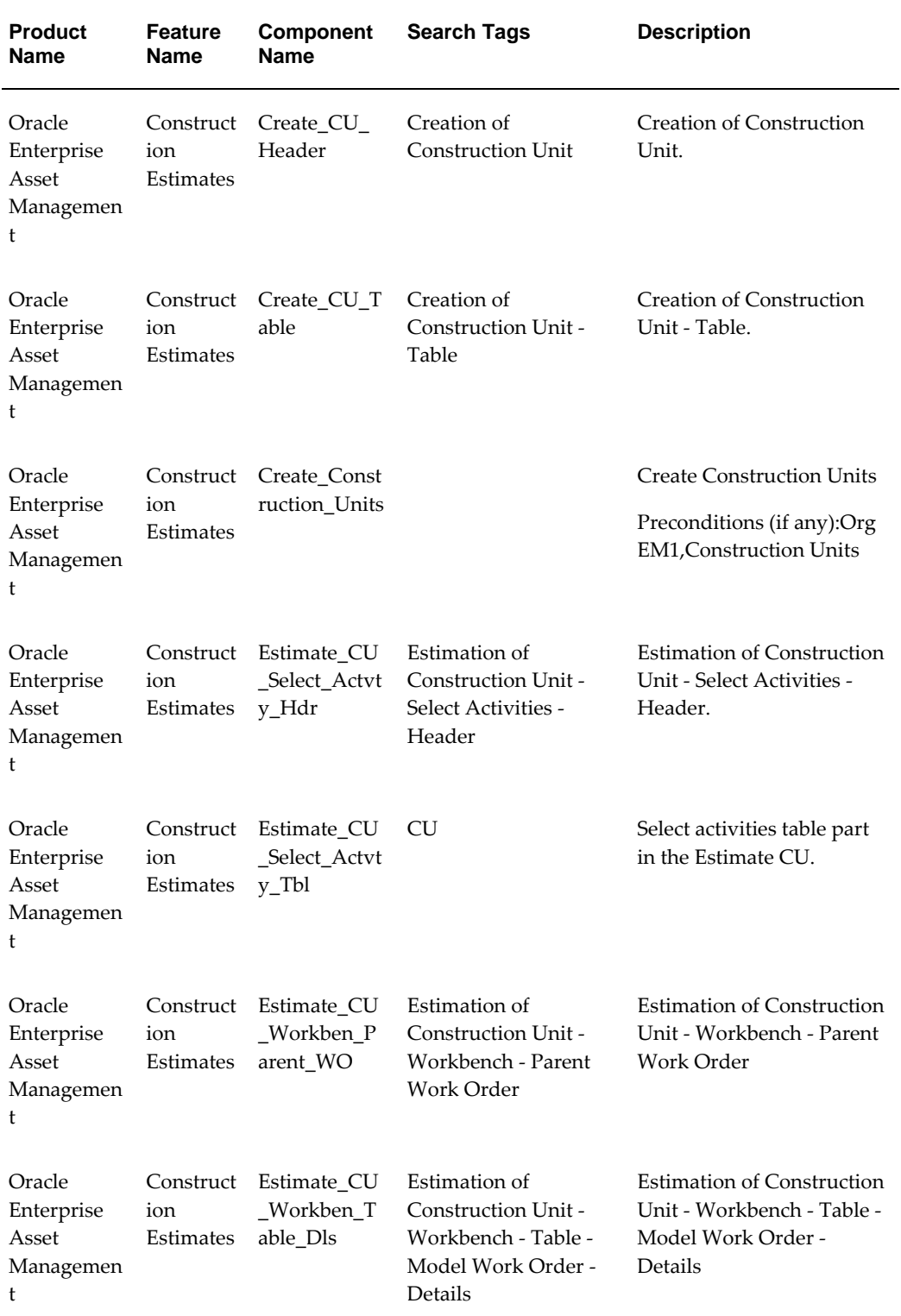

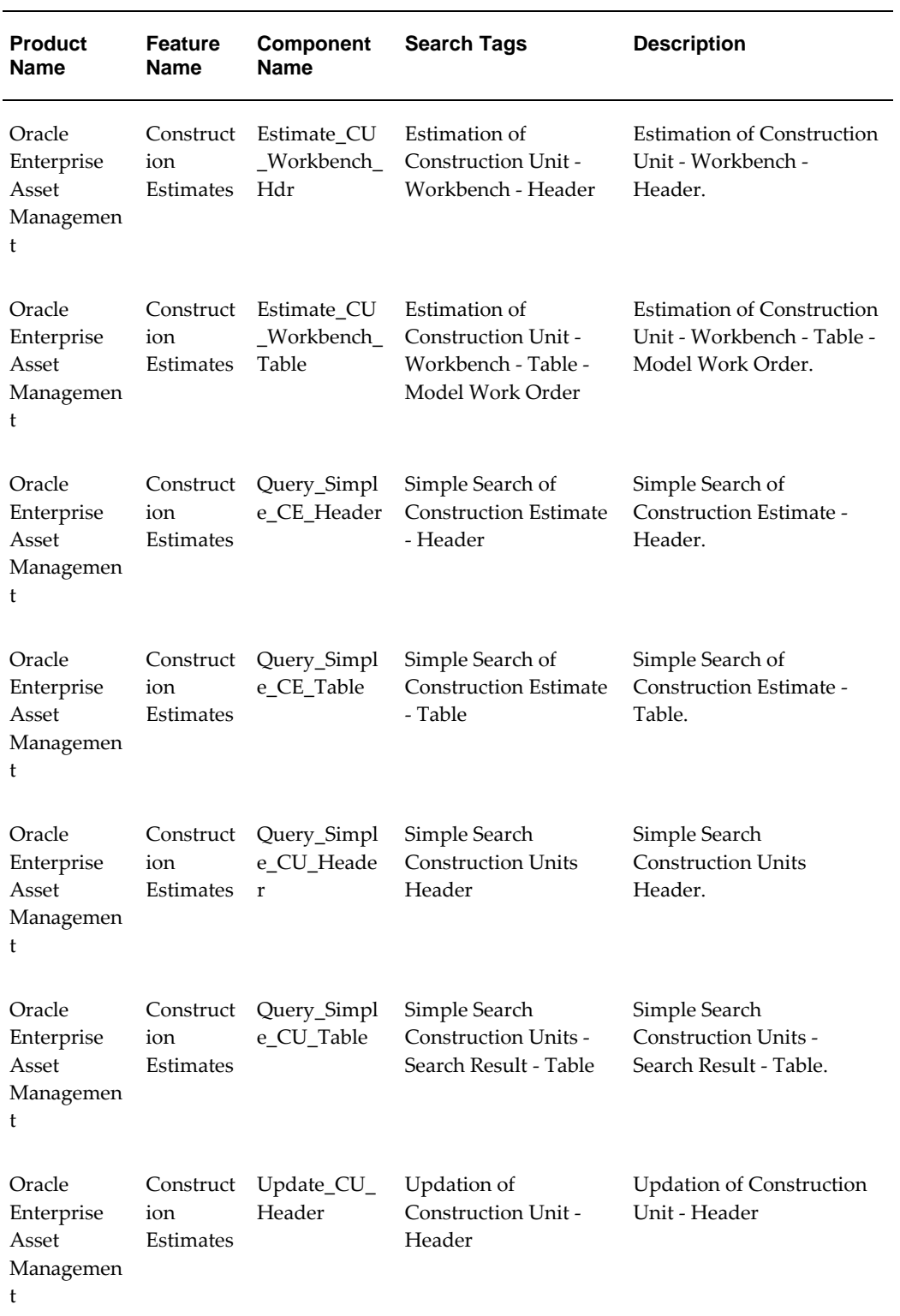

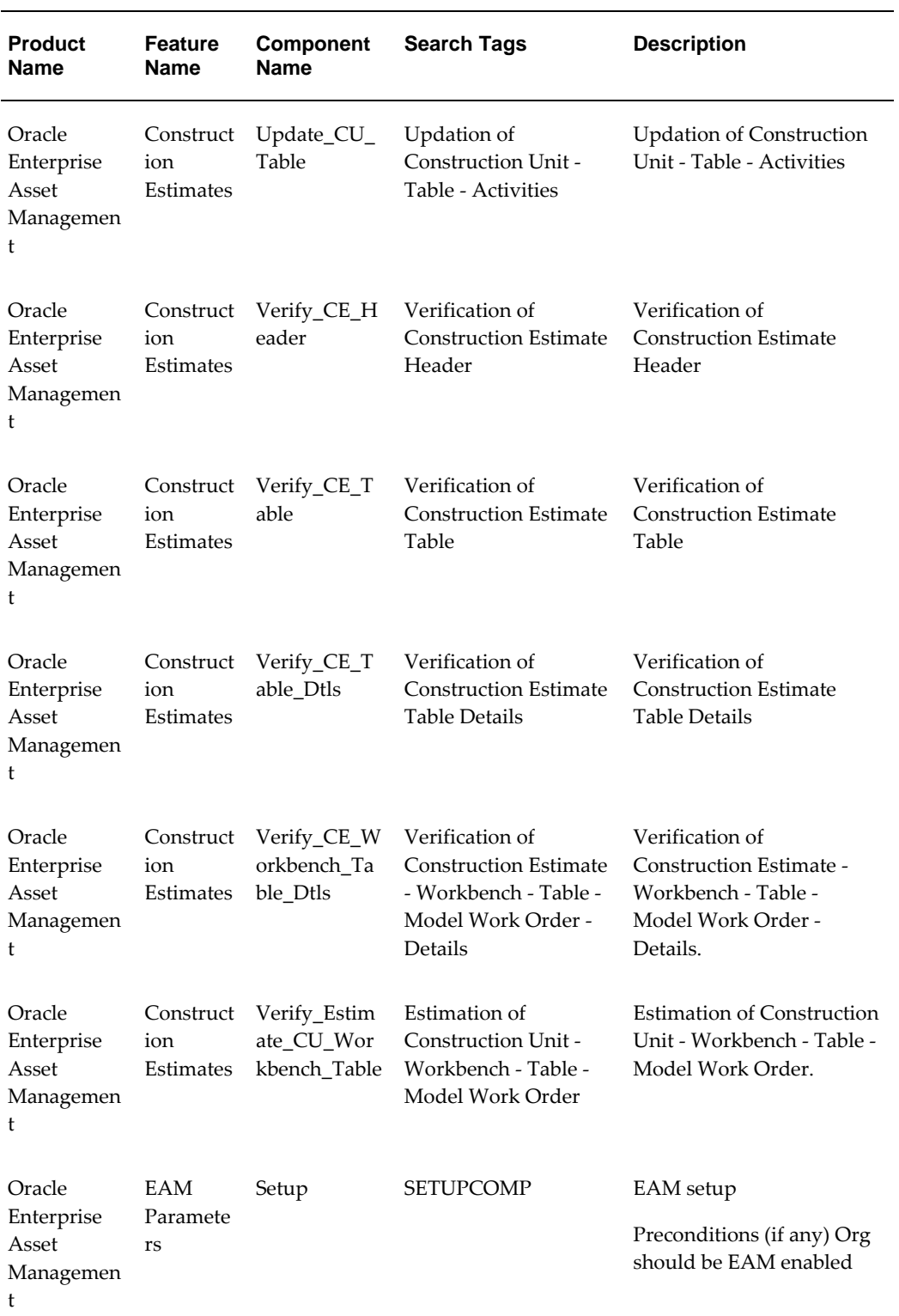

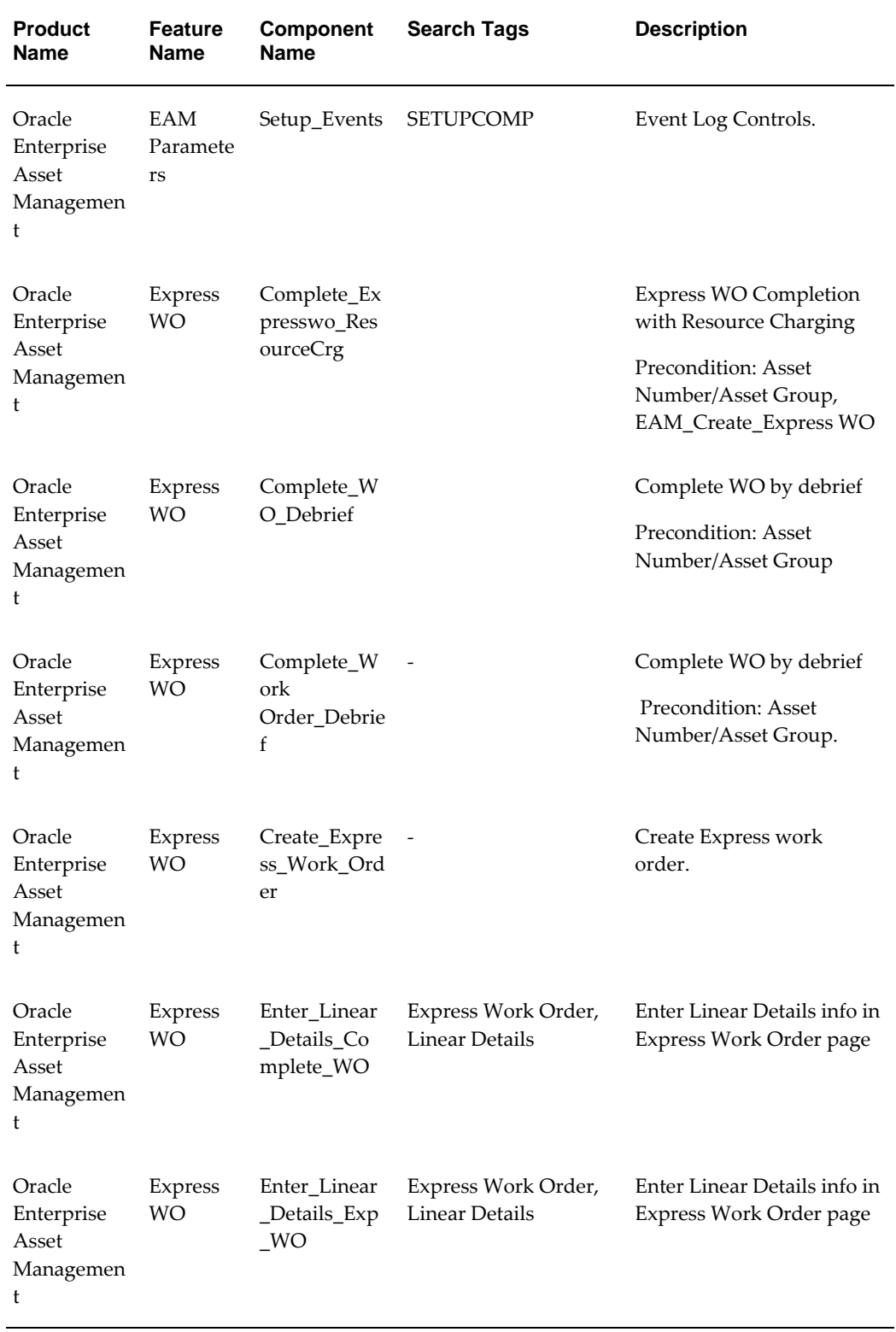

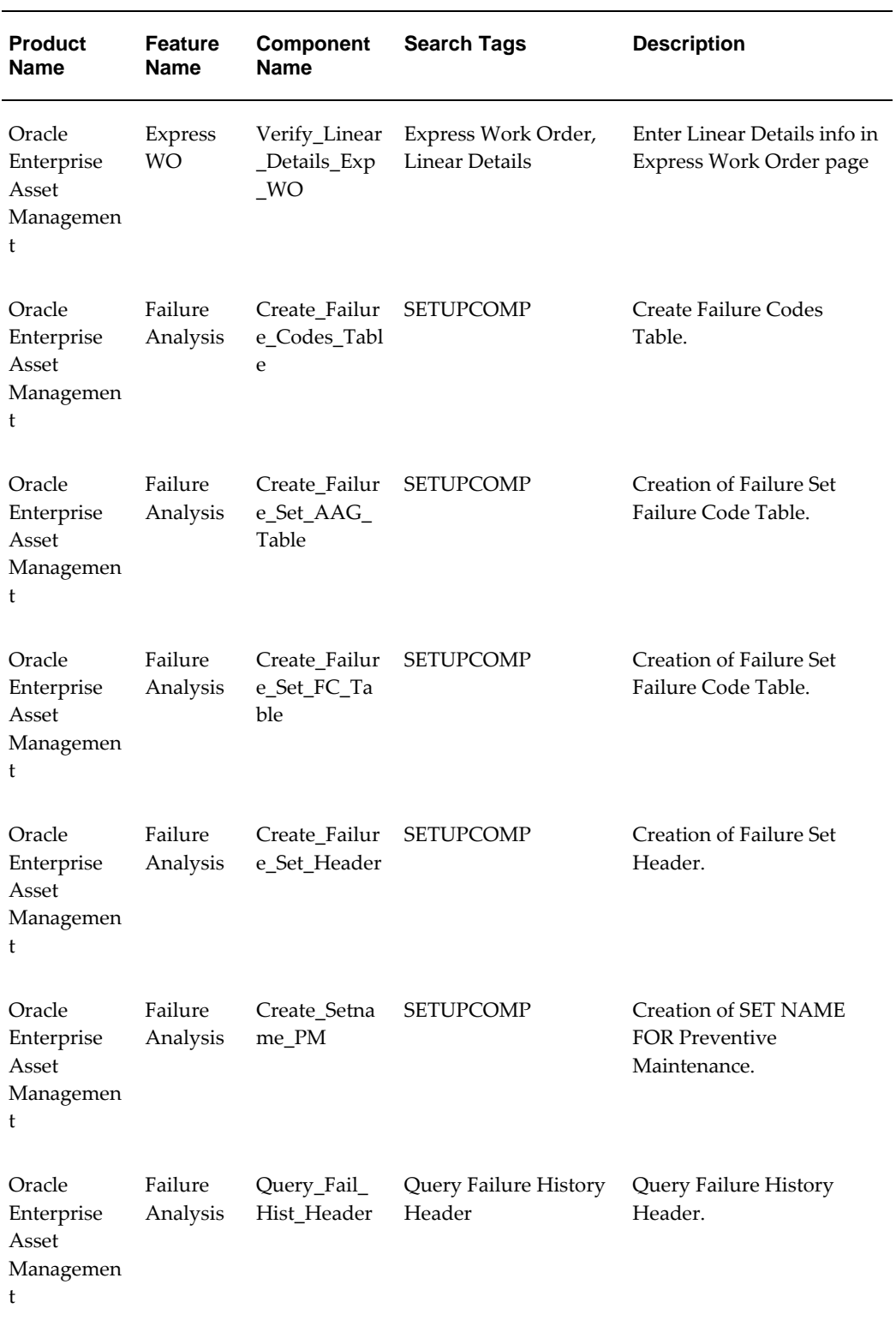

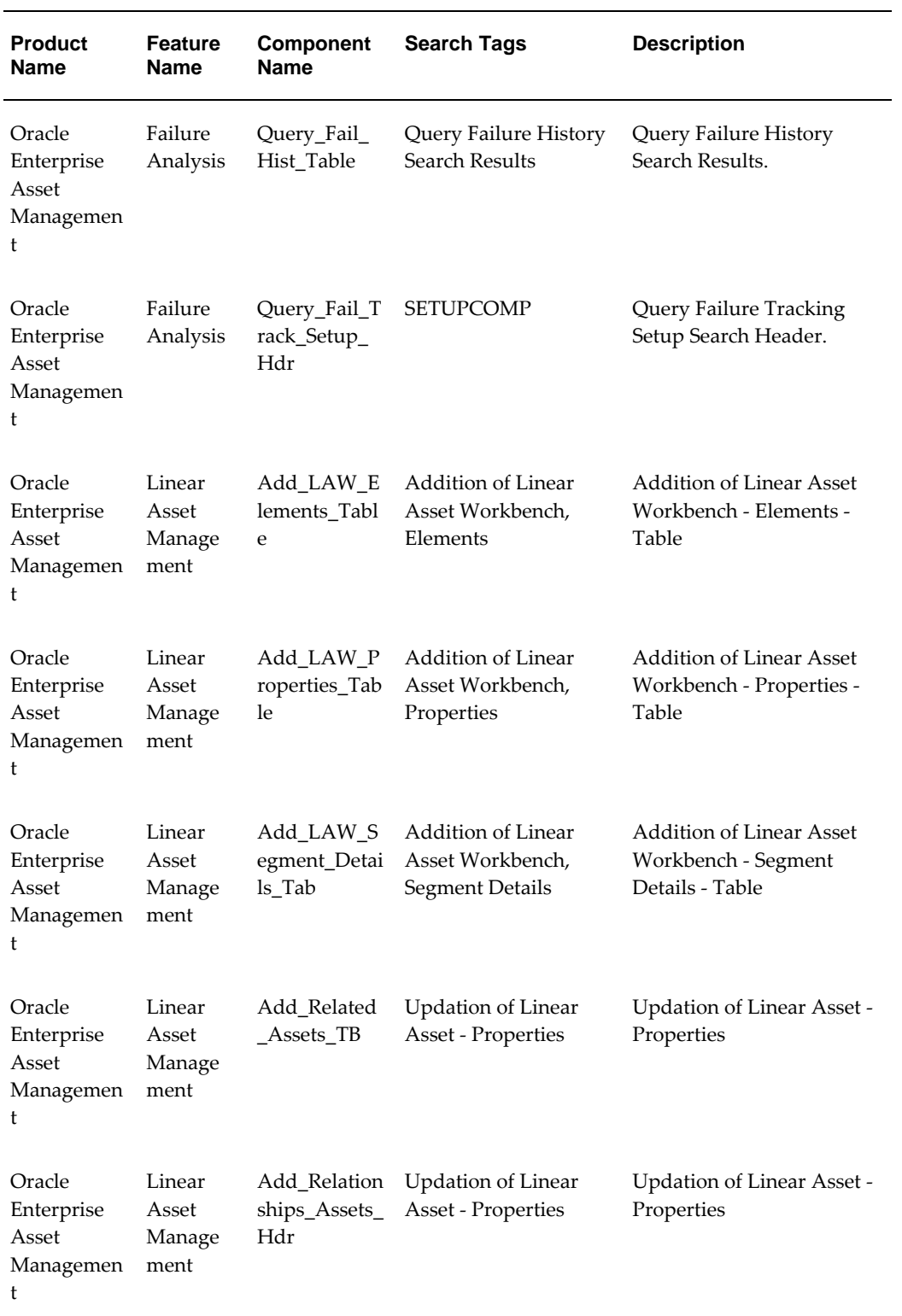

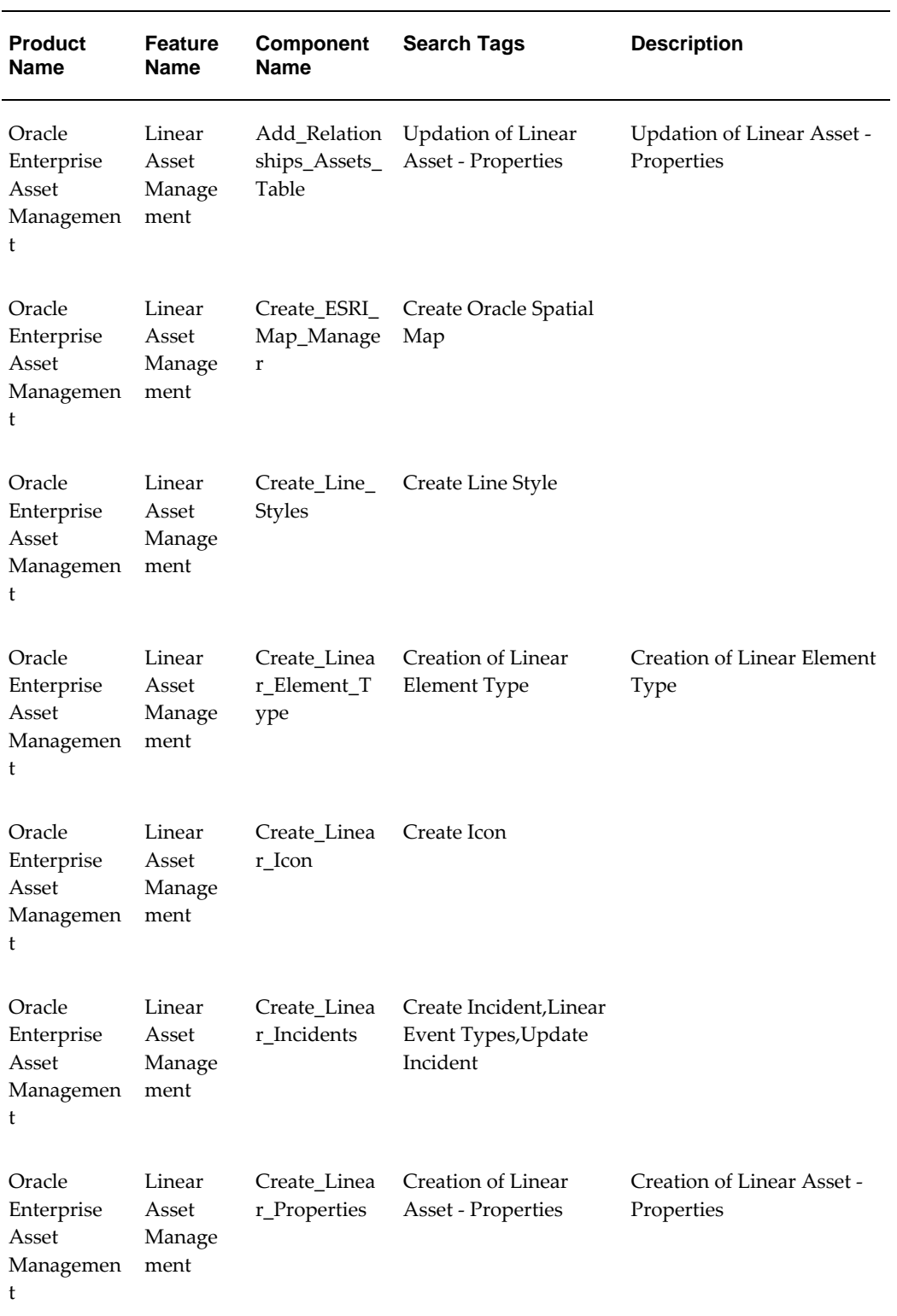

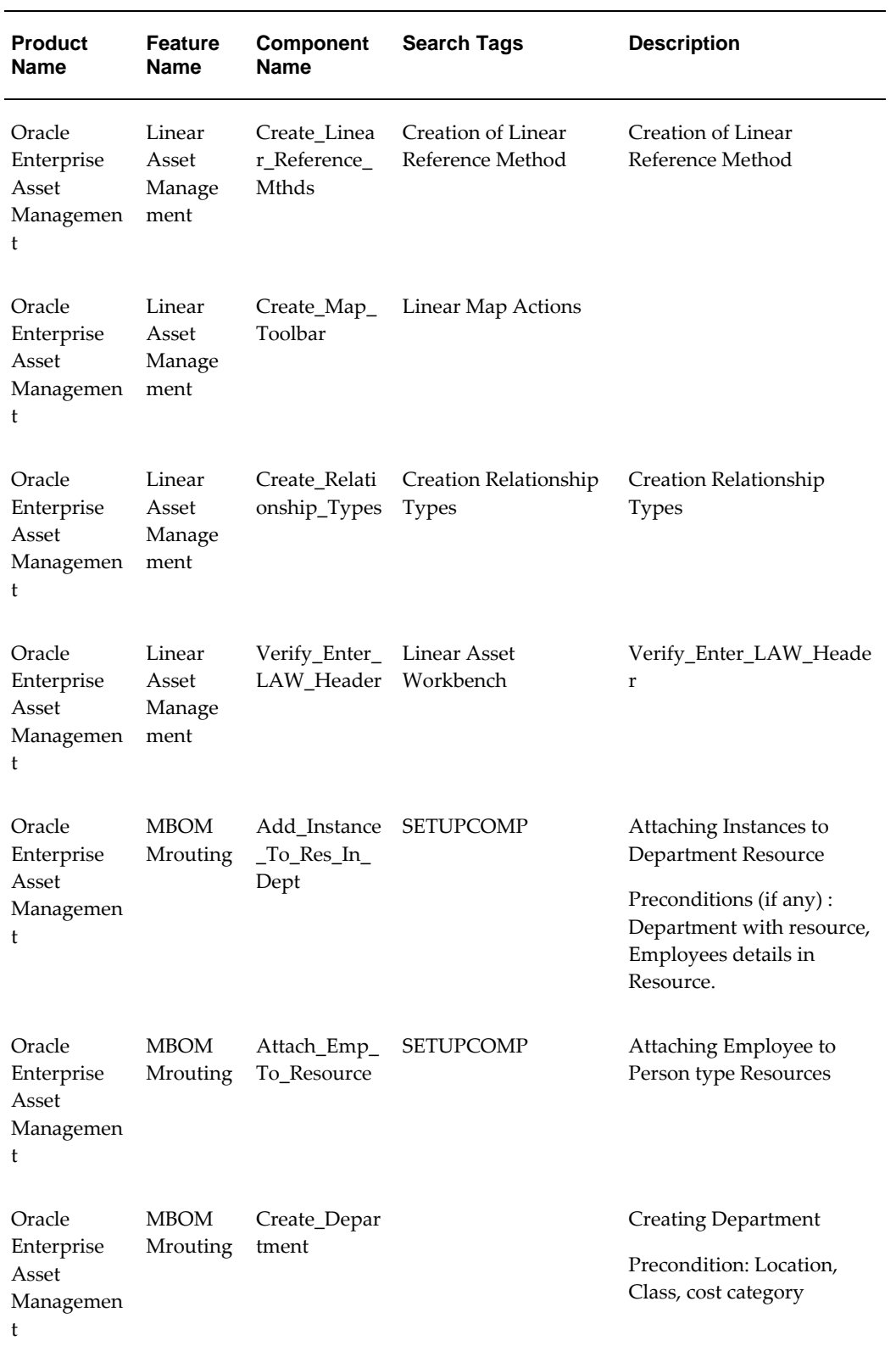

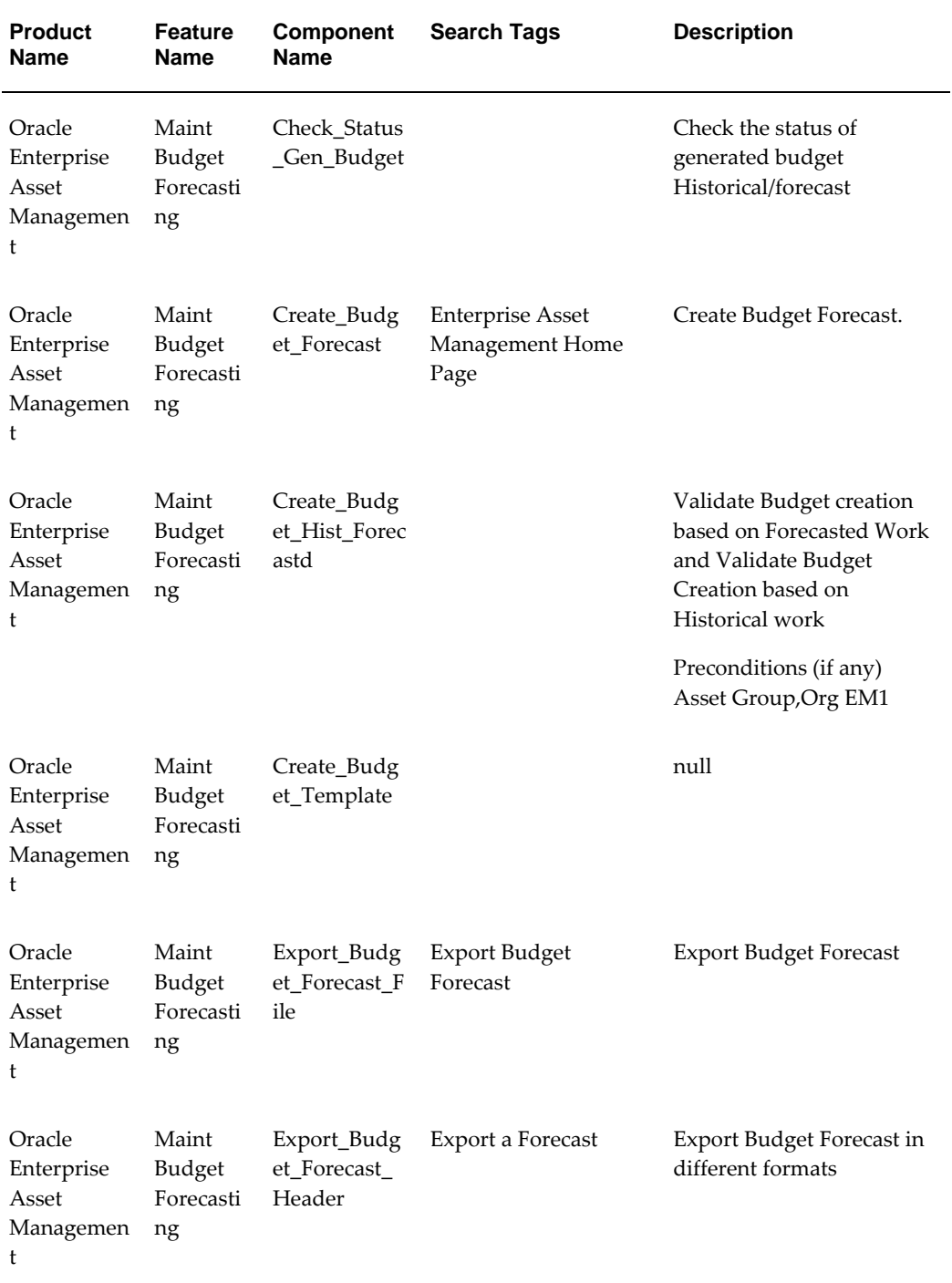

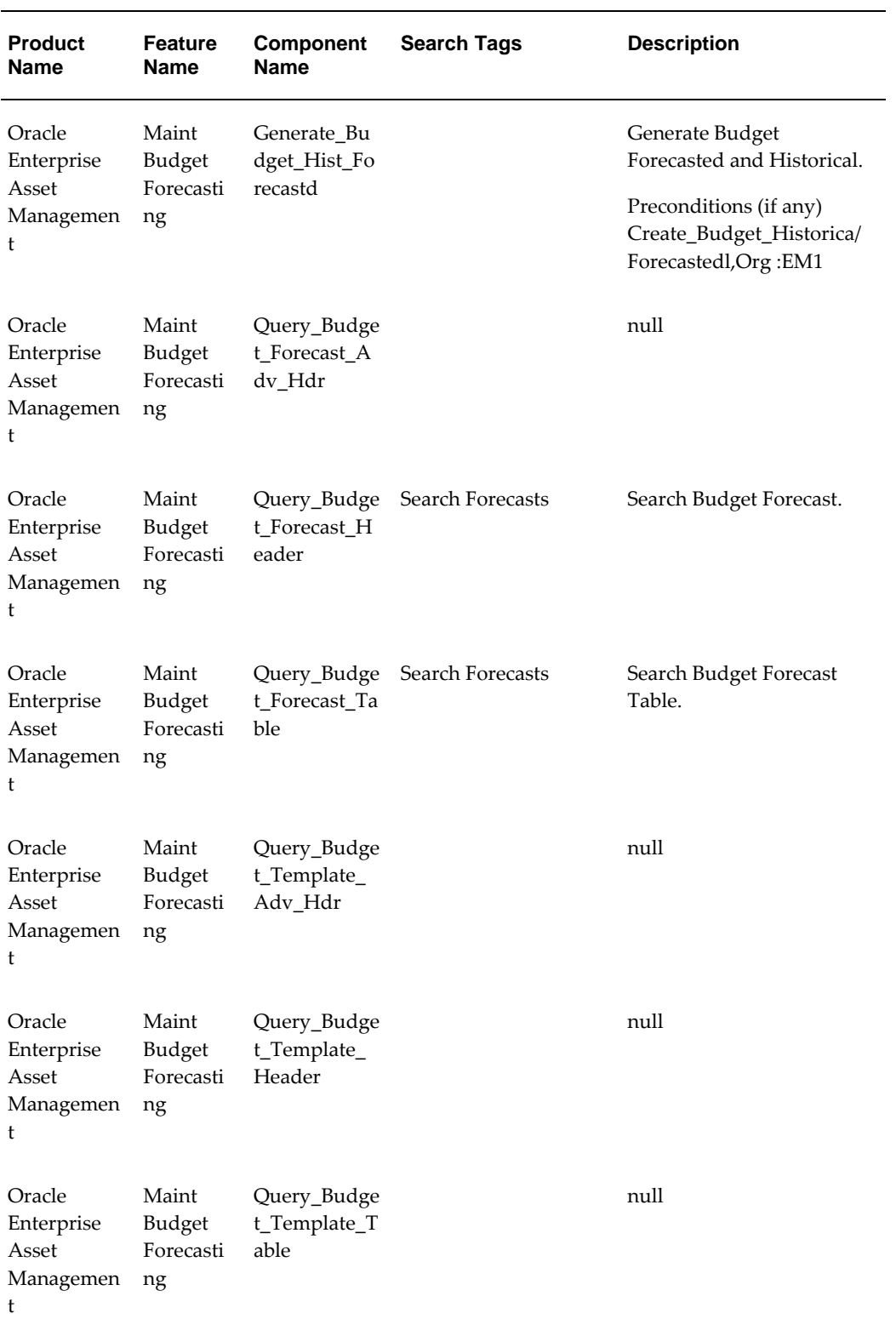

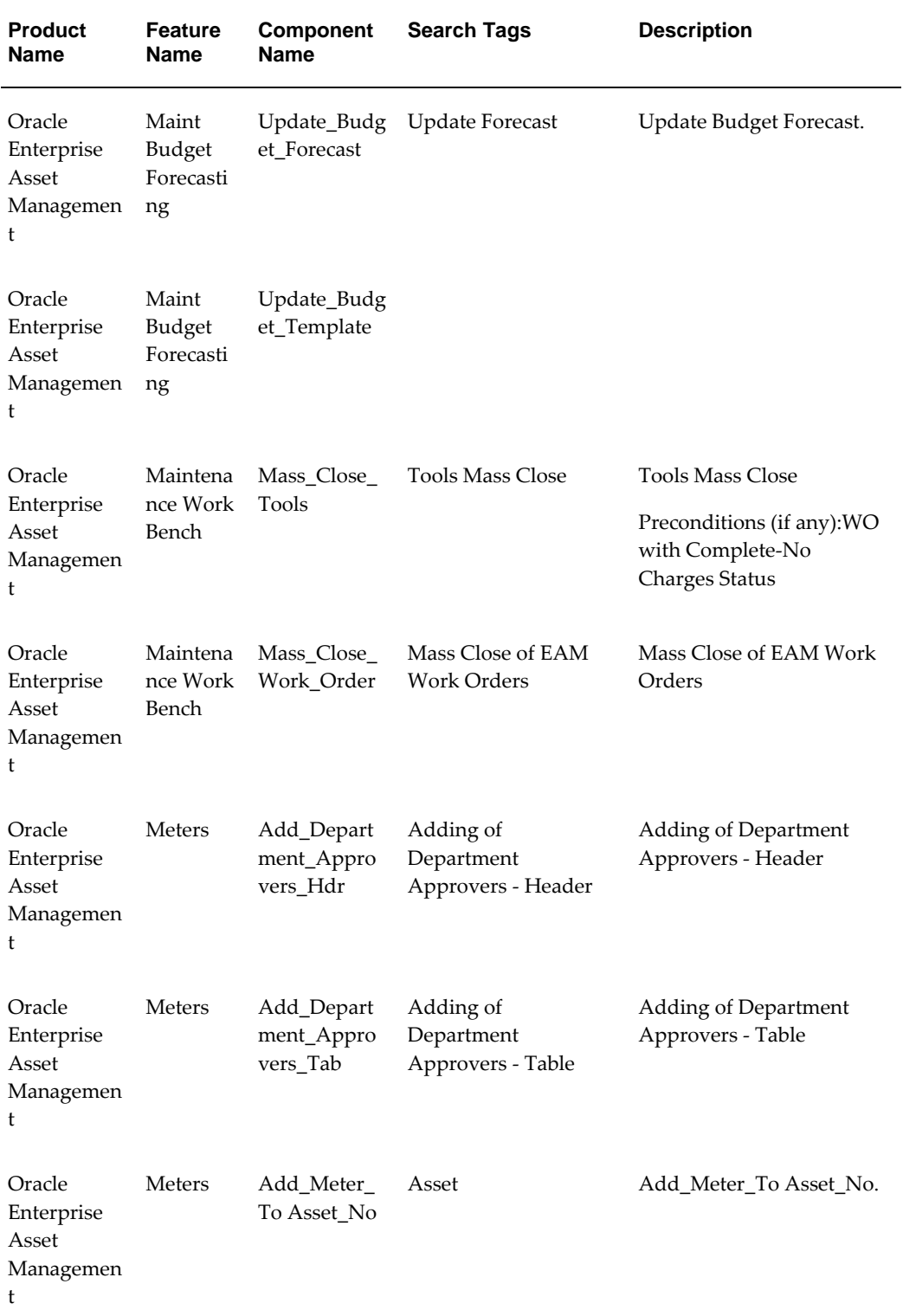

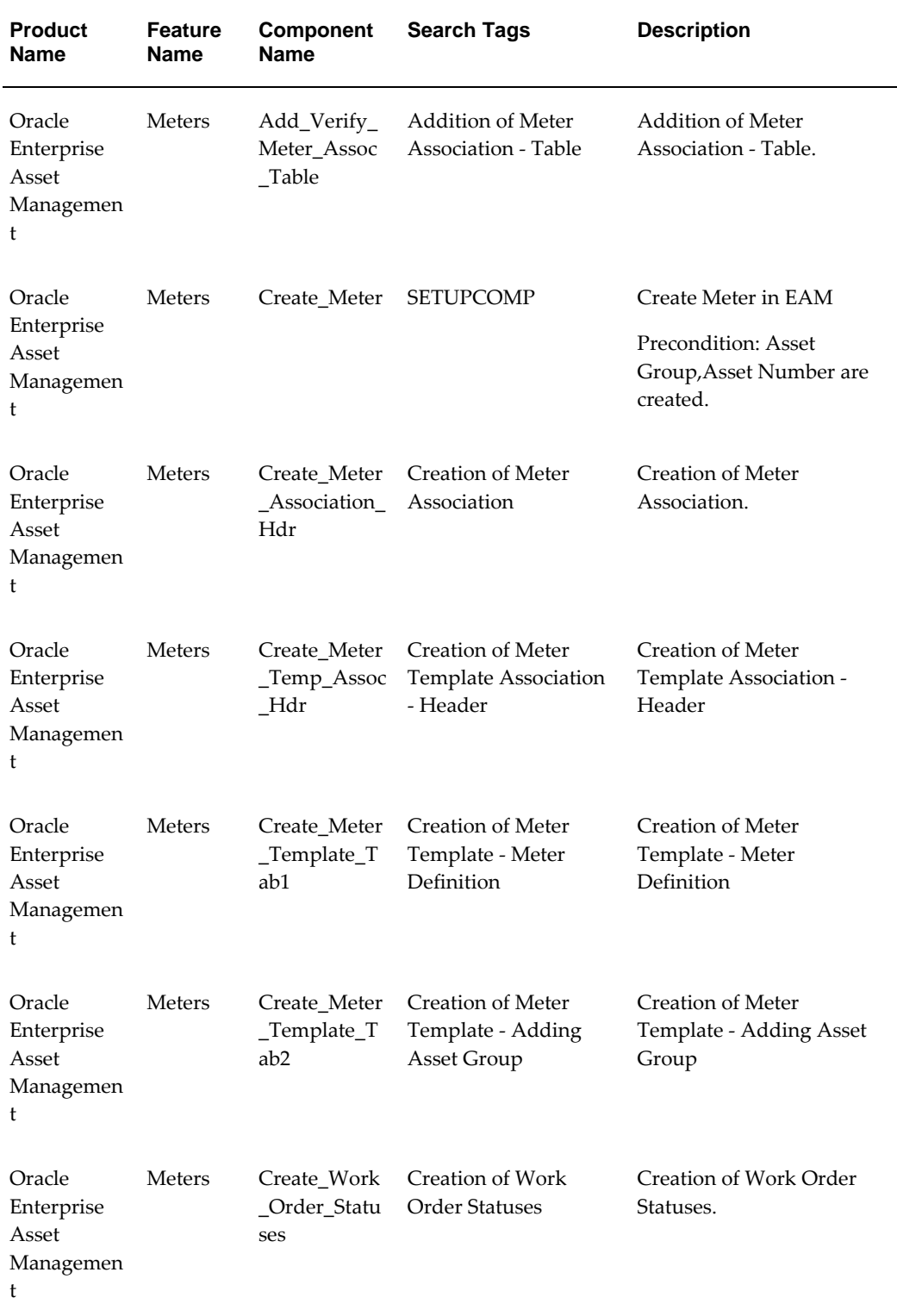

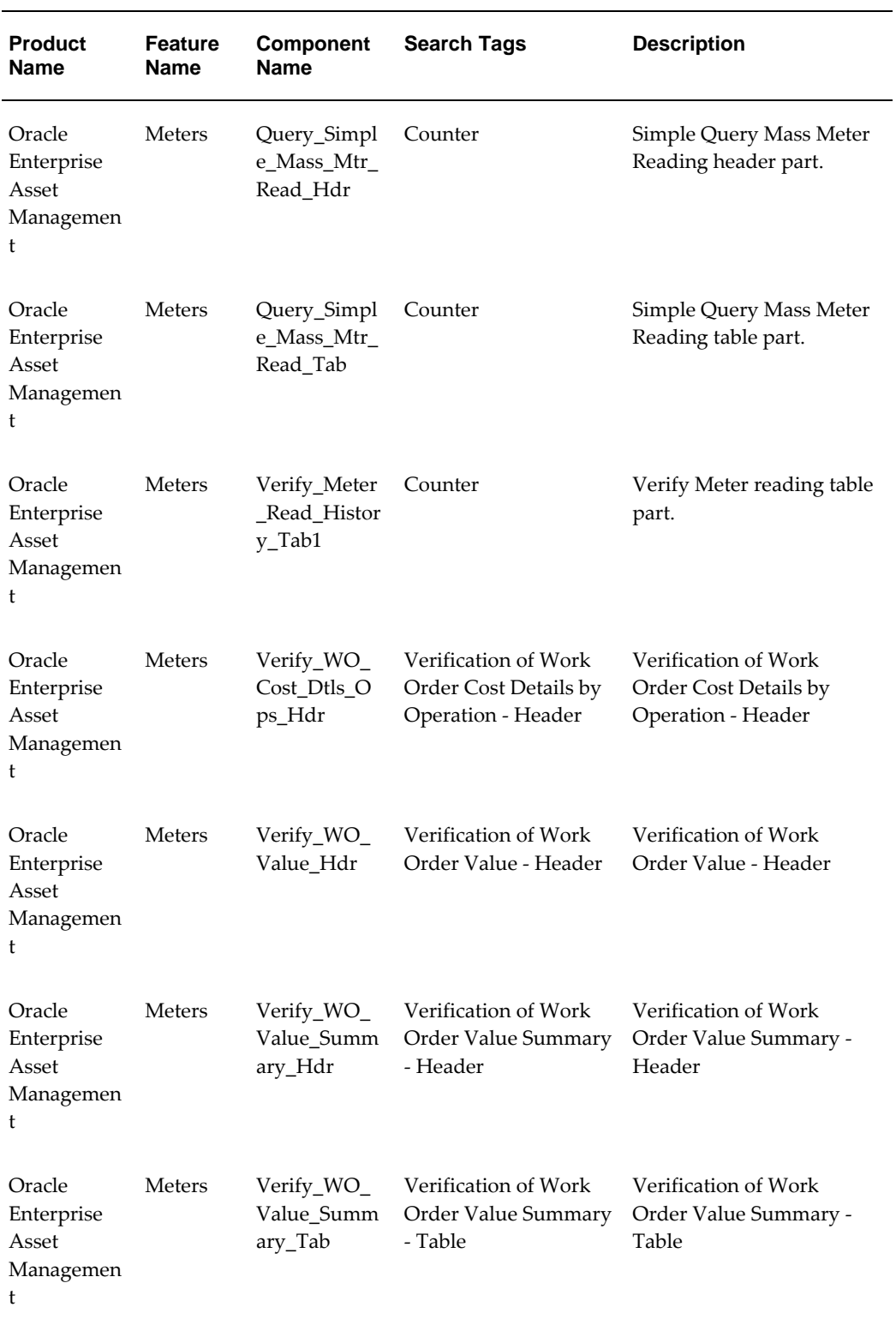

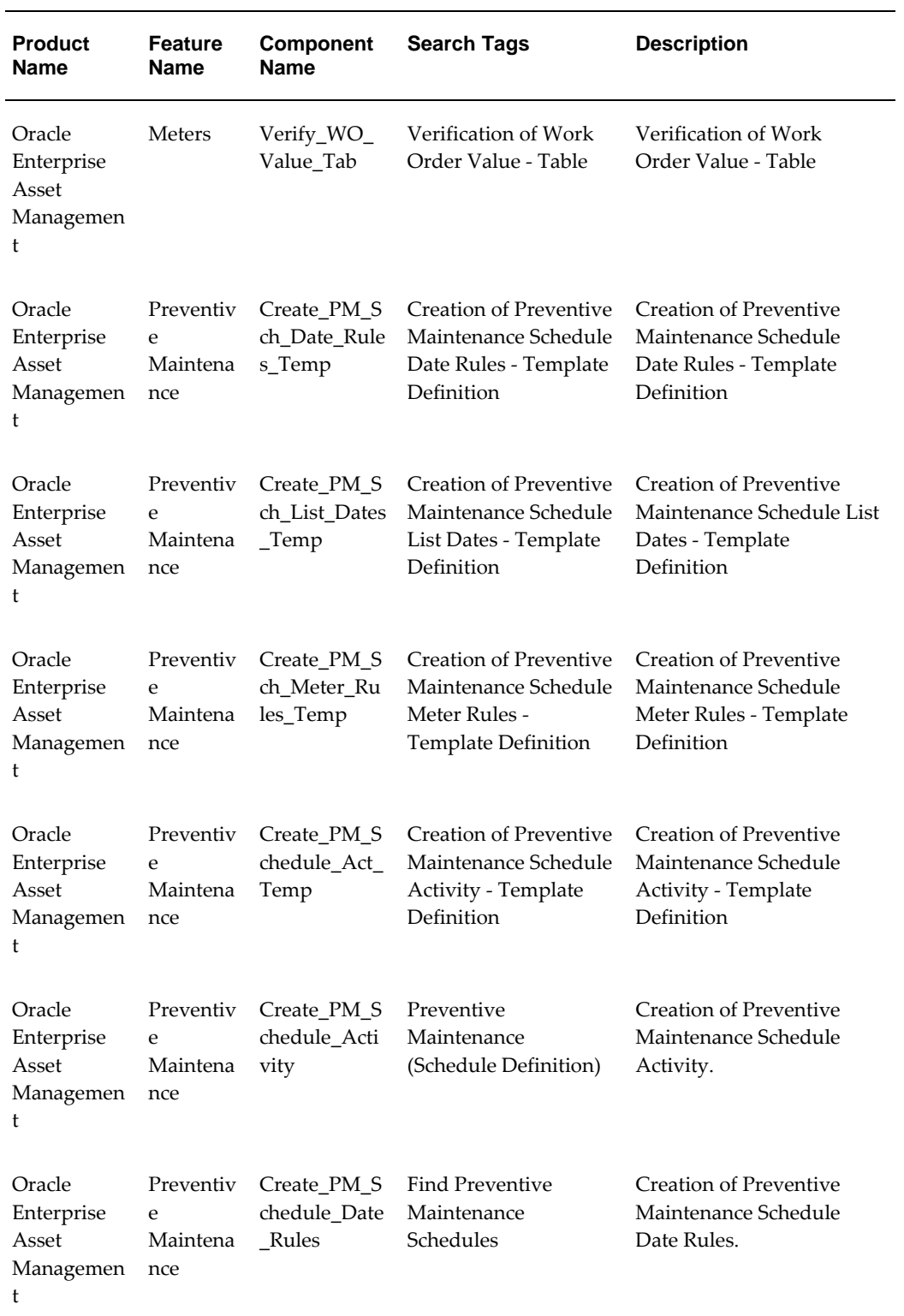

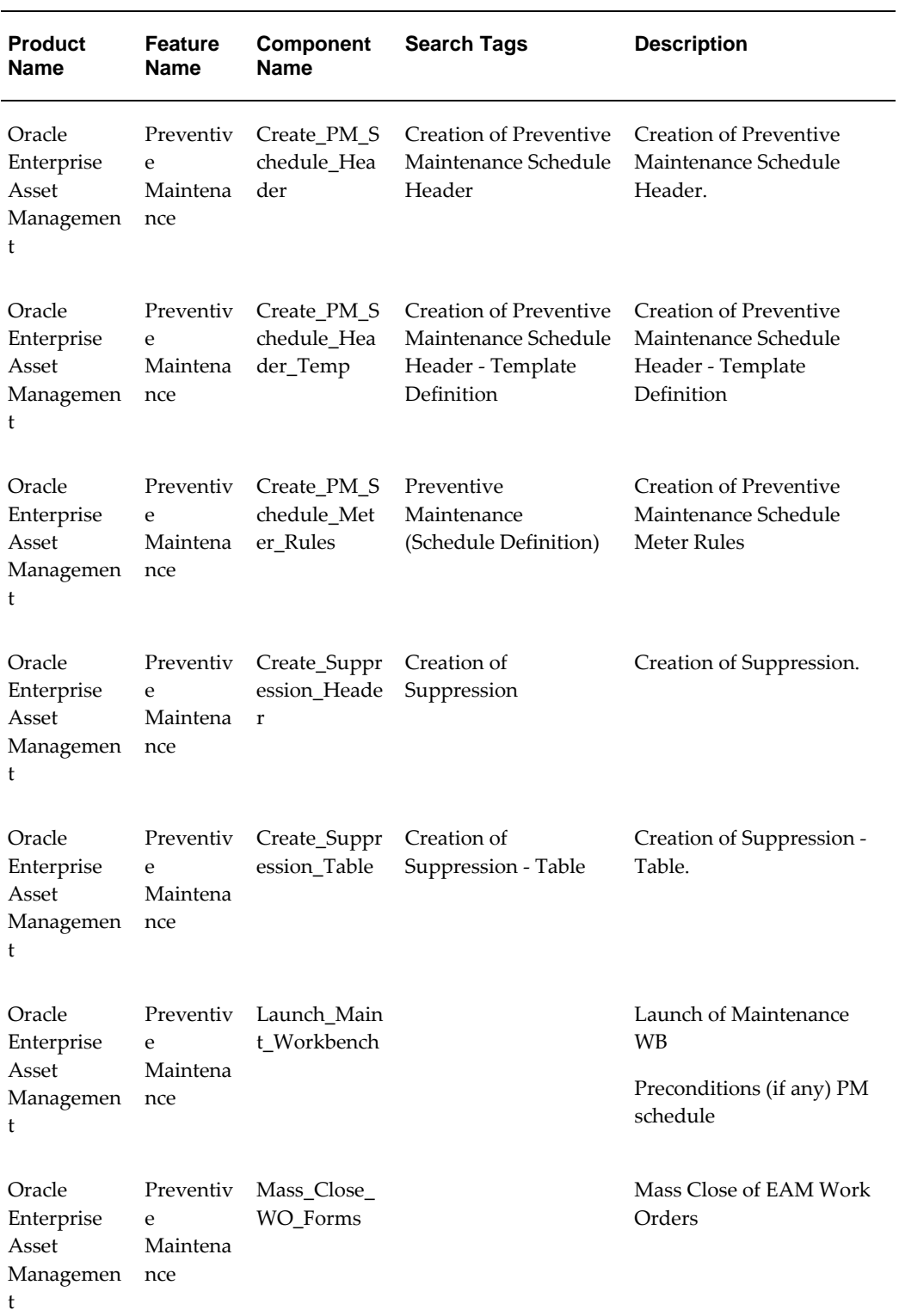

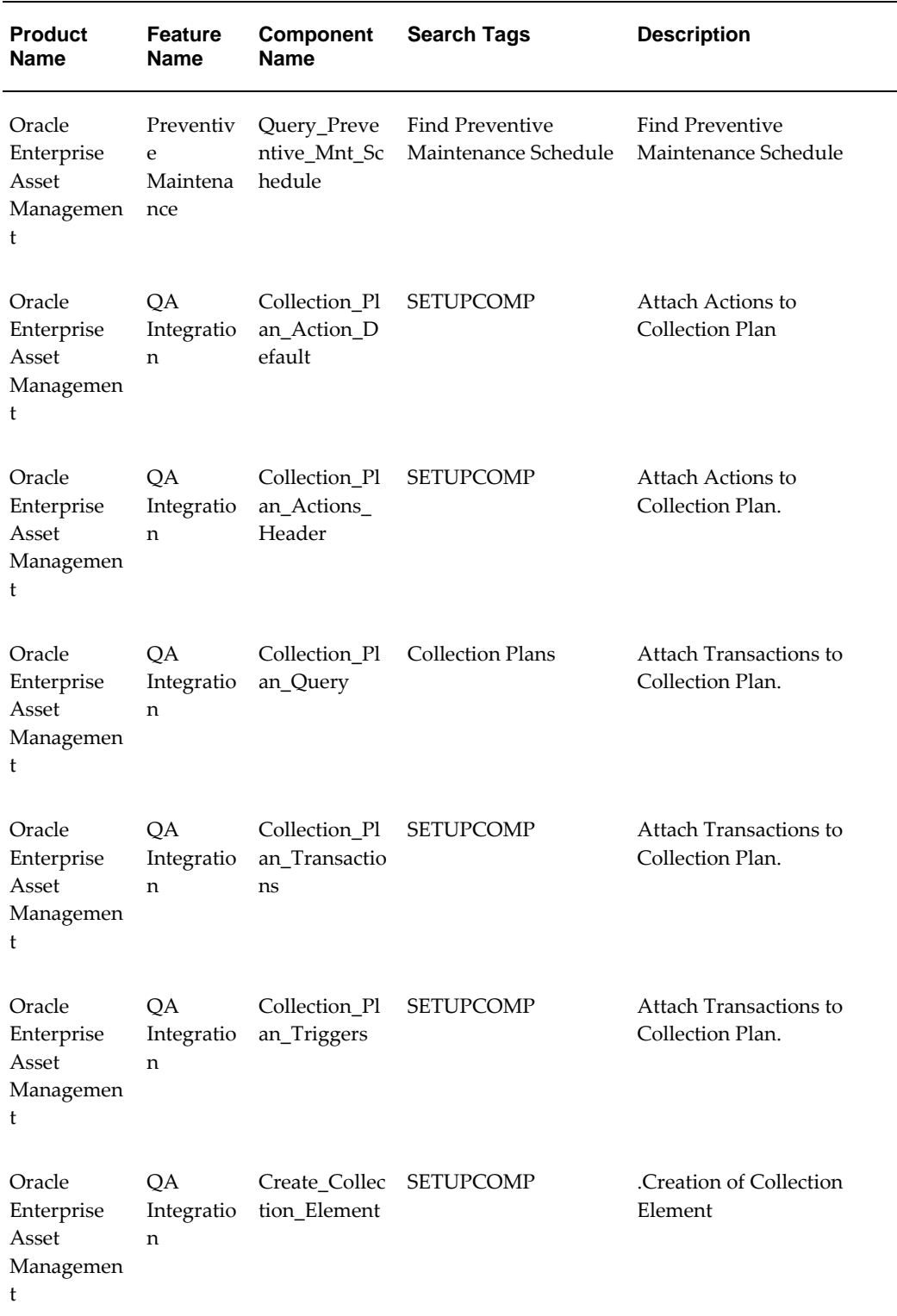

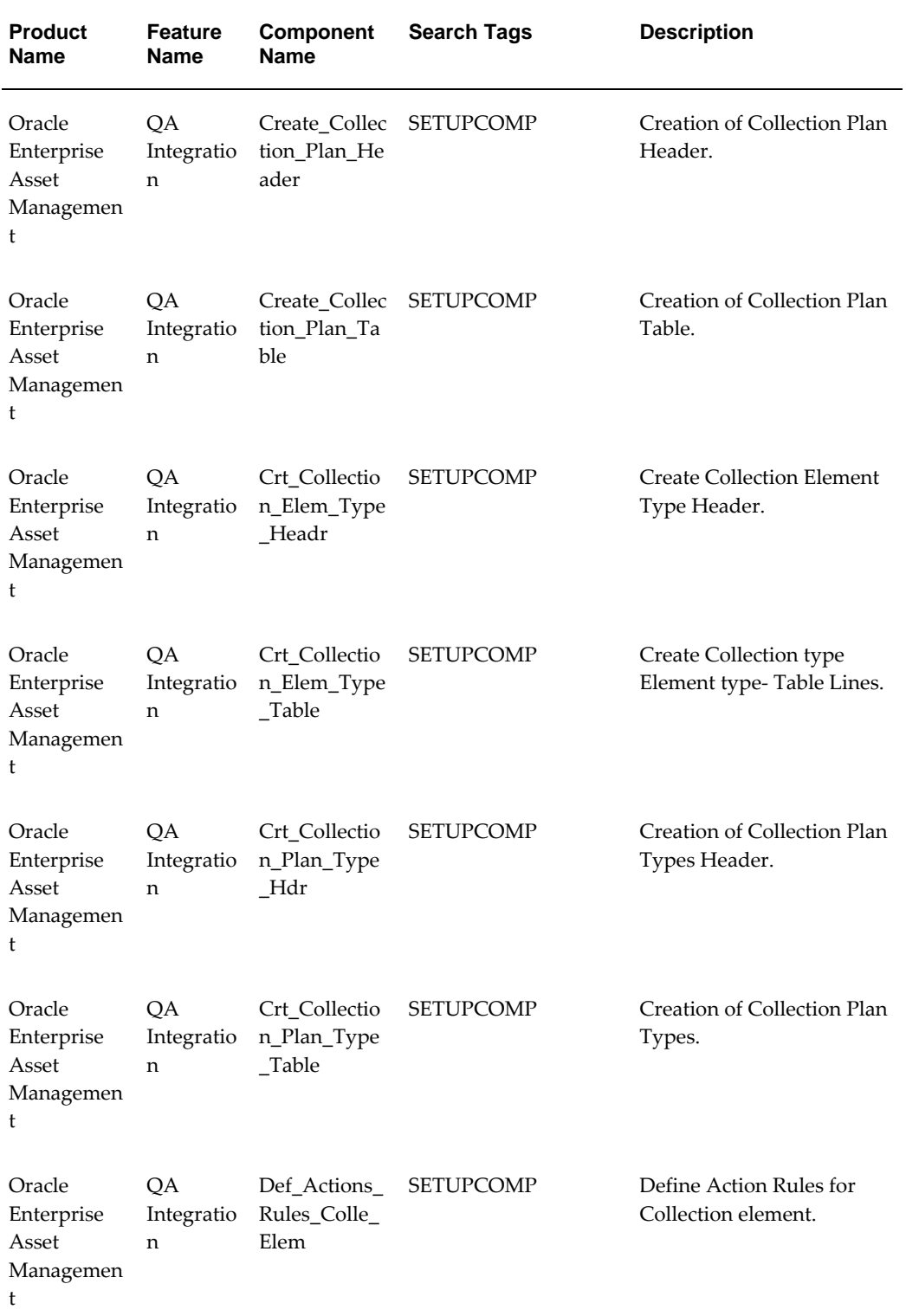

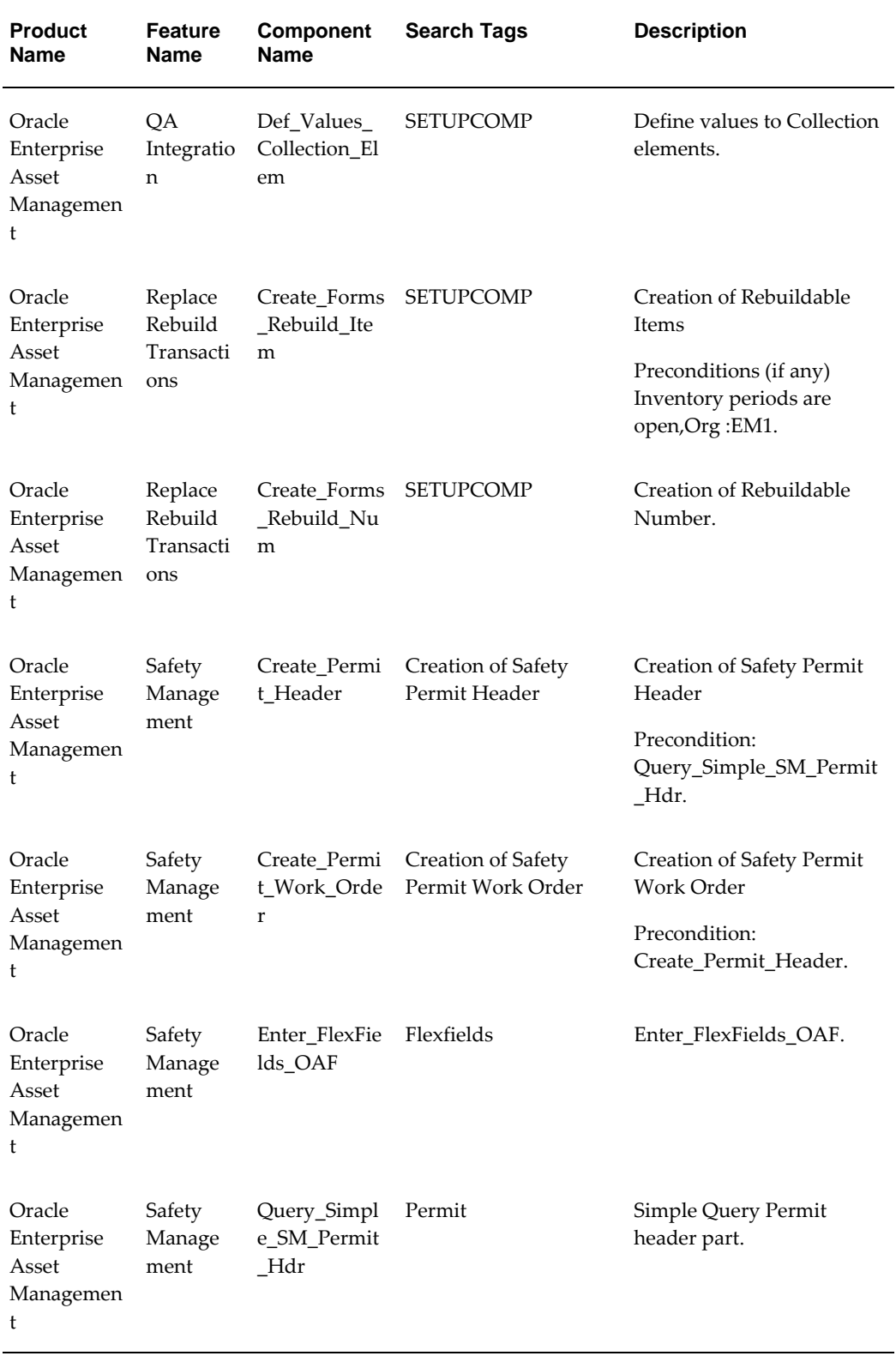

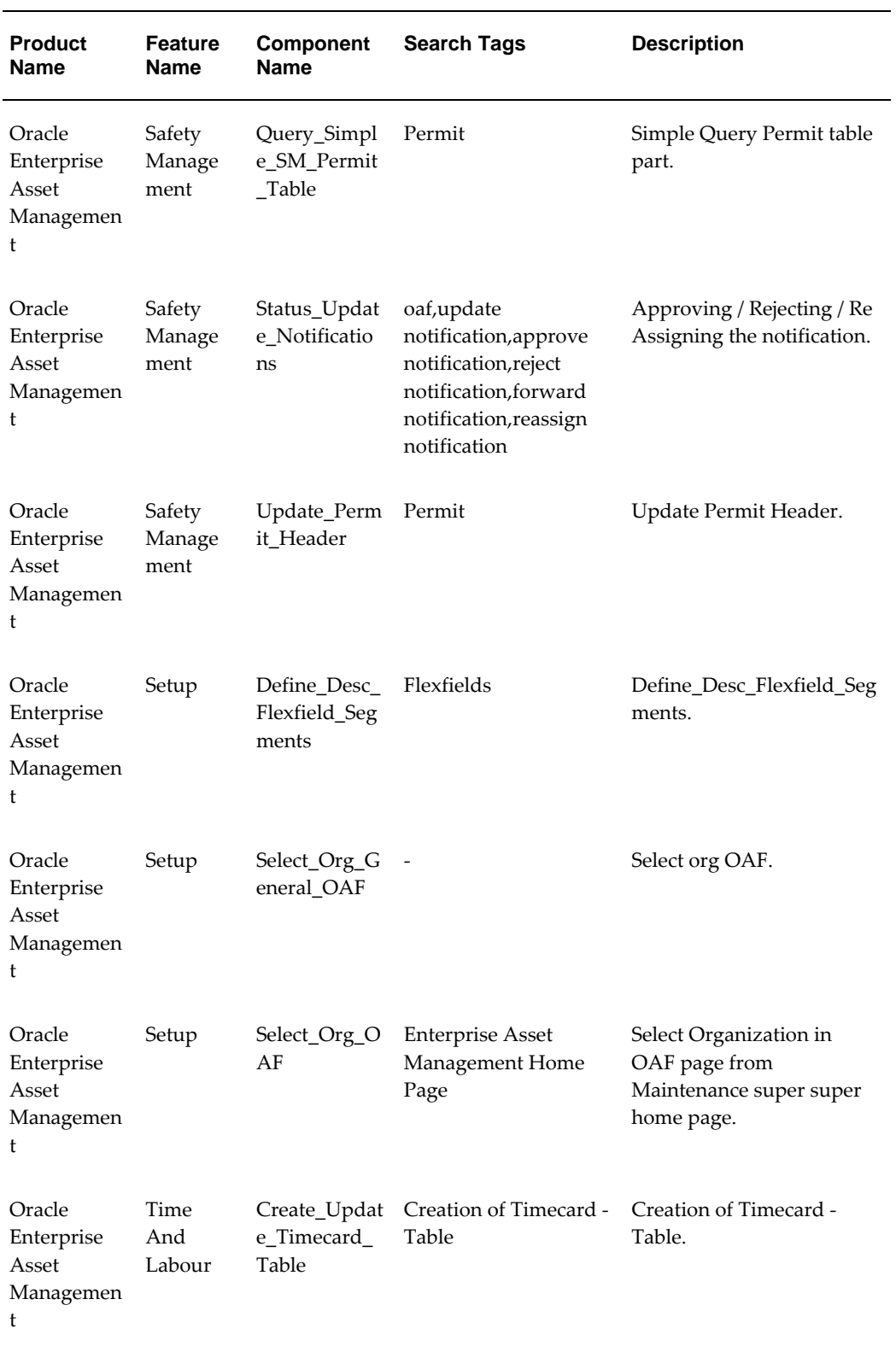
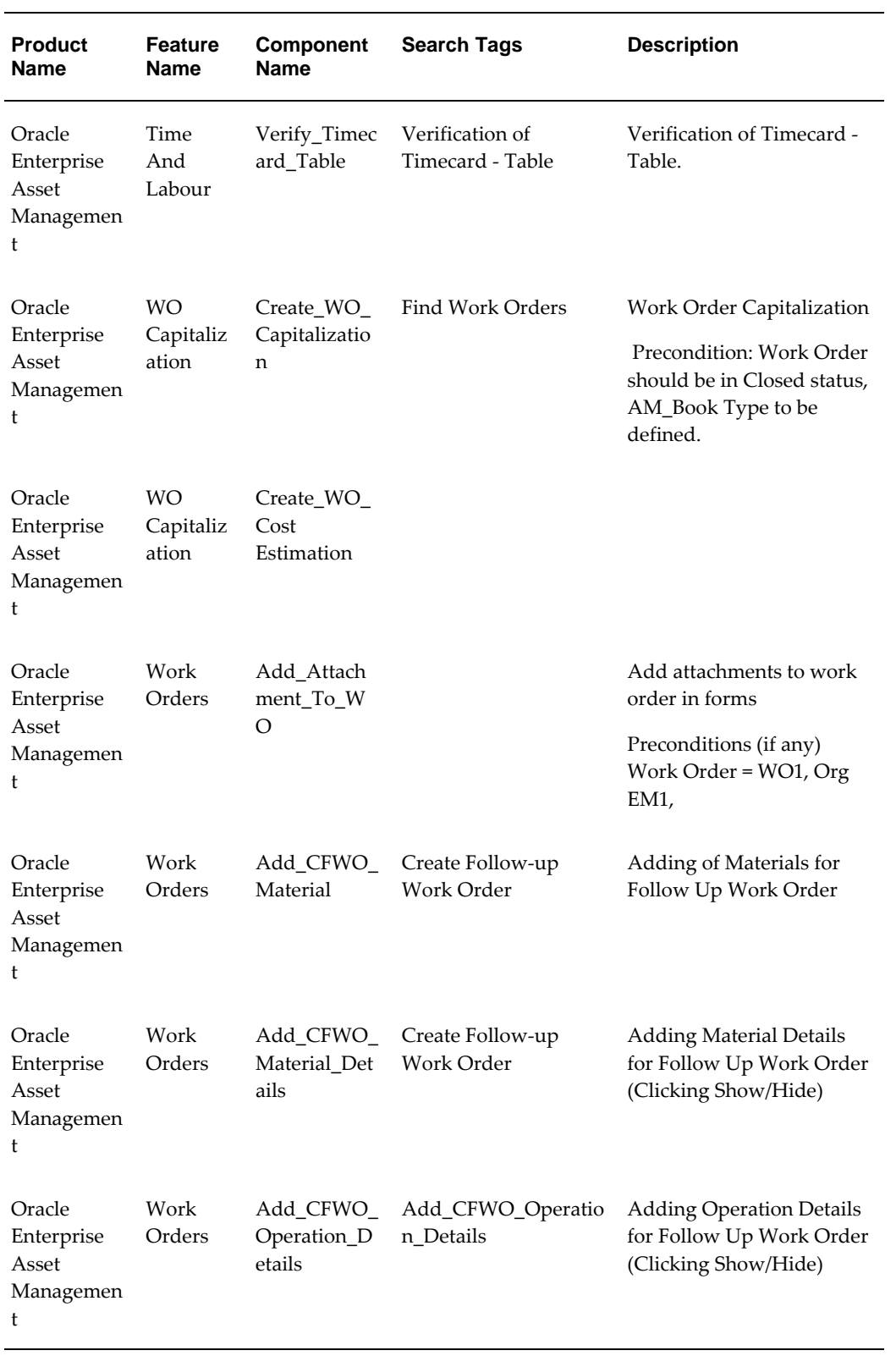

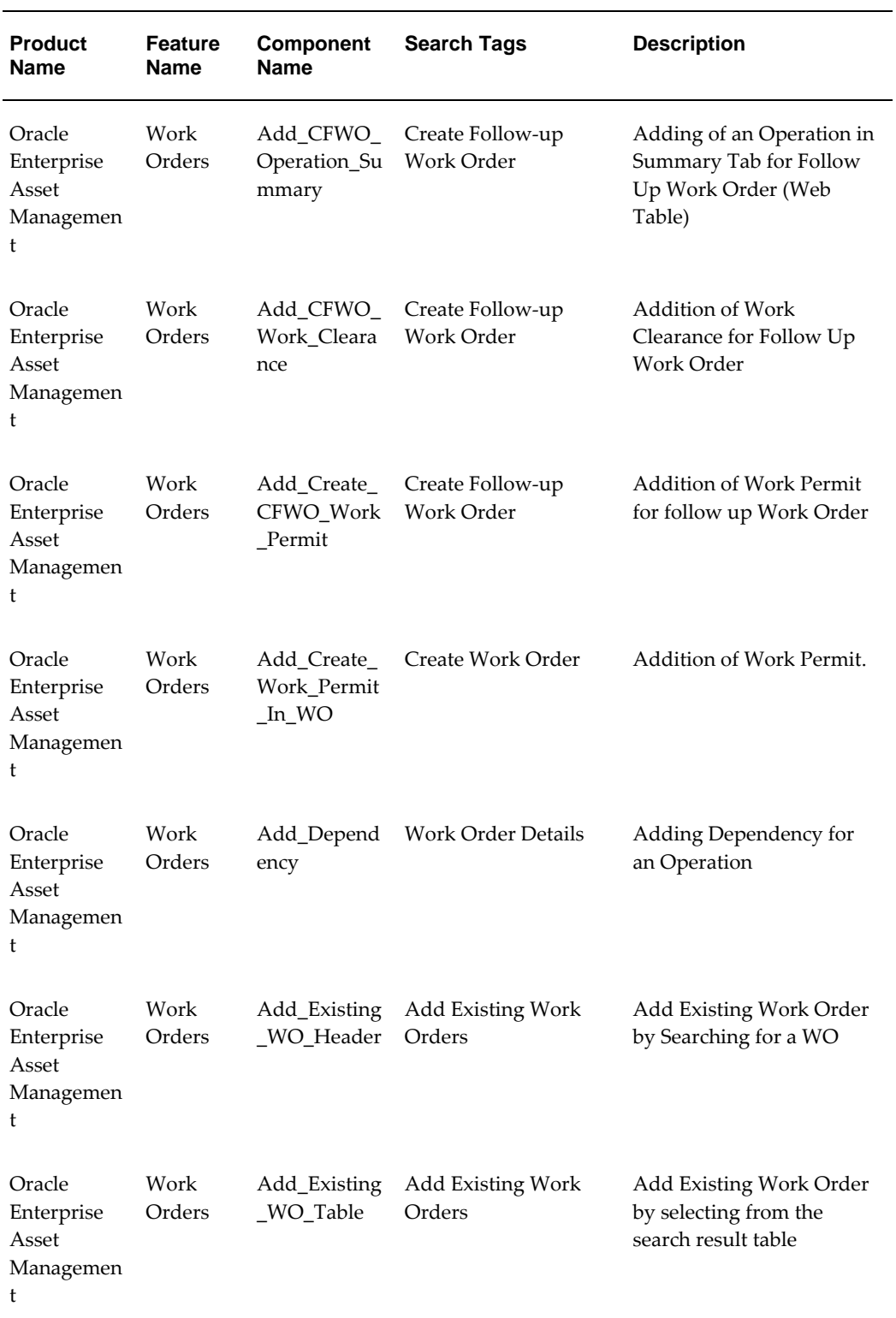

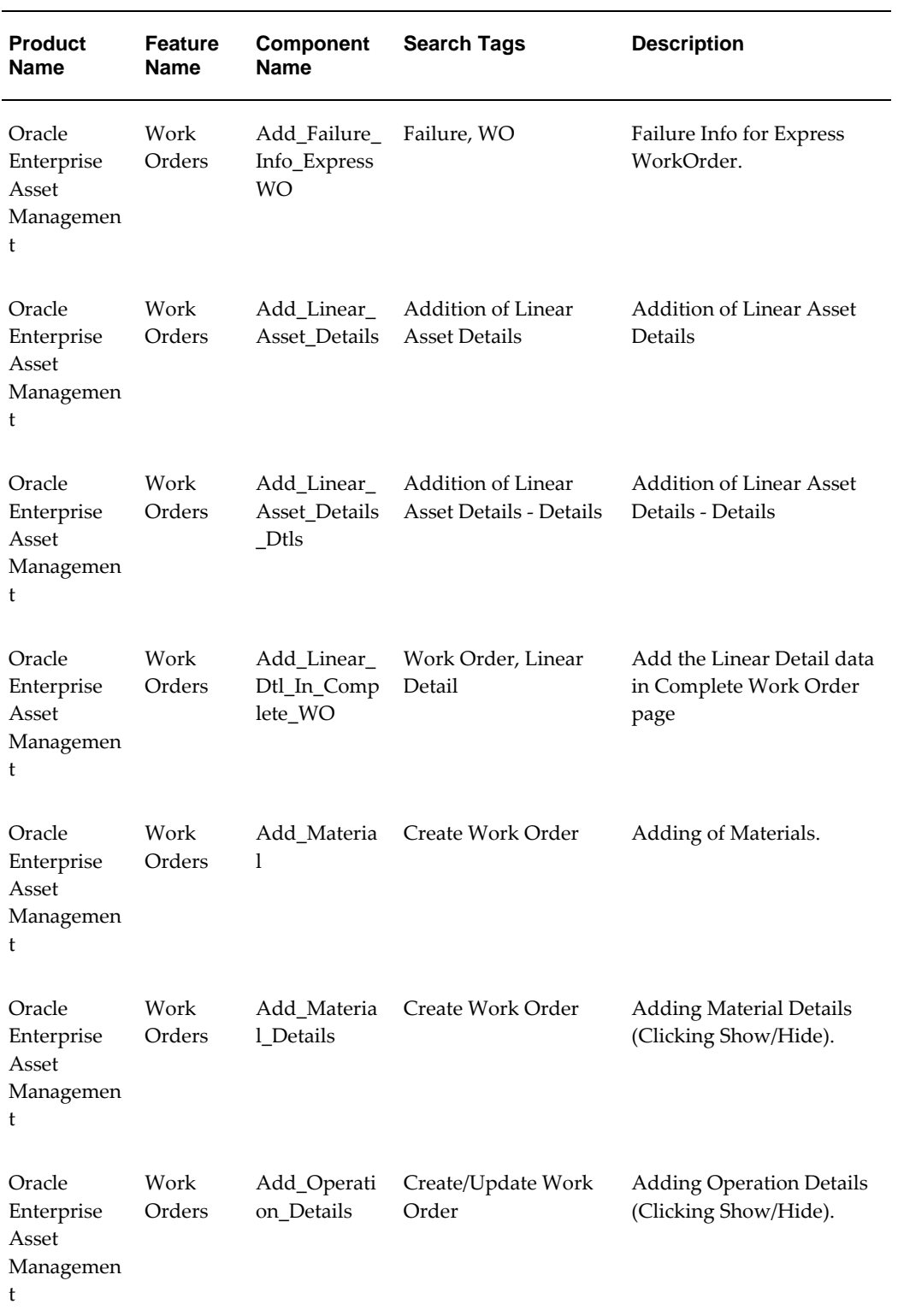

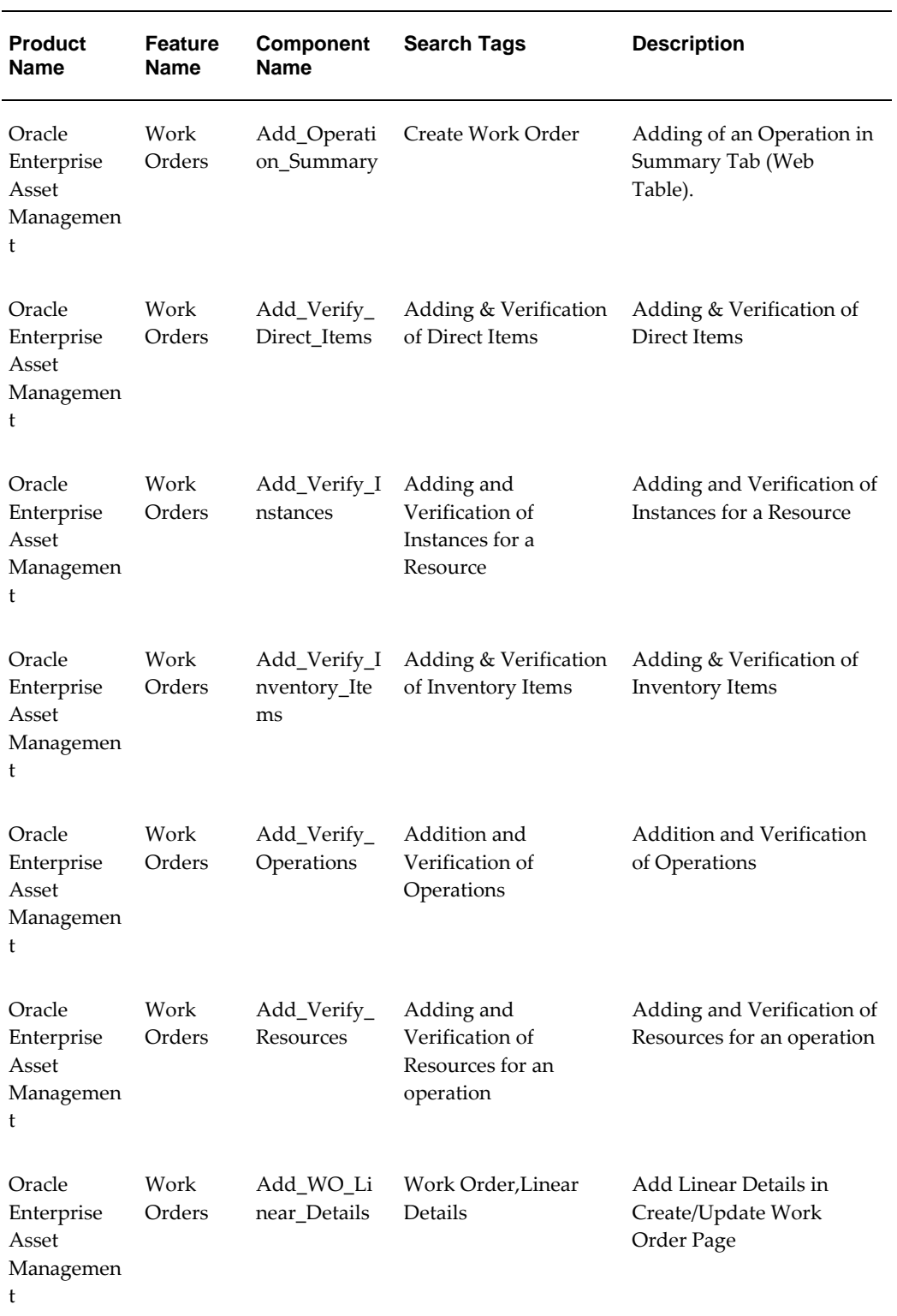

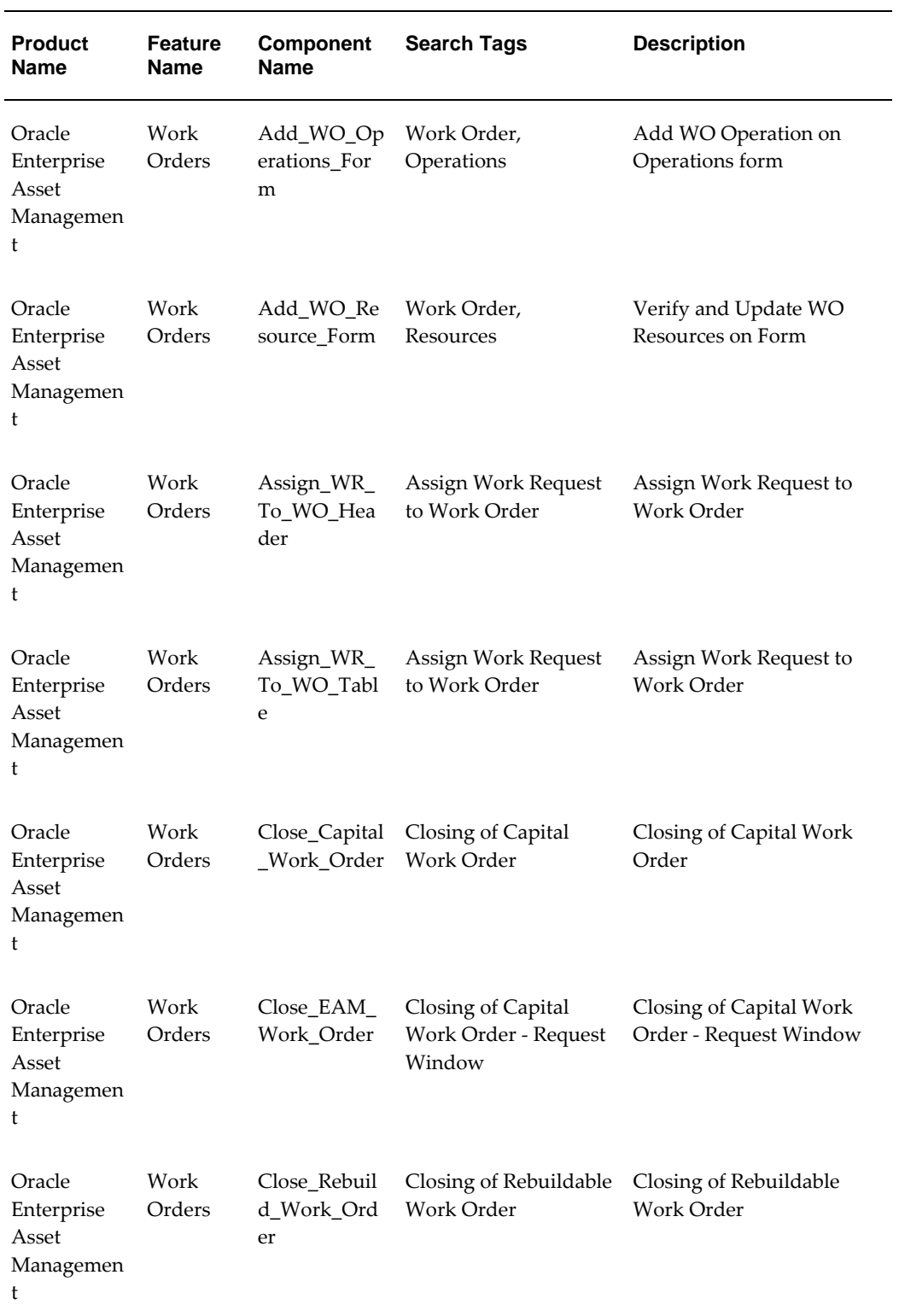

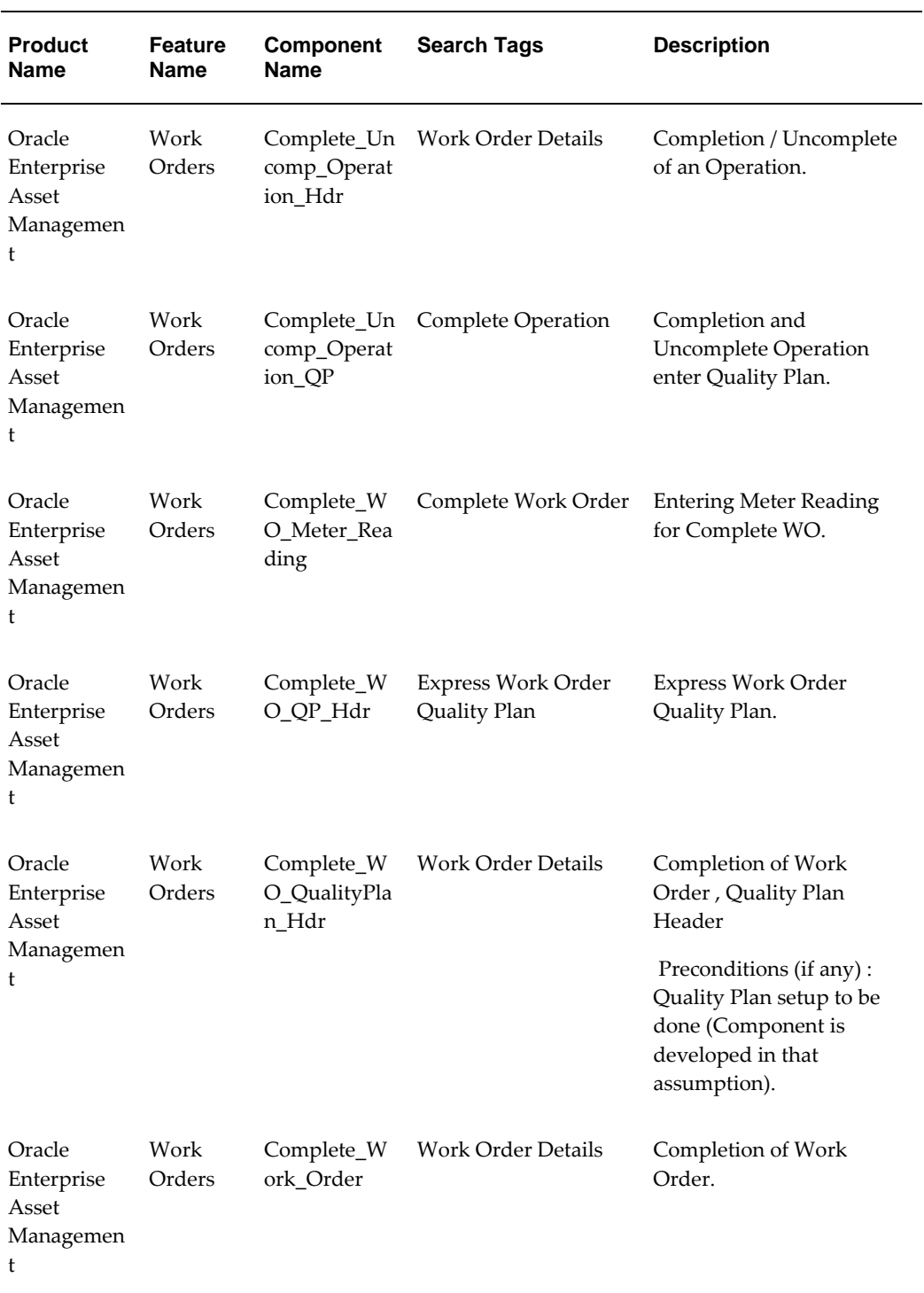

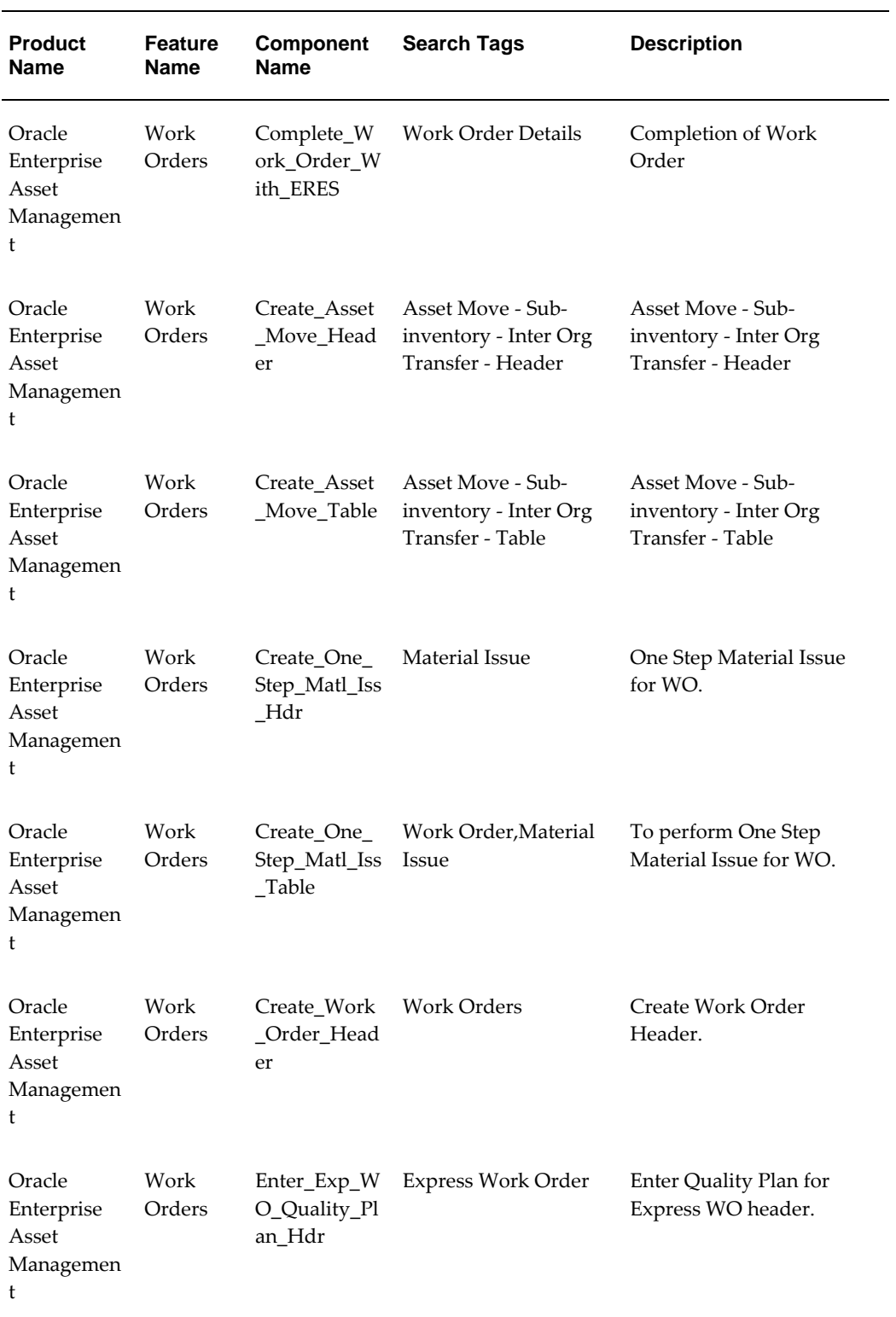

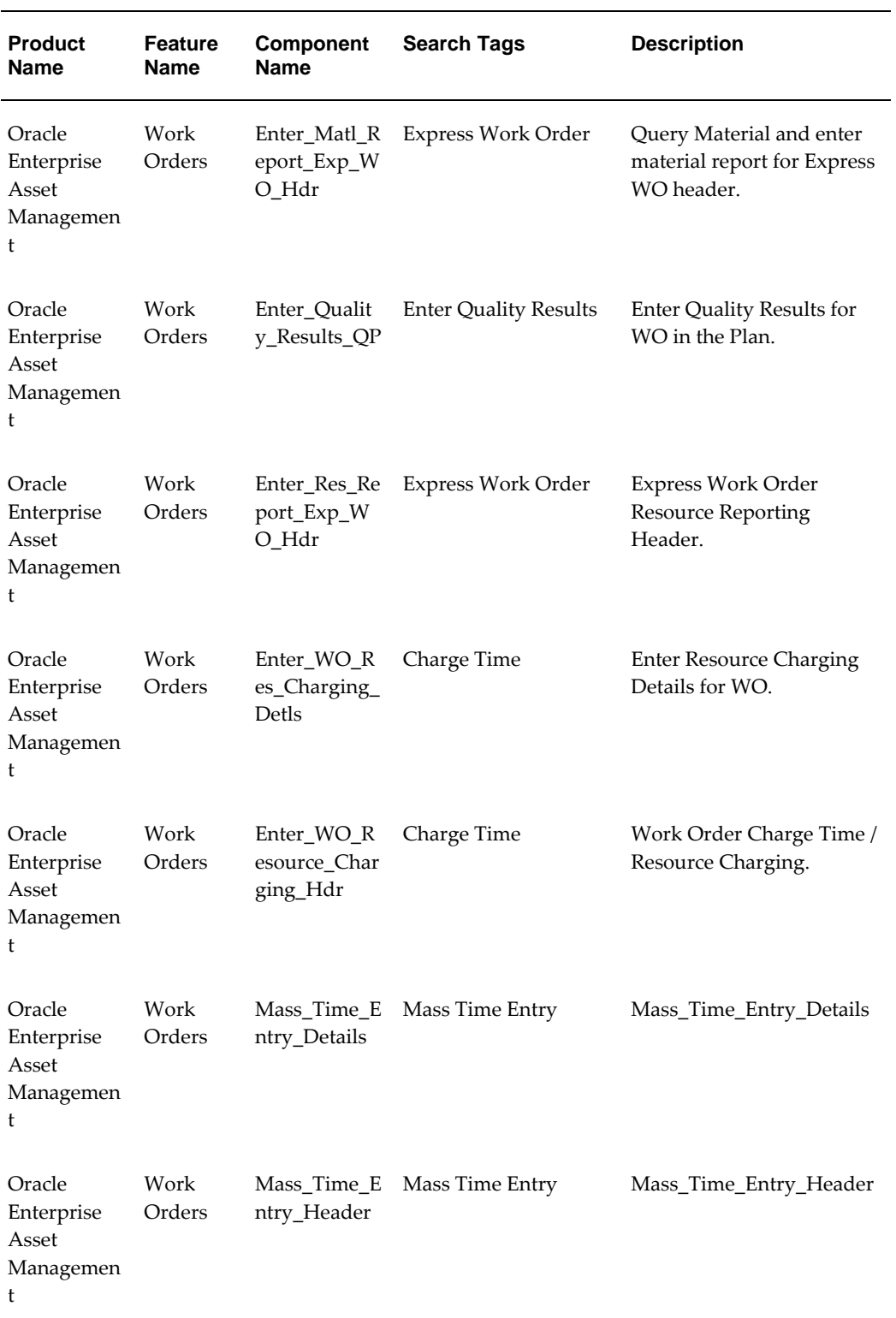

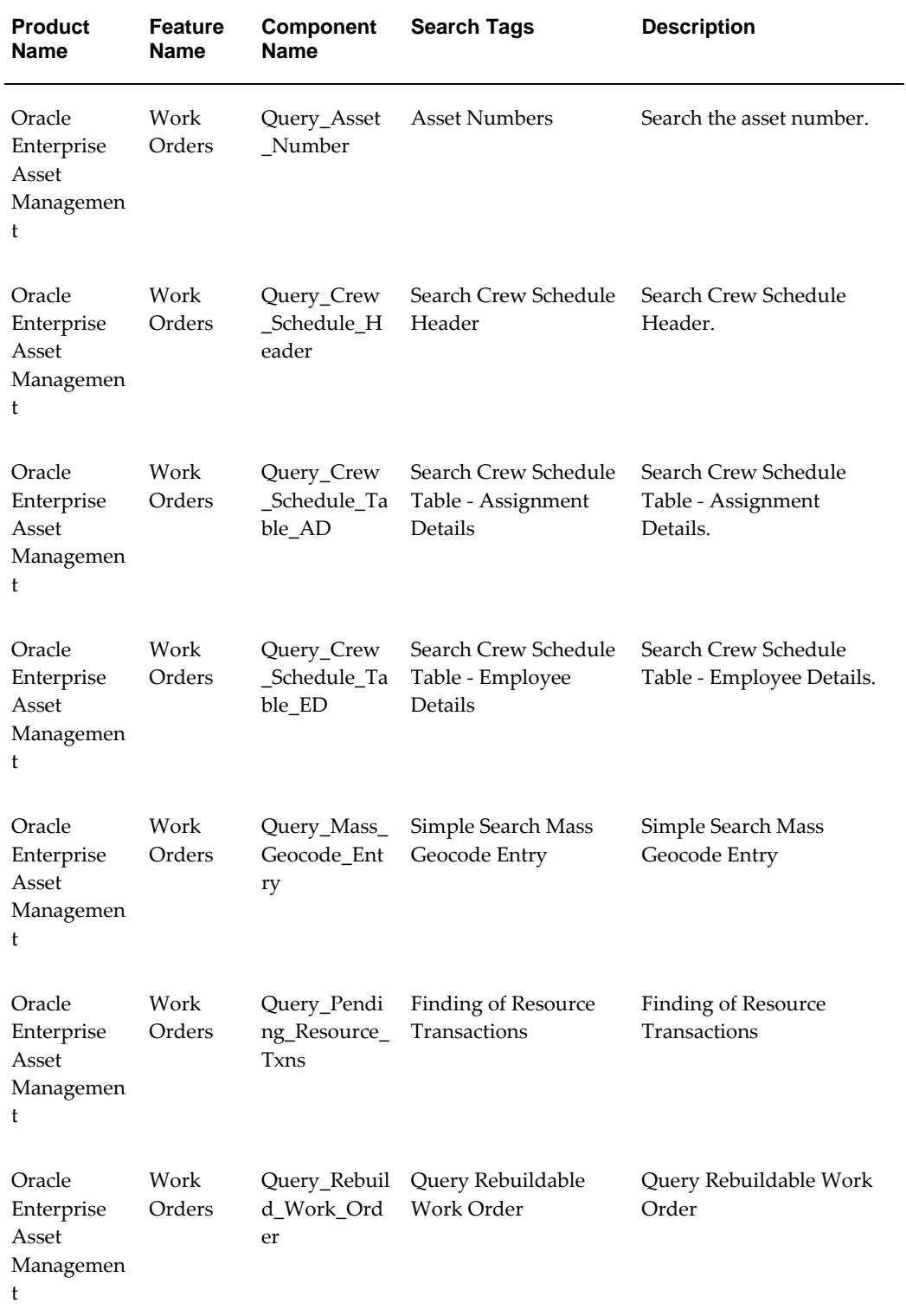

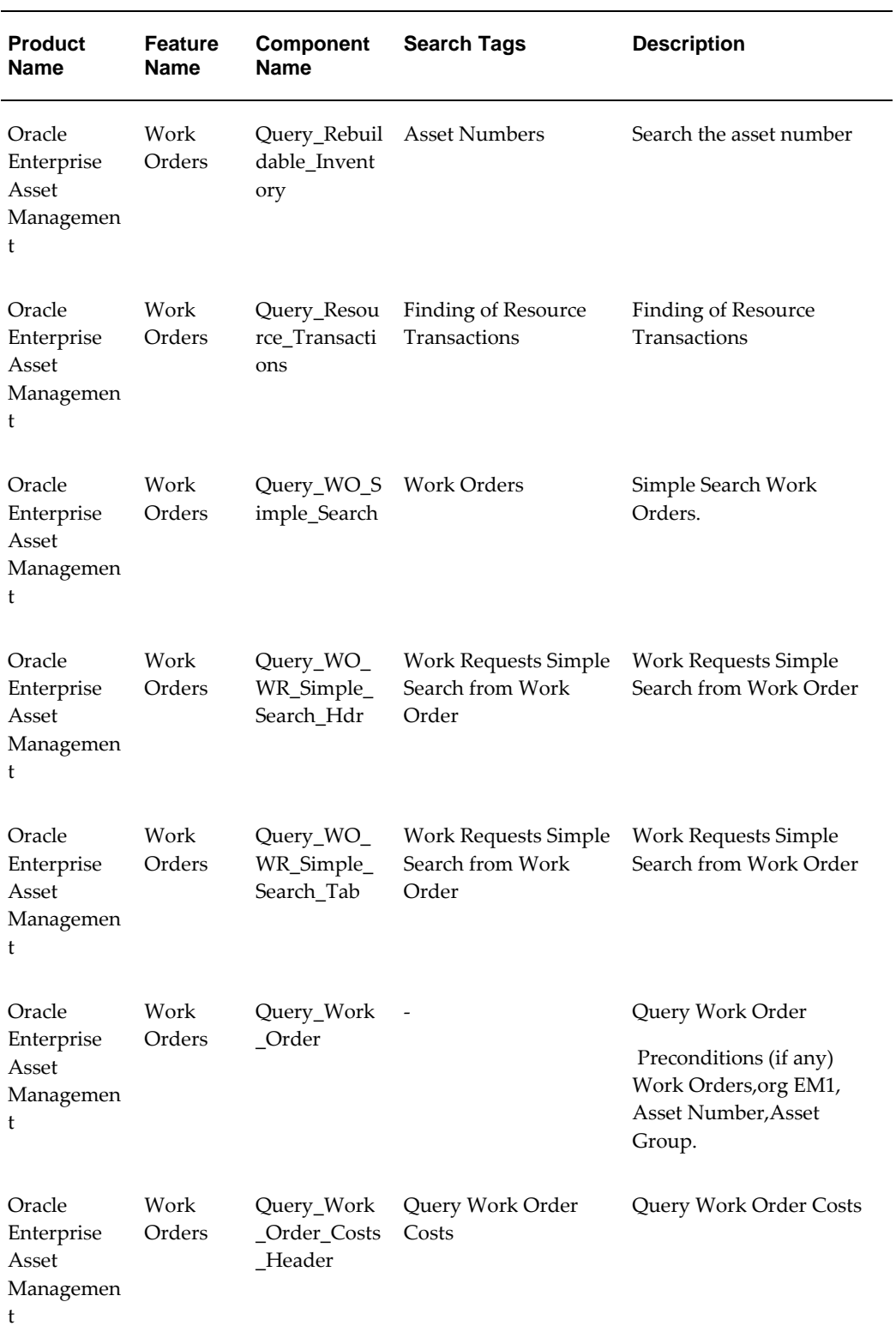

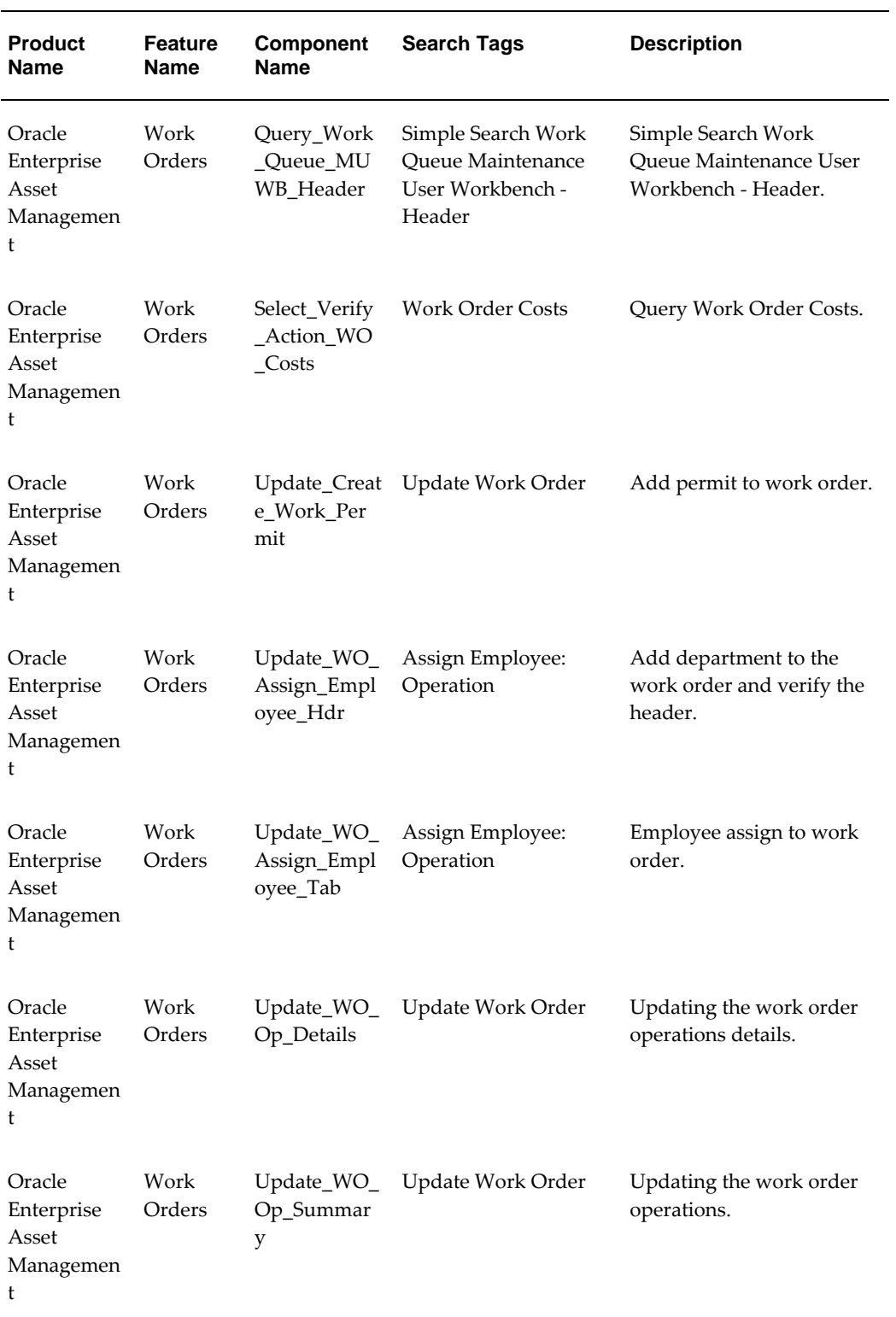

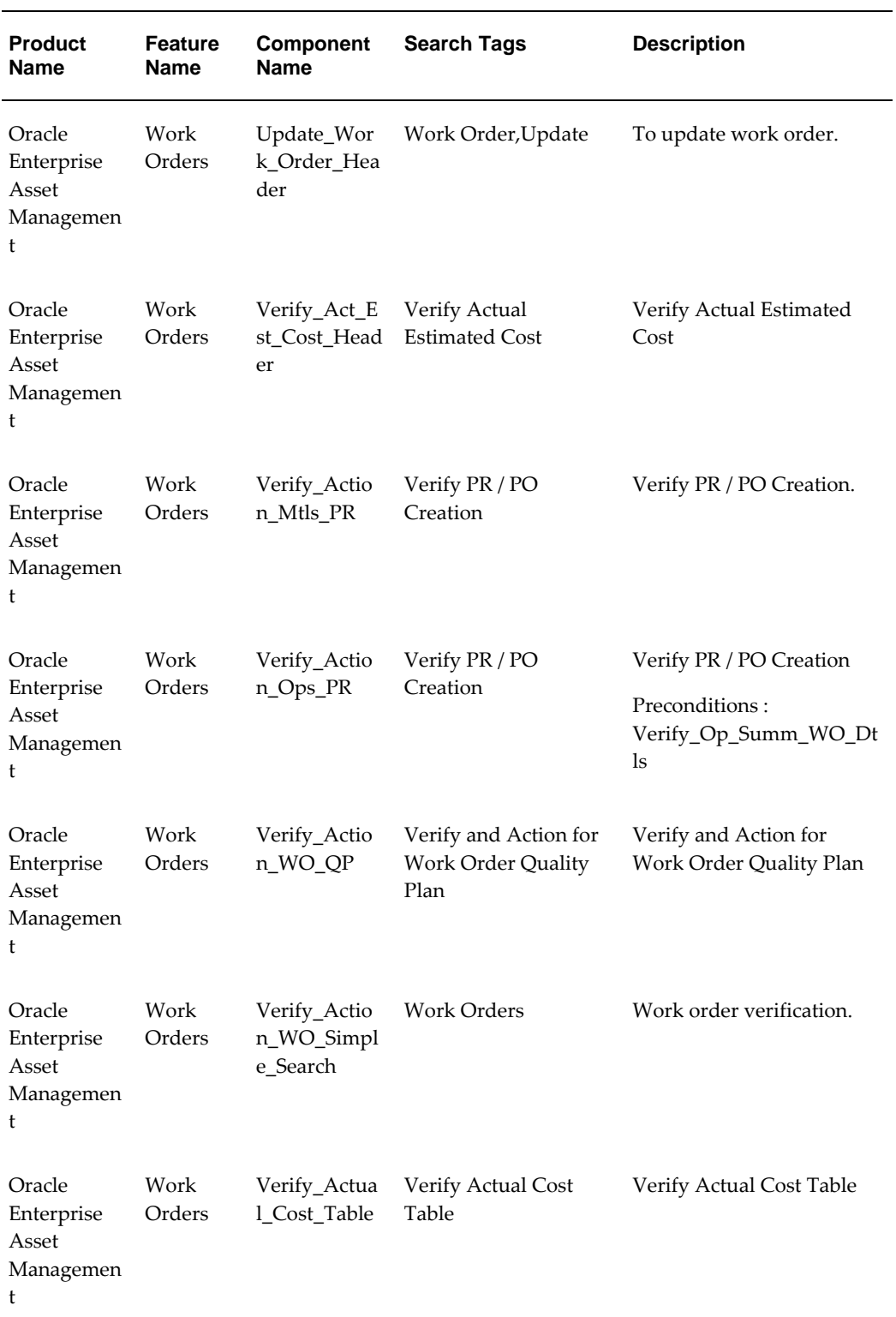

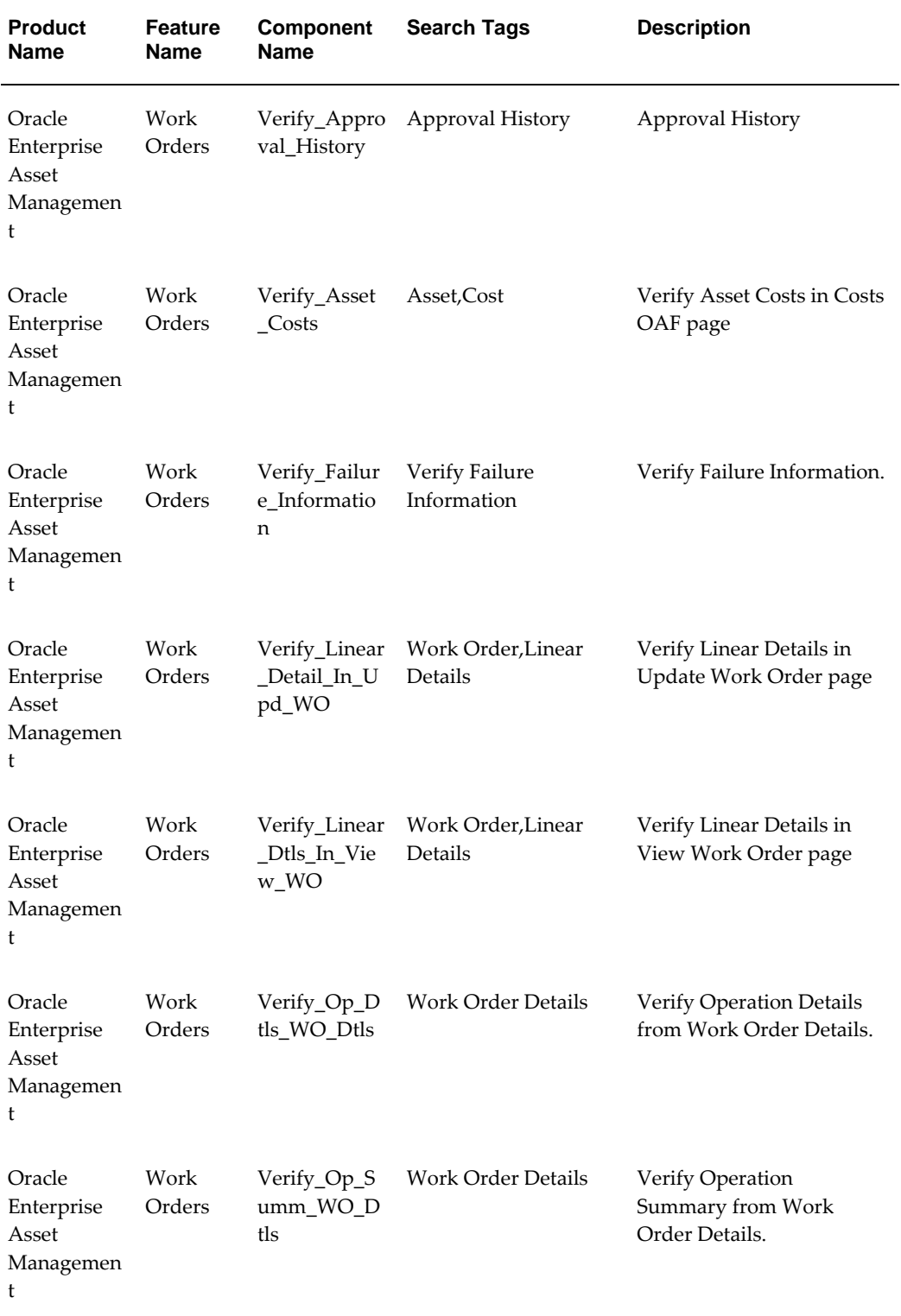

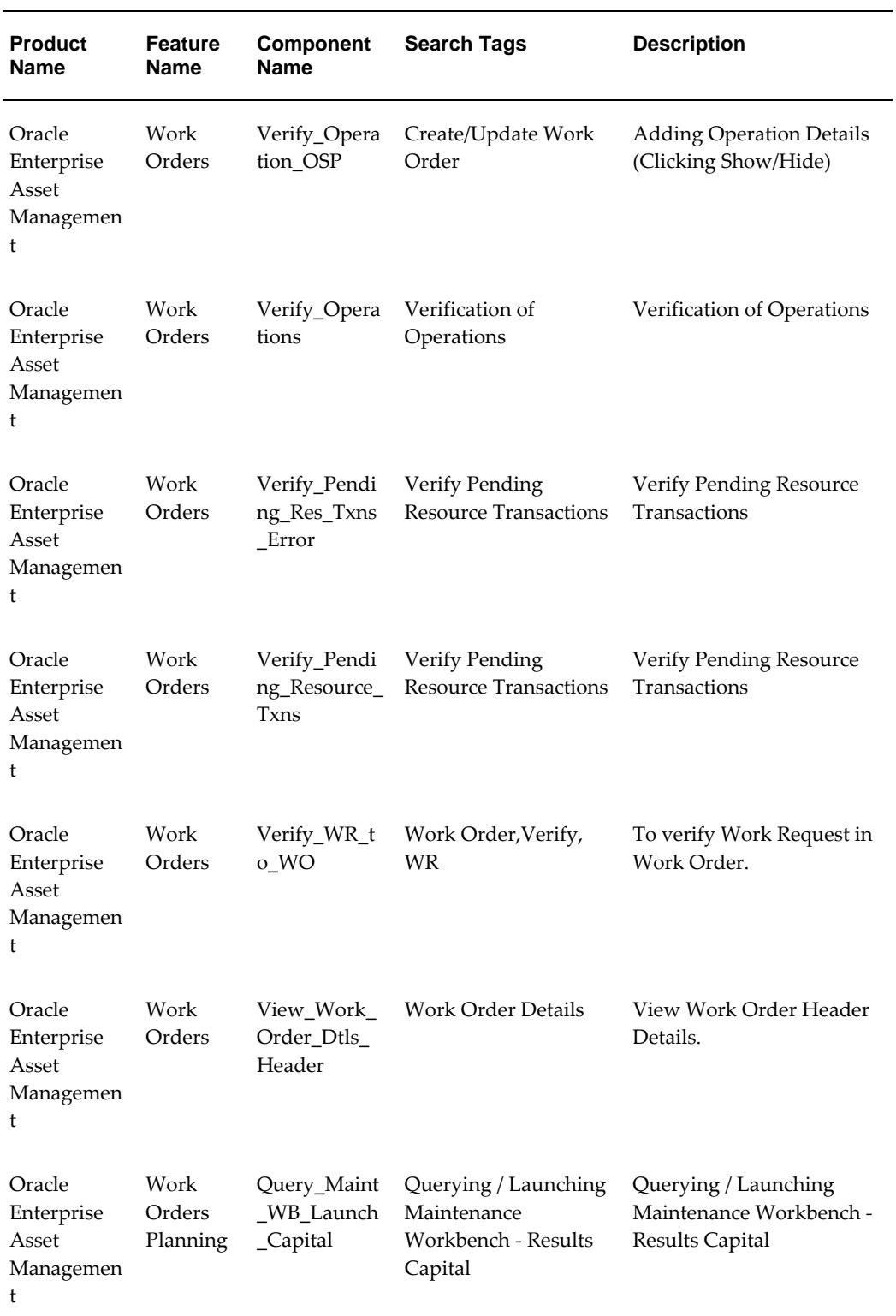

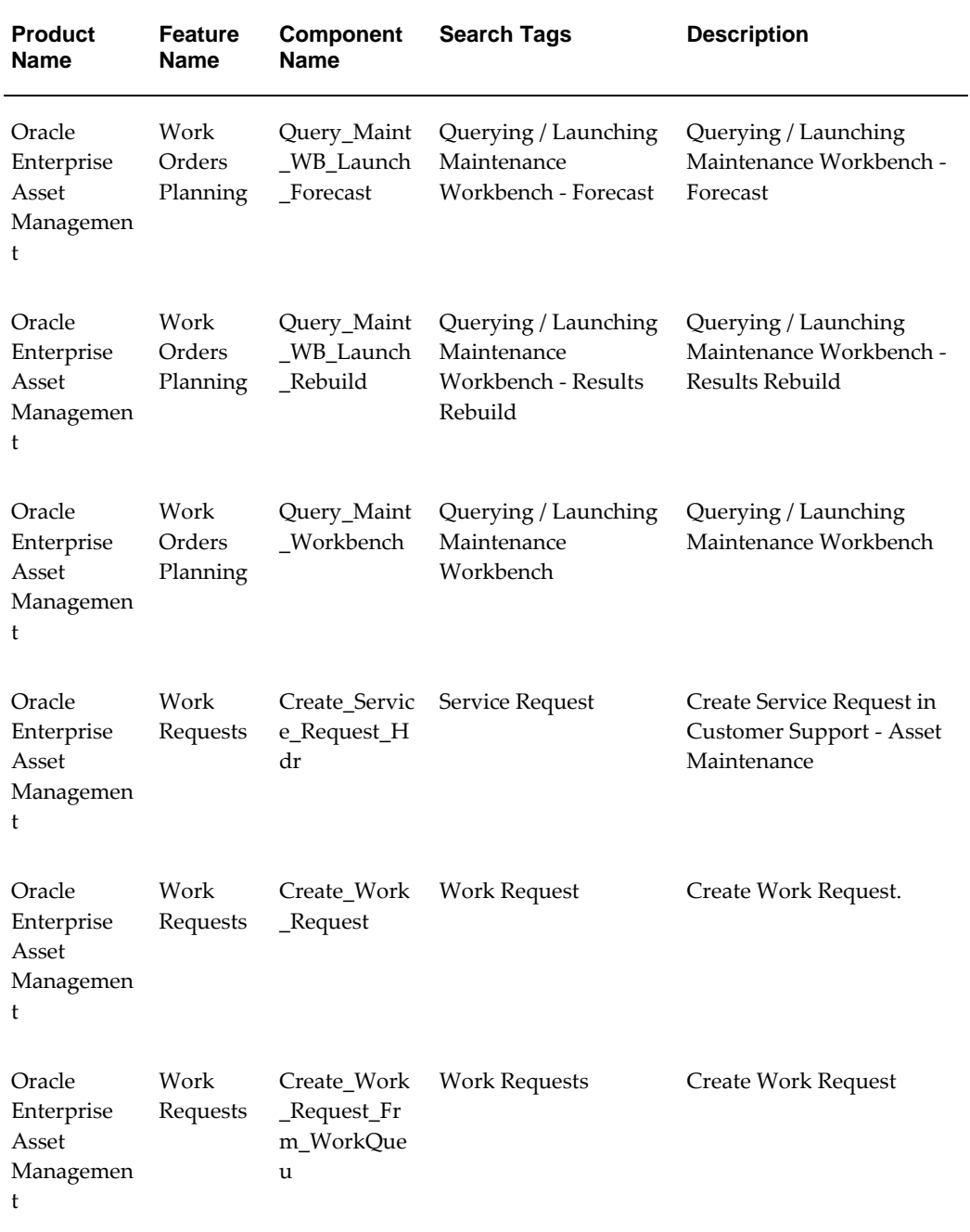

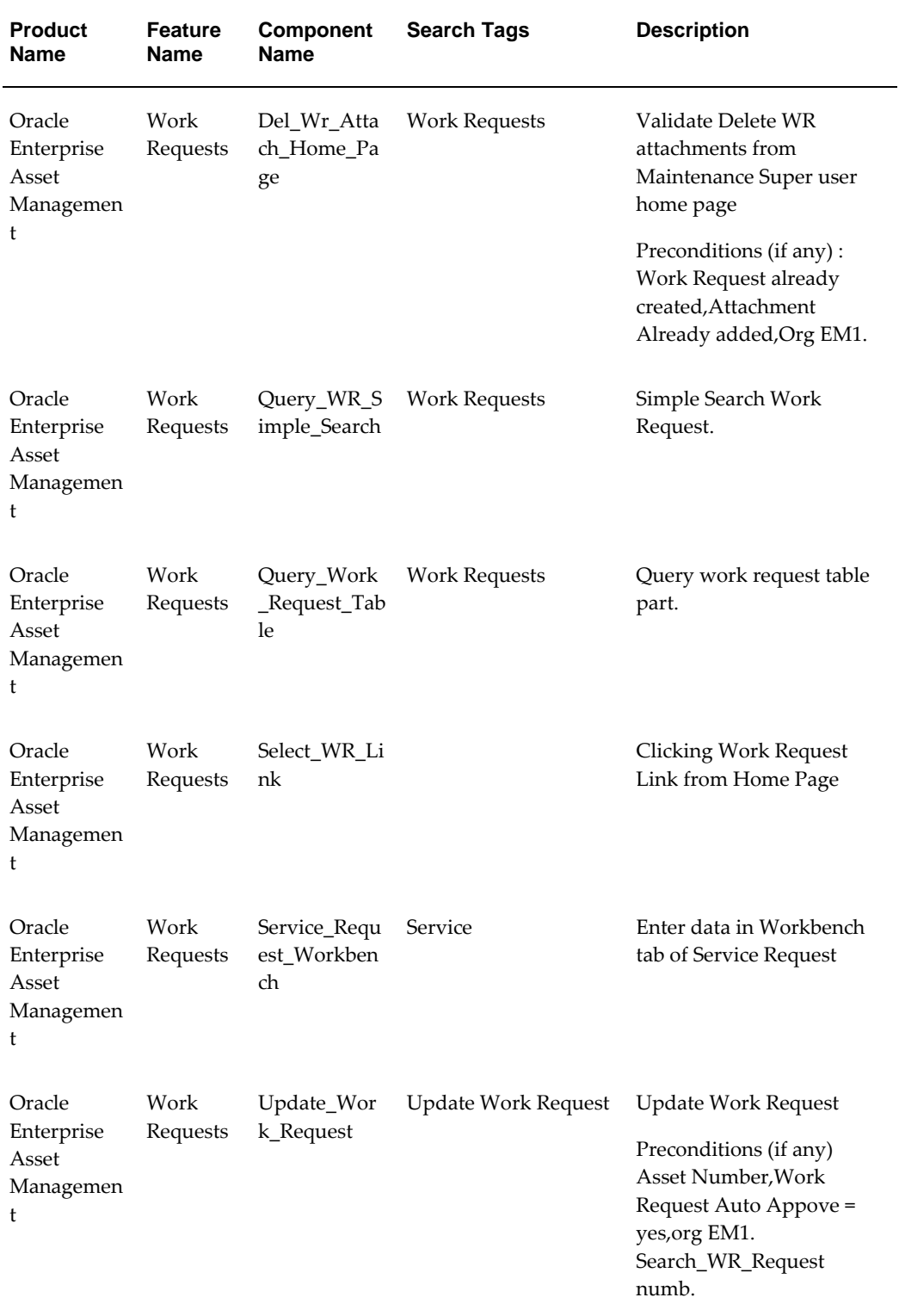

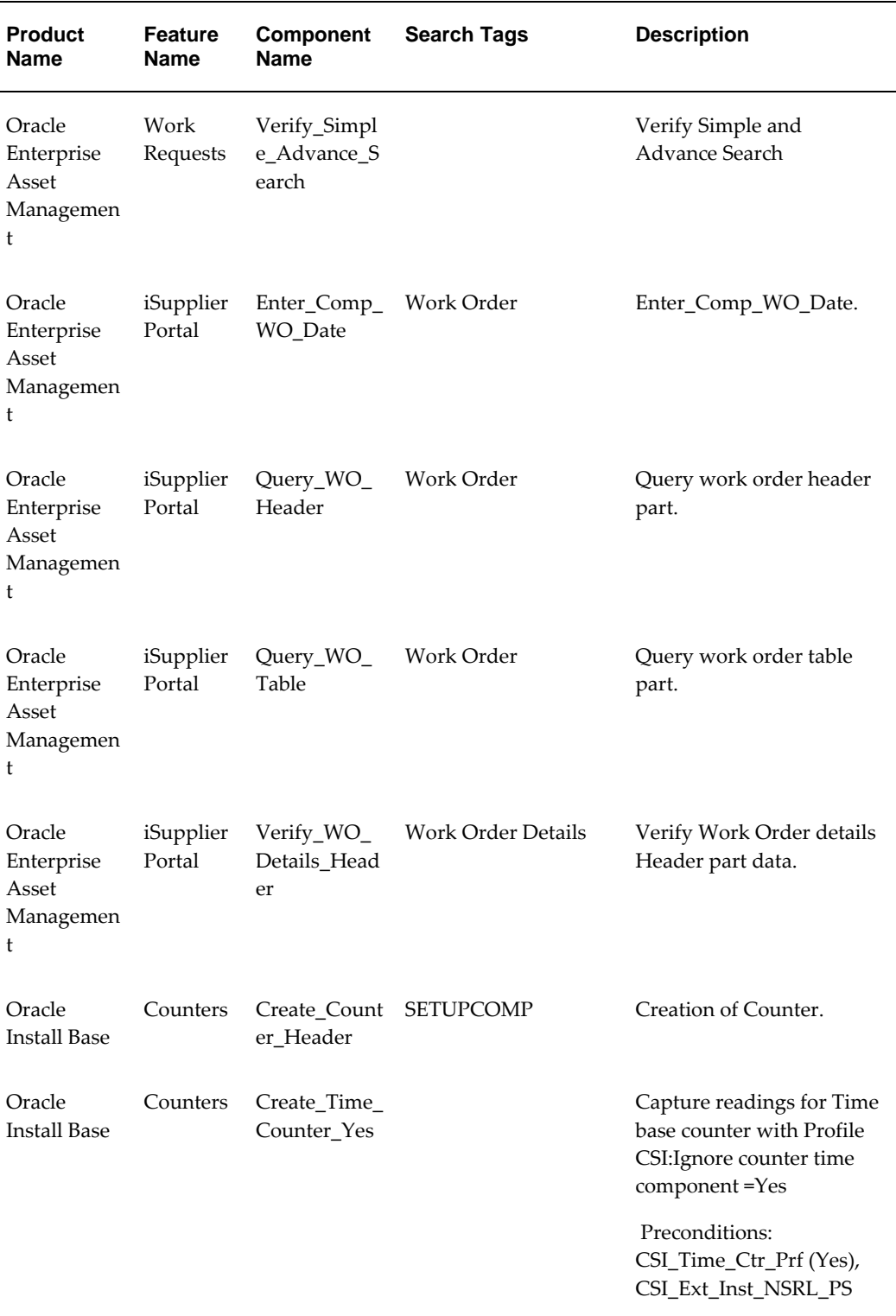

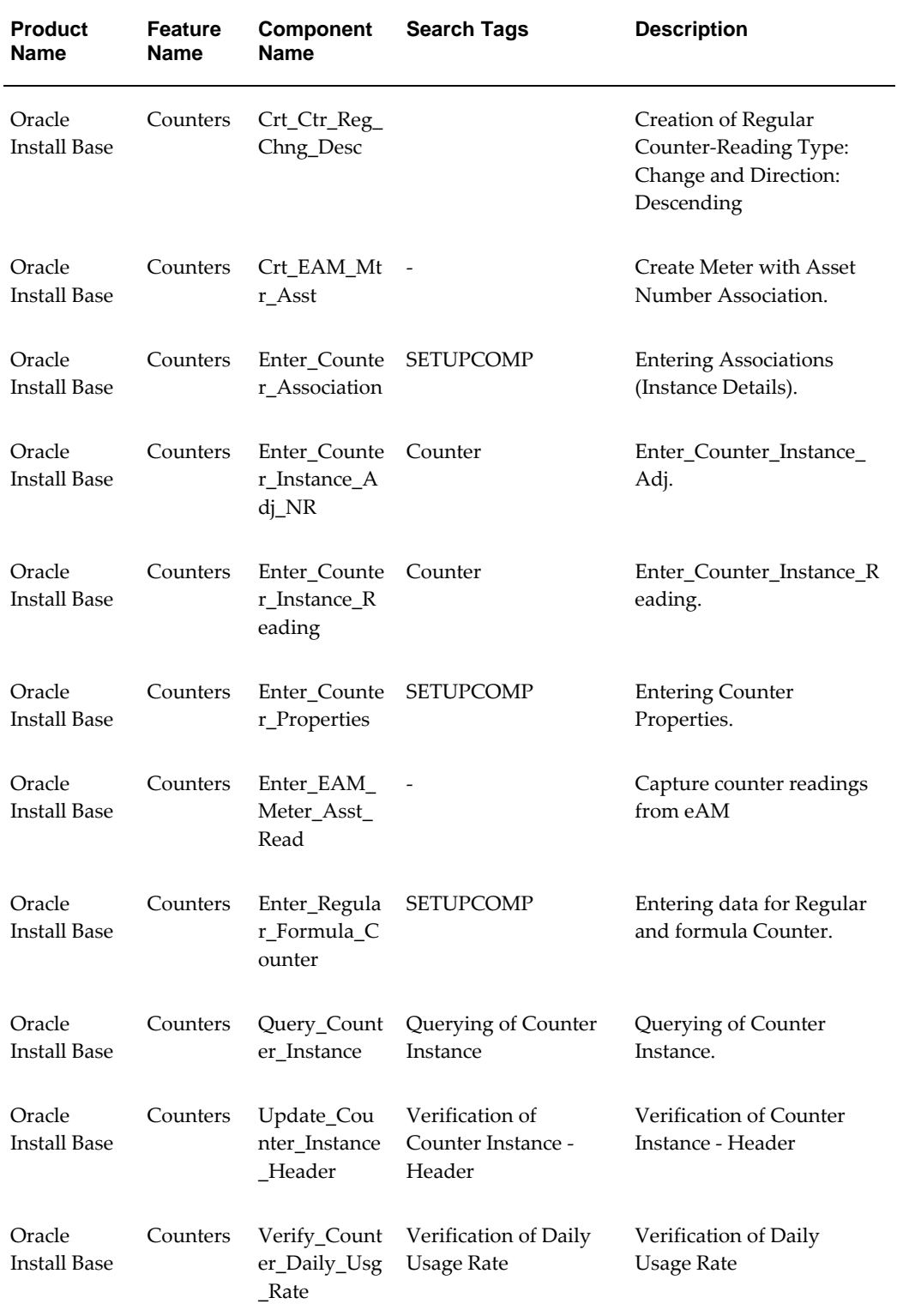

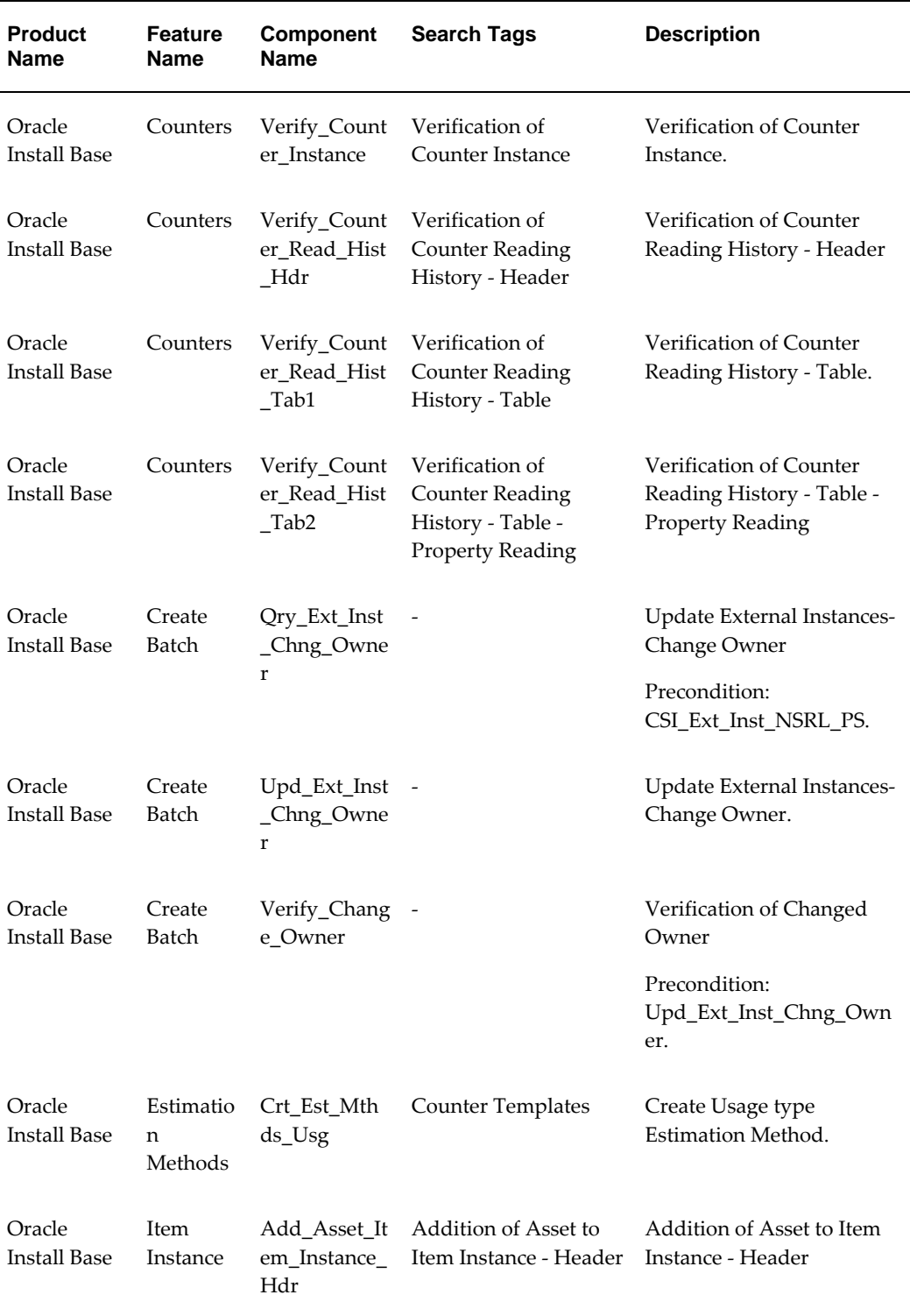

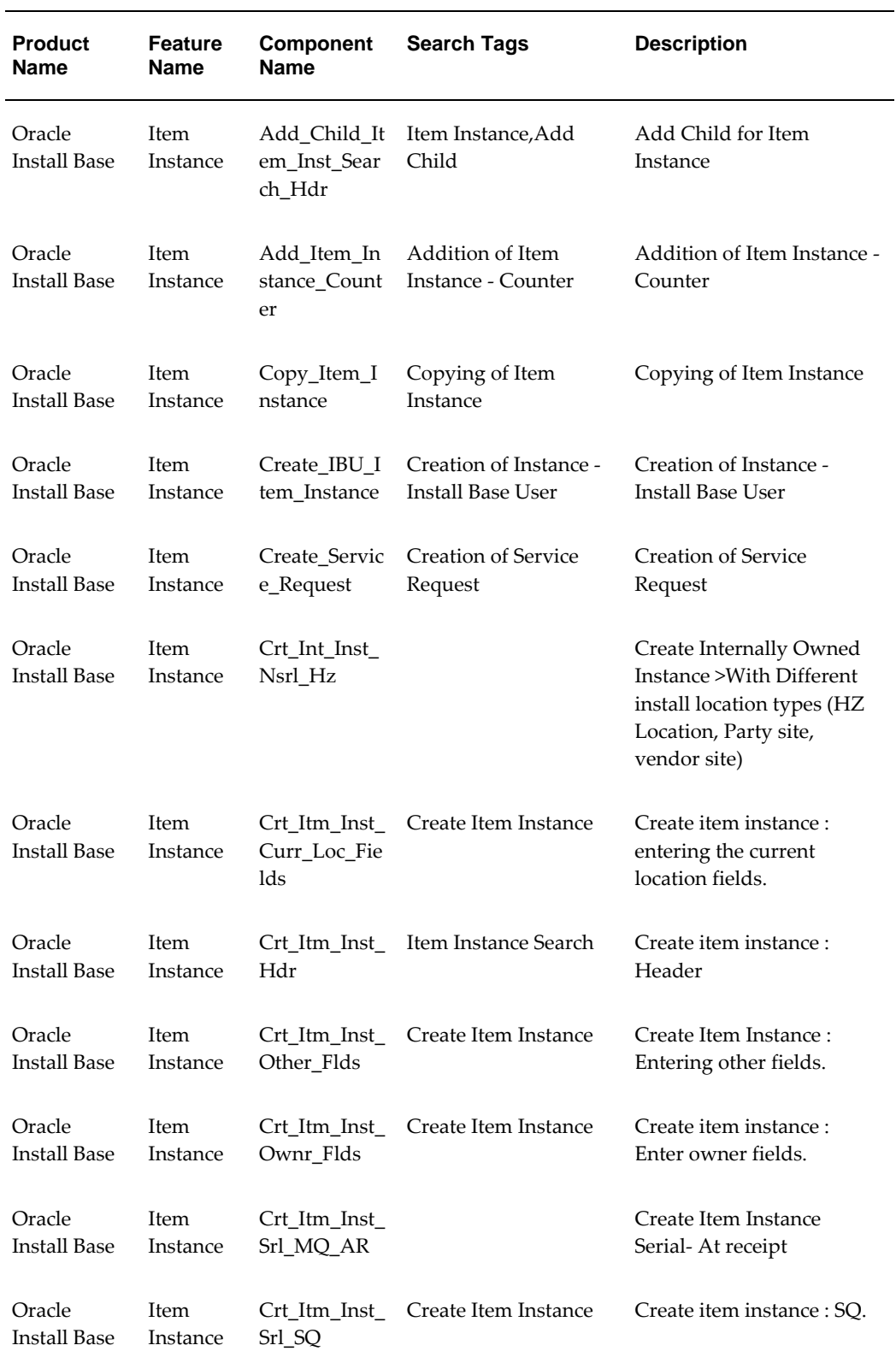

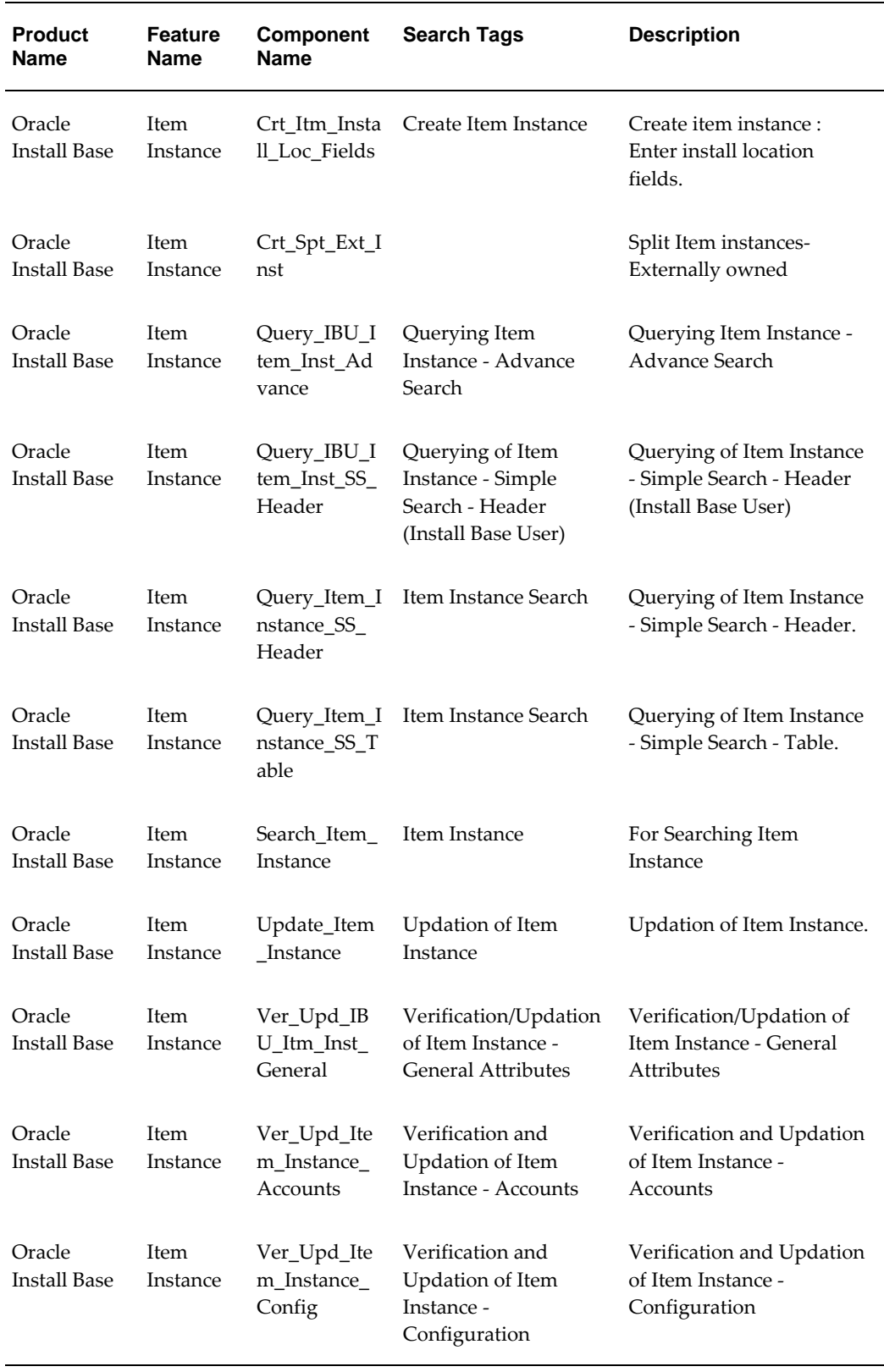

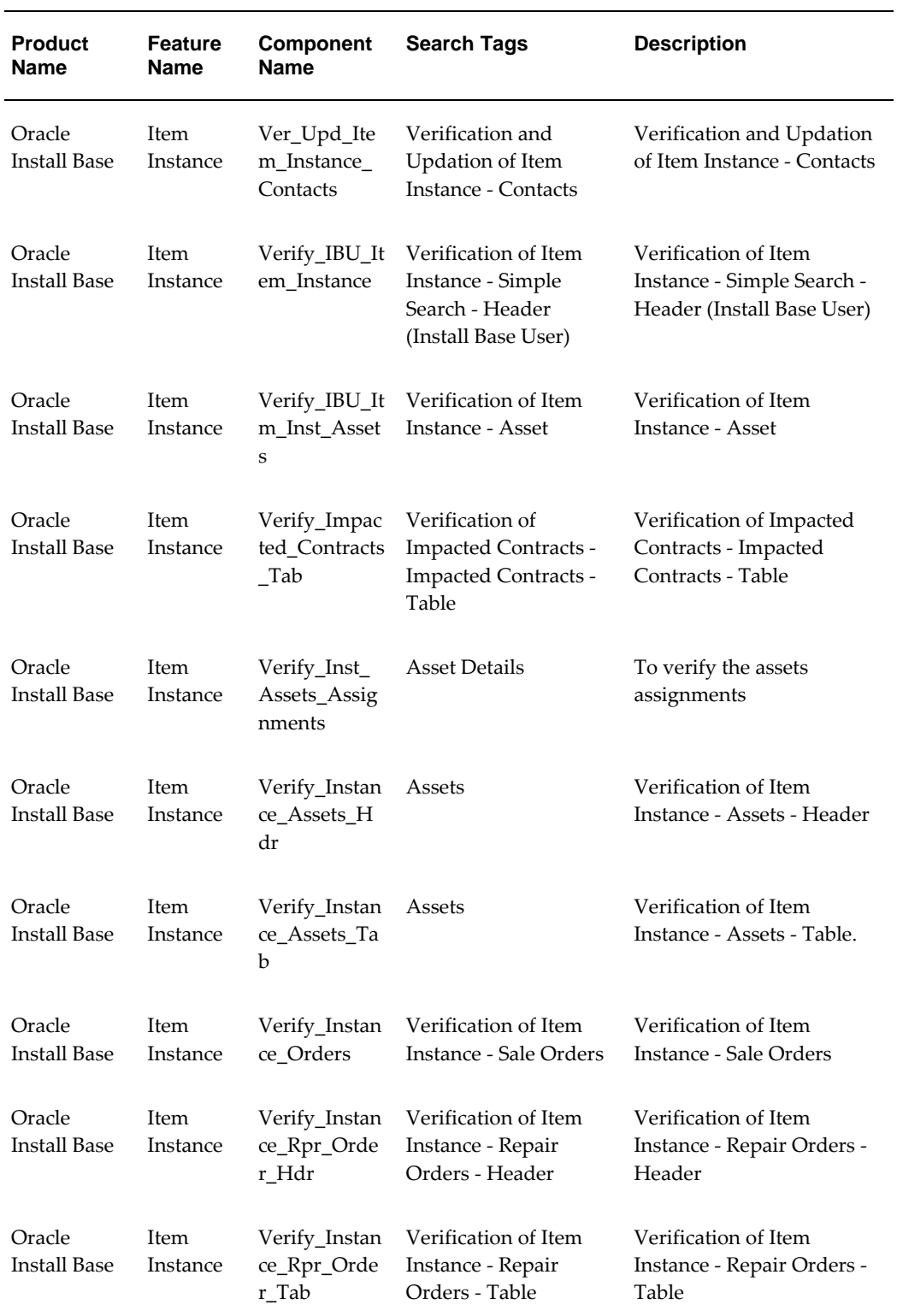

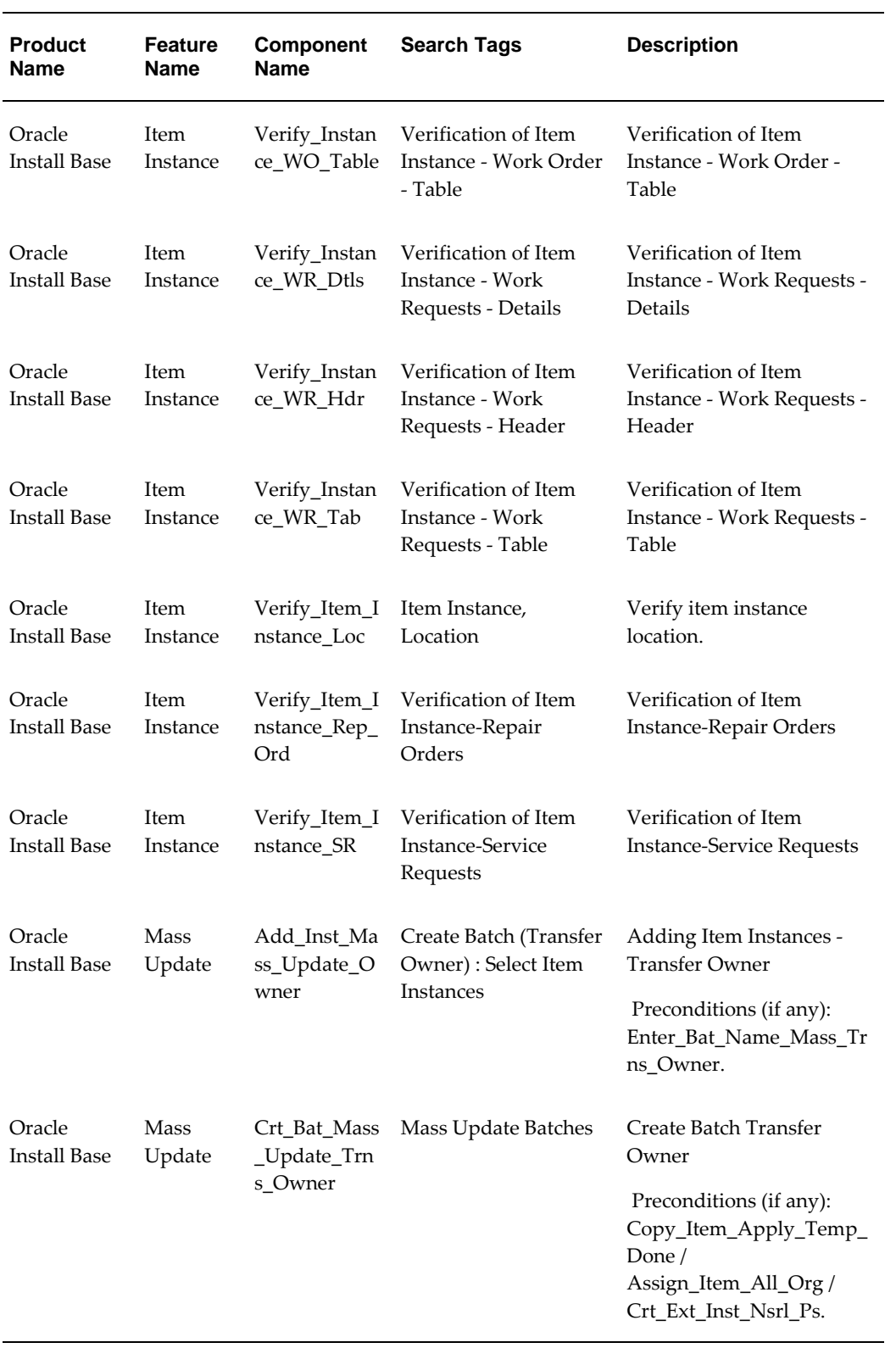

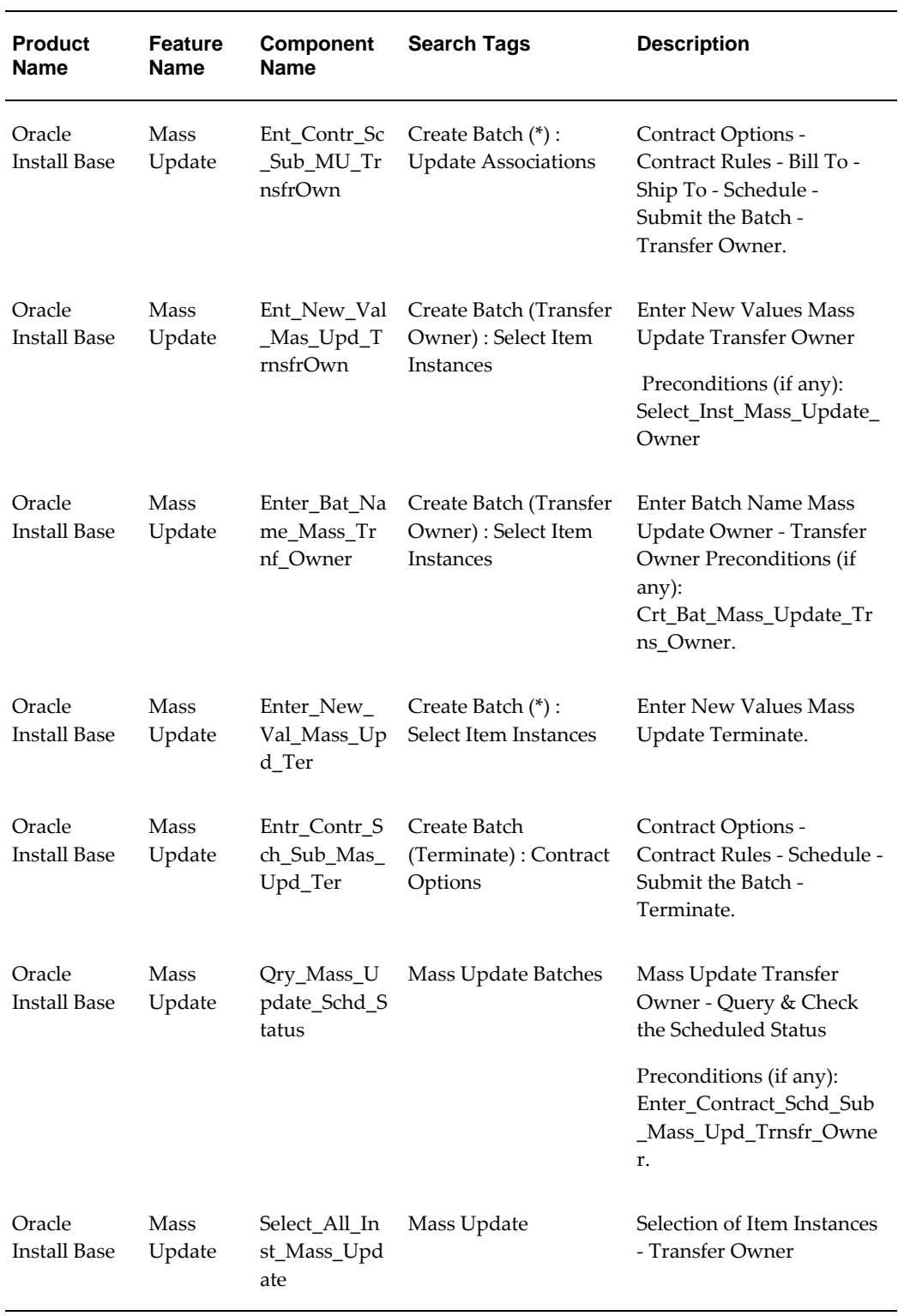

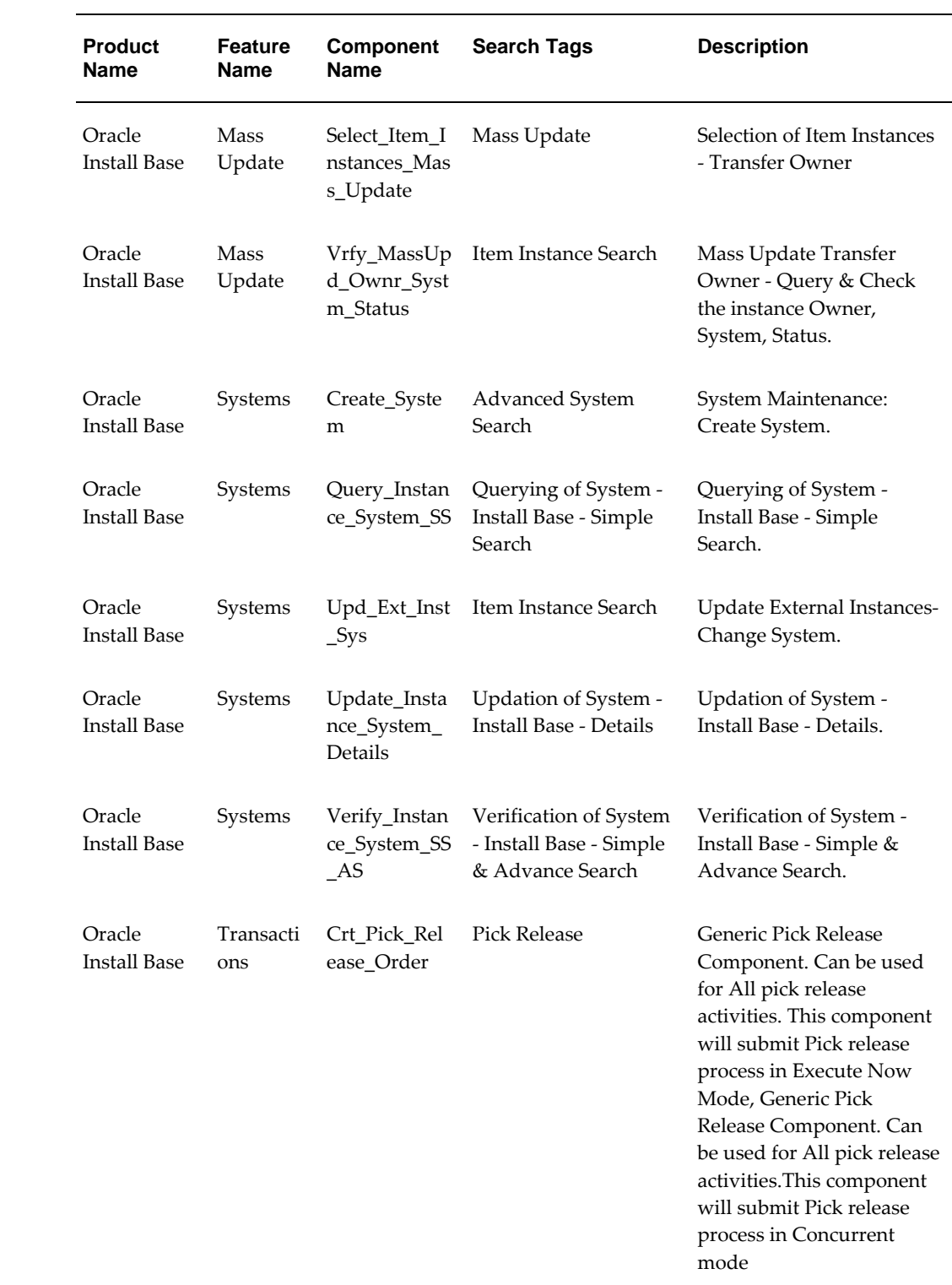